# **Πανεπιστήμιο Δυτικής Μακεδονίας Πολυτεχνική Σχολή Τμήμα Μηχανολόγων μηχανικών**

# **Πτυχιακή Εργασία**

*(του Προγράμματος Σπουδών του πρώην ΤΕΙ Δυτικής Μακεδονίας)*

**με τίτλο:**

# **Σχεδιασμός και ανάπτυξη καλουπιού παραγωγής για μηχανές έκχυσης πλαστικού**

Του Νίτσα Δημήτριου Επιβλέπουσα Καθηγήτρια: Δρ. Δινοπούλου Βαια

# Πίνακας περιεχομένων

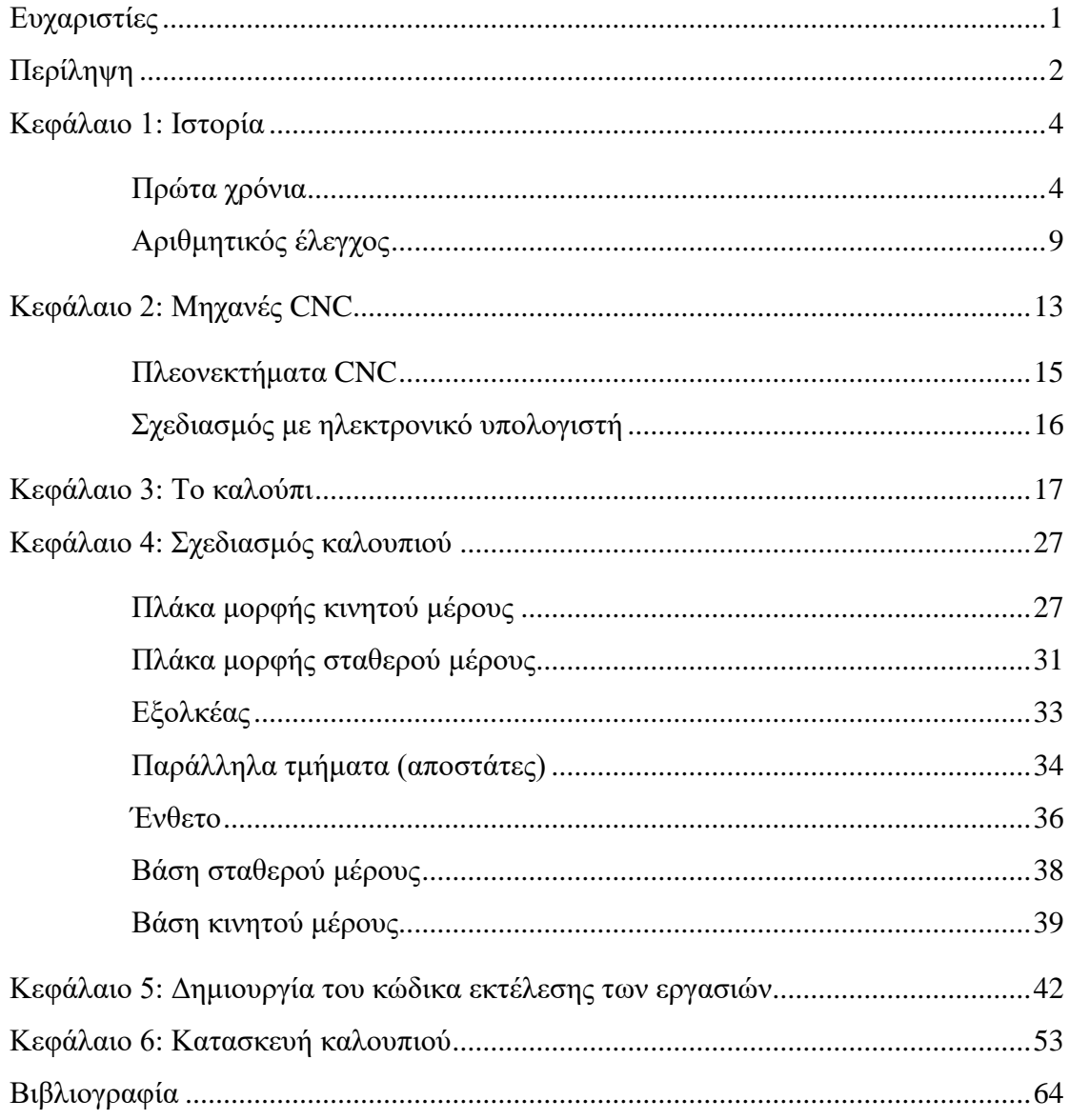

# <span id="page-2-0"></span>**Ευχαριστίες**

Σε αυτό το σημείο, θεωρώ σκόπιμο να ευχαριστήσω όσους στάθηκαν δίπλα μου καθ' όλη τη διάρκεια της φοιτητικής μου πορείας, διότι παραδίδοντας τη συγκεκριμένη πτυχιακή εργασία ολοκληρώνονται οι σπουδές μου στο Τμήμα Μηχανολόγων Μηχανικών και Βιομηχανικού Σχέδιου του Πανεπιστημίου Δυτικής Μακεδονίας.

Αρχικά, θα ήθελα να ευχαριστήσω την οικογένειά μου, καθώς μου έδωσε τη δυνατότητα να σπουδάσω παρά τις δύσκολες οικονομικές συγκυρίες της εποχής και επειδή πάντα μου παρείχε αμέριστη συμπαράσταση και στήριξη στις επιλογές μου.

Επίσης, πρέπει να αποδοθούν ευχαριστίες στα πρόσωπα που αποτελούν το ανθρώπινο δυναμικό της σχολής, τα οποία με όρεξη και υπομονή μεταδίδουν τις γνώσεις και τις εμπειρίες τους στους φοιτητές.

Ιδιαίτερα θα ήθελα να ευχαριστήσω τον Χαχάμη Χαράλαμπο , επόπτη μου και μάστορα στο μηχανουργείο οπού κάνω την πρακτική μου άσκηση και κύριος για την μετάδοση των γνώσεων του στη λειτουργεία των εργαλειομηχανών CNC .

Κλείνοντας, να ευχαριστήσω την διδάσκοντα Δρ. Δινοπούλου Βάια, γιατί στάθηκε αρωγός πλάι μου και έπαιξε καθοριστικό ρόλο στην υλοποίηση της Πτυχιακής Εργασίας.

# <span id="page-3-0"></span>**Περίληψη**

Η κατασκευή αντικειμένων με περίπλοκη γεωμετρία είναι μία από τις απαιτήσεις της σύγχρονης εποχής. Με τα καλούπια, μπορούμε να φτιάξουμε πολλά τεμάχια από το ζητούμενο αντικείμενο, γρήγορα και αξιόπιστα. Επιπλέον, τα αντικείμενα μπορούν να κατασκευαστούν από πλαστικά (πολυμερή) ή άλλα υλικά που δεν μπορούμε να επεξεργαστούμε αλλιώς.

Το καλούπι είναι και αυτό μία περίπλοκη κατασκευή, καθώς πρέπει να έχει χώρο μορφοποίησης των αντικειμένων, κανάλια έγχυσης υλικού, κανάλια διαφυγής του αέρα, τρόπο αφαίρεσης των αντικειμένων από το καλούπι και διατάξεις συγκράτησης/κίνησης. Οι περισσότερες κατεργασίες στο δοκίμιο για να κάνουμε το καλούπι μπορούν να γίνουν σε απλές εργαλειομηχανές (διαμπερείς οπές, κανάλια), αλλά οι πλάκες μορφής, όπου θα σχηματίζονται τα αντικείμενα από το καλούπι, έχουν περίπλοκες γεωμετρίες και απαιτείται πολύ μεγάλη ακρίβεια για να είναι καλό το καλούπι. Για το λόγο αυτό, απαιτείται η κατεργασία του καλουπιού σε εργαλειομηχανές cnc, που μπορούν να εργαστούν με πολύ μεγάλη ακρίβεια. Επιπλέον, ο σχεδιασμός σε ηλεκτρονικό υπολογιστή επιτρέπει τον έλεγχο της σχεδίασης, την εικονική λειτουργία του καλουπιού και την εικονική κατασκευή του. Στο εικονικό περιβάλλον, μπορούμε να δούμε κατά πόσο το καλούπι σχεδιάστηκε σωστά, και ότι η κατασκευή του στην εργαλειομηχανή θα γίνει χωρίς προβλήματα. Τέλος, η διαδικασία είναι σημαντικά ταχύτερη, και παρά το μεγαλύτερο κόστος για την αγορά των εργαλειομηχανών cnc και των προγραμμάτων, σημαντικά μικρότερο κόστος μακροπρόθεσμα.

#### **Abstract**

Manufacturing objects with complex geometry is one of the many demands of the modern era. With molds, we can make many pieces of the requested object, quickly and reliably. In addition, objects can be made of plastics (polymers) or other materials that we cannot process otherwise.

The mold is also a complex construction, as it must have a space to form the objects, material injection channels, air escape channels, a way to remove the objects from the mold, and holding/moving devices. Most of the machining in the process to make the mold can be done on simple machine tools (through holes, channels), but the form plates, where the objects will be formed from the mold, have complex geometries and very high precision is required for manufacturing a good mold. For this reason, it is necessary to process the mold on cnc machines, which can work with very high precision. In addition, computerized design allows for design control, virtual mold operation, and virtual manufacturing. In the virtual environment, we can see whether the mold was designed correctly, and that it will be built on the machine tool without any problems. Finally, the process is significantly faster, and despite the higher cost to purchase the cnc machines and programs, significantly less cost in the long run.

#### <span id="page-5-0"></span>**Κεφάλαιο 1: Ιστορία**

#### <span id="page-5-1"></span>**Πρώτα χρόνια**

Η μηχανική κατεργασία είναι τόσο παλιά όσο και η χρήση εργαλείων από τον άνθρωπο. Οι αρχαίοι πρόγονοι μας, αρχικά χρησιμοποιούσαν πέτρες και ξύλα ως εργαλεία και όπλα. Γρήγορα αντιλήφθηκαν ότι μία πέτρα με οξεία πλευρά κόβει ευκολότερα, οι αμβλείες μπορούν να ασκήσουν μία δύναμη σε μια επιφάνεια χωρίς να τραυματίσουν το αντικείμενο. Σε αυτό το σημείο, ξεκίνησε η μηχανική επεξεργασία. Φυσικά, η μεγαλύτερη εξέλιξη της εποχής στην επεξεργασία ήταν η θερμική επεξεργασία, που επέτρεψε την δημιουργία μεταλλικών αντικειμένων με λιώσιμο του μετάλλου ή με θέρμανση για ευπλαστότητα.

Πολλά από τα σύγχρονα εργαλεία δημιουργήθηκαν πολύ παλιά. Ο τροχός, ο μοχλός, η τροχαλία, το κεκλιμένο επίπεδο, η σφήνα και οι κοχλίες είναι απλές μηχανές, χωρίς τις οποίες δεν μπορούμε να φανταστούμε την σύγχρονη εποχή.

Τους επόμενους αιώνες, η μηχανική και θερμική κατεργασία είχαν αργή αλλά σταθερή εξέλιξη. Δημιουργήθηκε το επάγγελμα του μεταλλουργού (στην σύγχρονη εποχή μηχανουργού), και εφευρέθηκαν εργαλεία που κατασκευάζονταν με μηχανουργικές μεθόδους, με σκοπό να δημιουργηθούν άλλα αντικείμενα με πιο περίπλοκες μεθόδους. Αυτή ήταν η αρχή των σύγχρονων τεχνικών κατασκευής και επεξεργασίας της σύγχρονης εποχής. Σύντομα, η μηχανουργία άρχισε να γίνεται ένα επάγγελμα που απαιτούσε εξειδικευμένες γνώσεις και εργαλεία.

Με την βιομηχανική επανάσταση, αποκτήσαμε τις πρώτες εργαλειομηχανές. Αυτές είναι μηχανές που φέρουν εργαλεία για την κατασκευή και κυρίως την επεξεργασία των αντικειμένων. Τα αντικείμενα που επεξεργαζόμαστε στις εργαλειομηχανές τα ονομάζουμε δοκίμια. Η εργαλειομηχανή συγκρατεί το δοκίμιο και το κοπτικό εργαλείο, ώστε να είναι ευκολότερη η επεξεργασία του δοκιμίου. Αναλόγως την εργαλειομηχανή, μετακινείται κατάλληλα το δοκίμιο ή το εργαλείο ή και τα δύο.

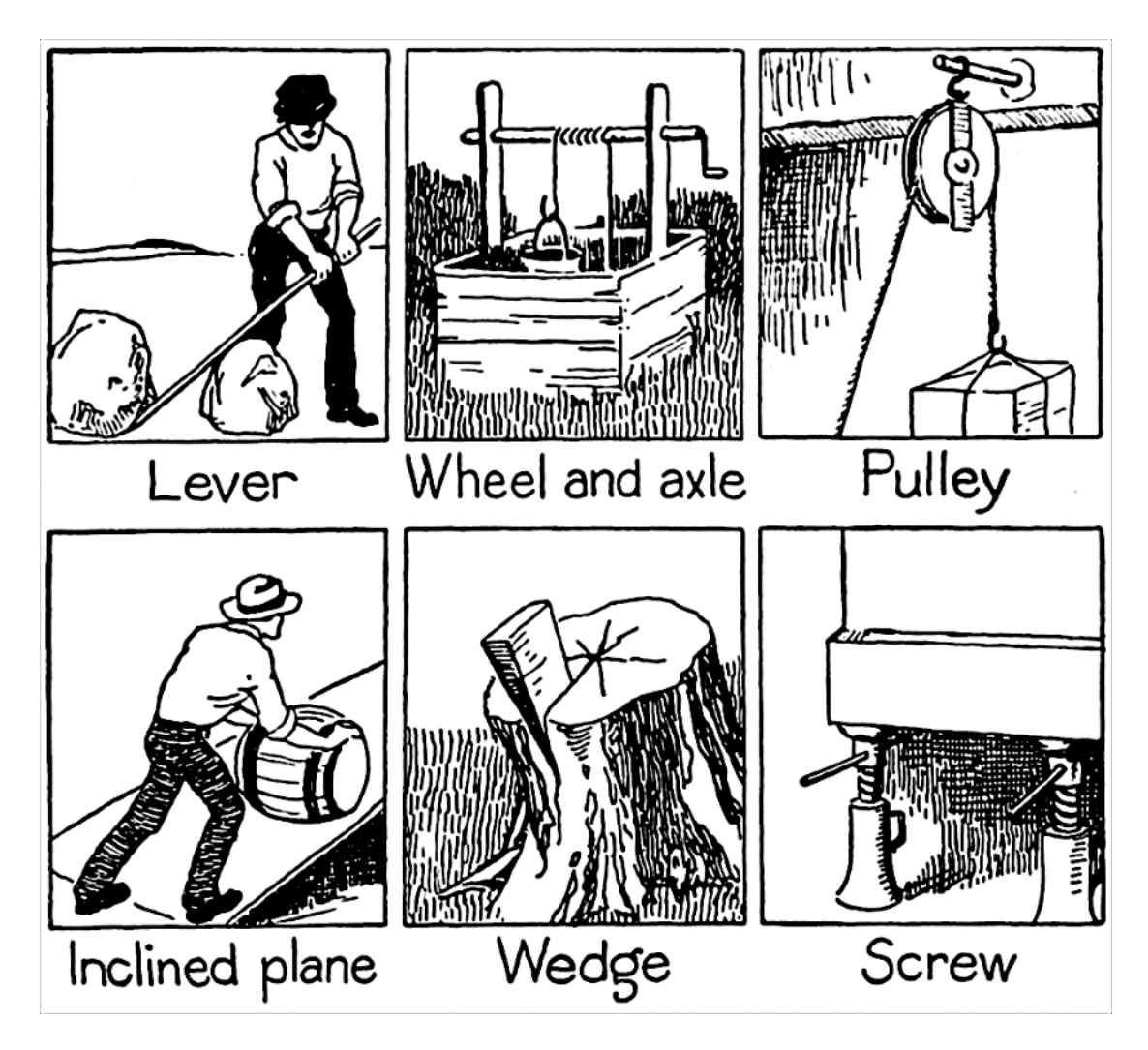

**Εικόνα 1: Οι έξι κλασσικοί βασικοί μηχανισμοί: Από πάνω αριστερά: Μοχλός, Τροχός με άξονα, Τροχαλία, Κεκλιμένο επίπεδο, Σφήνα και Κοχλίας (en.wikipedia.org/wiki/Simple\_machine)**

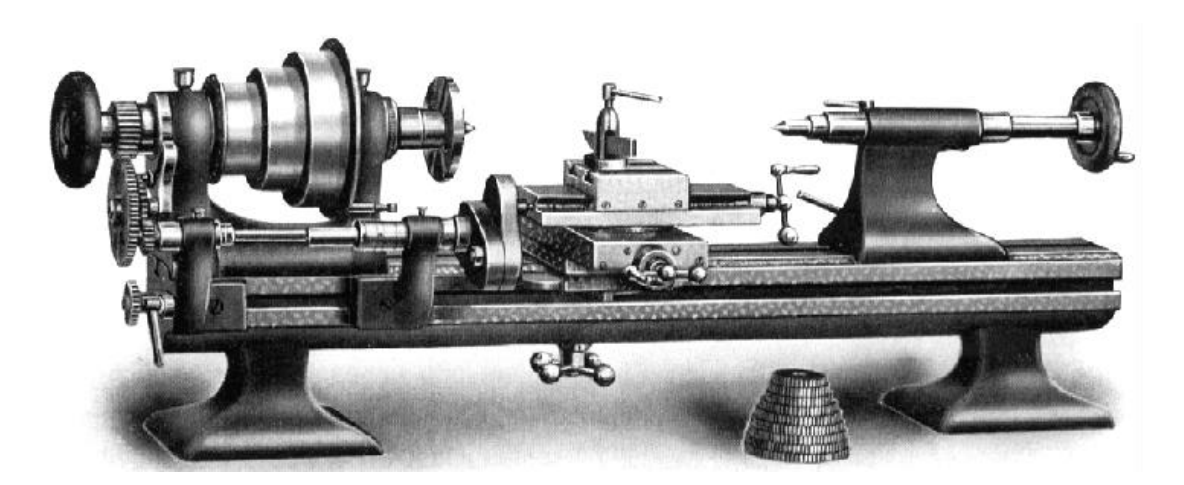

**Εικόνα 2: Ολομεταλλικός τόρνος της βιομηχανικής επανάστασης (blog.mmi-direct.com/machining -history-lathe-the-mother-of-all-tools)**

Οι εργαλειομηχανές δουλεύουν με διάφορους τρόπους. Με θερμότητα και πίεση, έλαση, σφυρηλάτηση, κτλ. Οι κοπτικές εργαλειομηχανές δουλεύουν με αφαίρεση υλικού από το δοκίμιο για να έρθει στην επιθυμητή μορφή. Το αρχικό δοκίμιο έχει ελαφρώς μεγαλύτερες διαστάσεις από το τελικό, ώστε με την αφαίρεση του υλικού να μπορούμε να το φέρουμε στην επιθυμητή μορφή αλλά και να του δώσουμε λεπτομέρειες που δεν μπορούν να παραχθούν με άλλο τρόπο.

Η πρώτη εργαλειομηχανή είναι ο τόρνος που θεωρείται η μητέρα όλων των εργαλειομηχανών. Το δοκίμιο περιστρέφεται γύρω από ένα άξονα (κεντρικά ή έκκεντρα) και το κοπτικό εργαλείο κινείται πάνω σε προκαθορισμένη διαδρομή (αξονικά, ακτινικά, εγκάρσια ή συνδυασμός). Με κατάλληλη ταχύτητα, κόβεται υλικό από το δοκίμιο για να το φέρουμε στην επιθυμητή μορφή. Οι σύγχρονοι τόρνοι παίρνουν κίνηση από ηλεκτροκινητήρες συνήθως και έχουν κιβώτια ταχυτήτων ώστε η περιστροφή του δοκιμίου και η κίνηση του εργαλείου να γίνεται συγχρονισμένα και προς την κατάλληλη κατεύθυνση, ώστε να γίνει η αφαίρεση υλικού να γίνεται γρήγορα αλλά χωρίς να παράγονται καταστροφικές δυνάμεις.

Η φρέζα είναι επίσης μία πολύ σημαντική εργαλειομηχανή. Μπορεί να επεξεργαστεί δοκίμια με διαφορετικό τρόπο από τον τόρνο. Στην φρέζα, περιστρέφεται το κοπτικό εργαλείο αντί για το δοκίμιο. Για την επεξεργασία των επιφανειών του δοκιμίου, μπορεί να μετακινείται το δοκίμιο με το εργαλείο να παραμένει σταθερό ή το δοκίμιο είναι σταθεροποιημένο πάνω στην βάση στήριξης και το εργαλείο μετακινείται για την κοπή.

Αντίστοιχα λειτουργεί και το δράπανο (τρυπάνι). Το δράπανο έχει σκοπό το άνοιγμα οπών στο δοκίμιο (διαμπερείς ή τυφλές). Και σε αυτήν την περίπτωση, το δοκίμιο είναι σταθεροποιημένο στην βάση του δραπάνου. Το κοπτικό εργαλείο (τρυπάνι) περιστρέφεται και κινείται αξονικά προς το δοκίμιο.

Εκτός από τα παραπάνω, υπάρχουν και πολλές άλλες εργαλειομηχανές, η κάθε μία με διαφορετικό σκοπό.

6

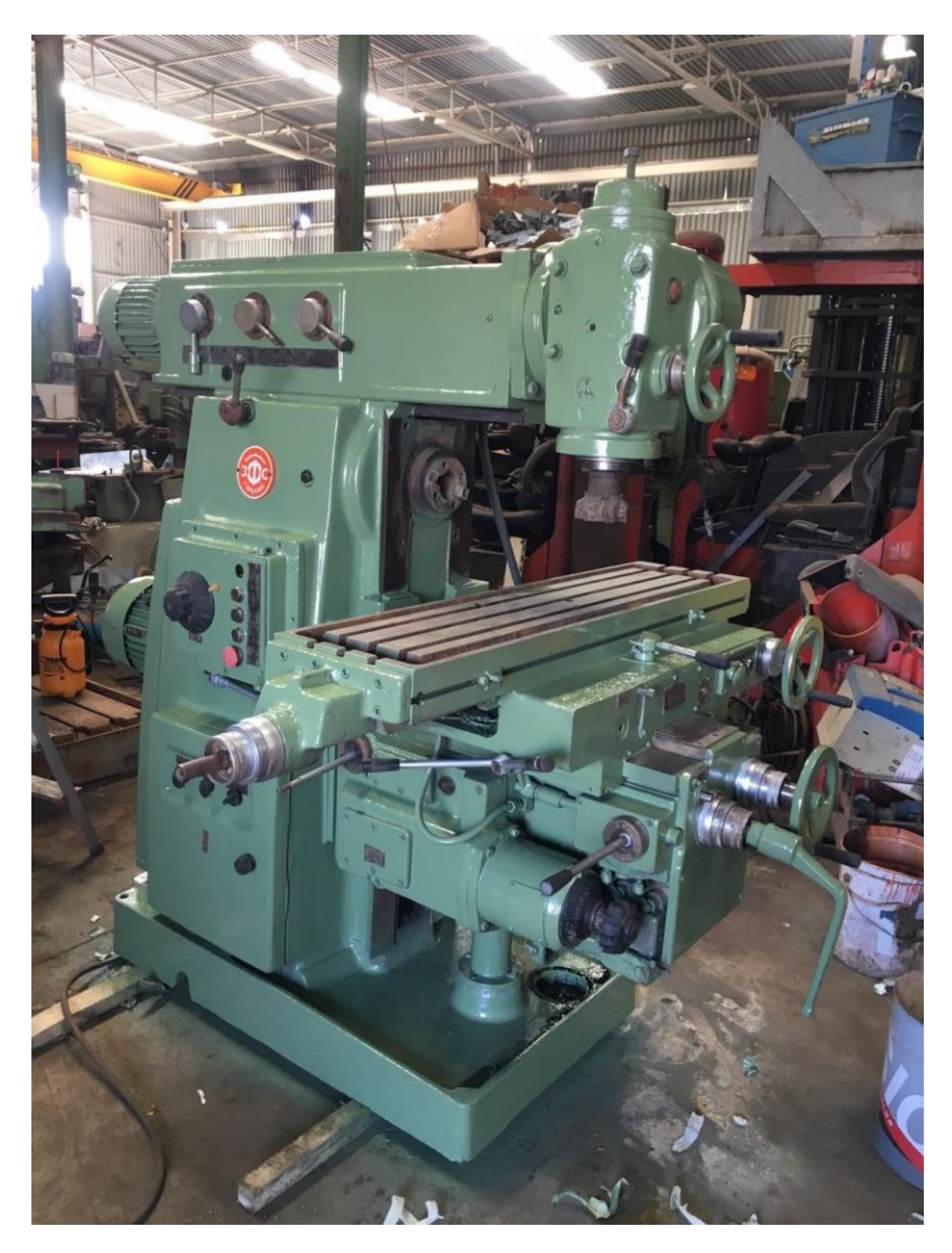

**Εικόνα 3: Φρέζα με χειροκίνητο έλεγχο (www.parastatidis.gr/product/370\_Freza-Mhxanoyrgikh-Rwsias-mazi-me-planh-%7C-PARASTATIDHS)** 

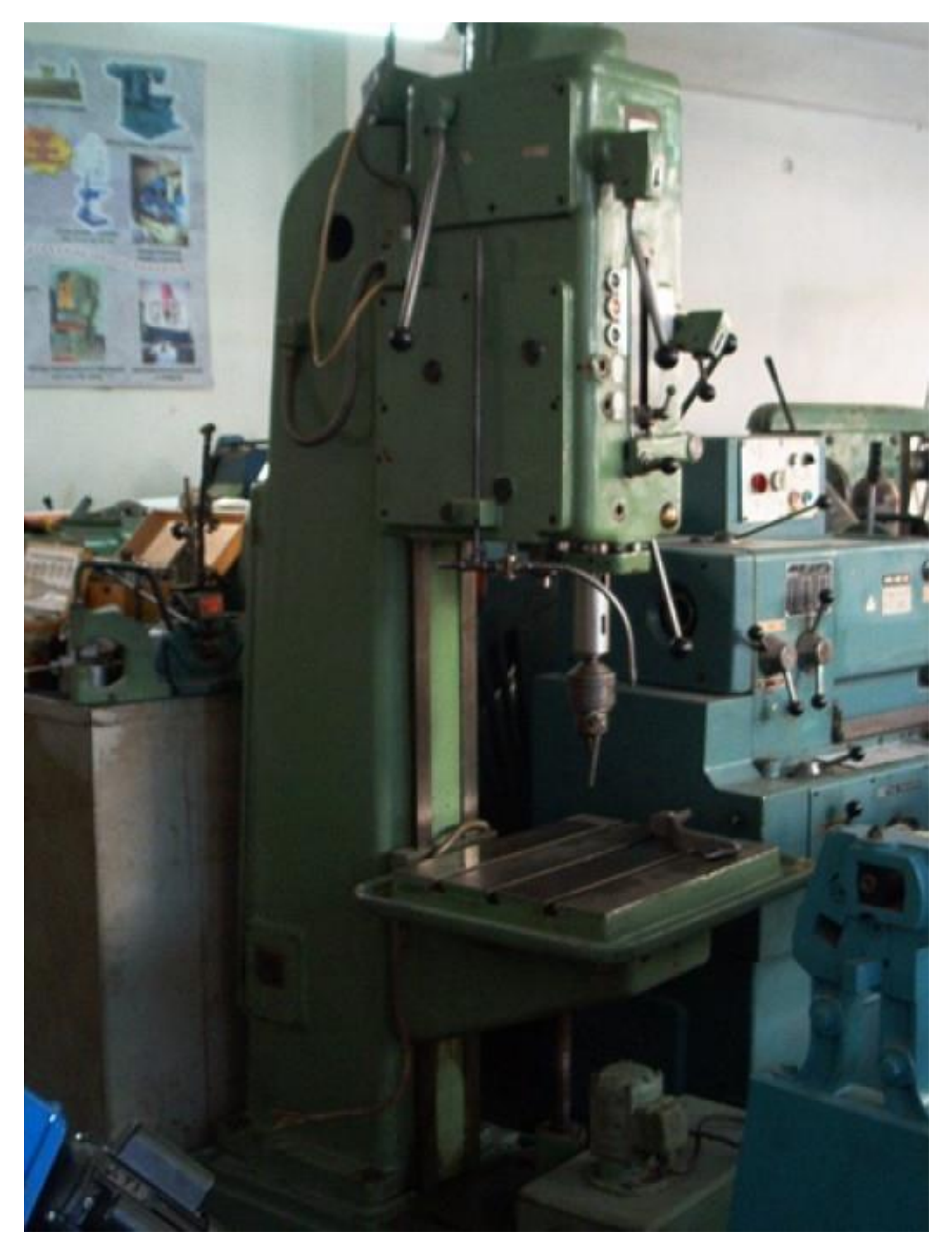

**Εικόνα 4: Δράπανο χειροκίνητο**

# <span id="page-10-0"></span>**Αριθμητικός έλεγχος**

Ο αριθμητικός έλεγχος (NC) ήταν ο καταλυτικός παράγοντας για την σύγχρονη παραγωγή αντικειμένων. Τα πρώτα χρόνια, η κατασκευή γινόταν με το μάτι ουσιαστικά. Η κατασκευή τροχών για τις άμαξες, για παράδειγμα, δεν είχε την προϋπόθεση να είναι με μεγάλη ακρίβεια κατασκευασμένες, οπότε ο μηχανουργός κατασκεύαζε εμπειρικά τα κομμάτια (ακτίνες, στεφάνη) και τα συναρμολογούσε. Αργότερα όμως, η εξέλιξη της τεχνολογίας είχε την απαίτηση τα εξαρτήματα να κατασκευάζονται με μεγάλη ακρίβεια, που πλέον φτάνει σε μεγέθη πολύ μικρότερα από ένα χιλιοστό (μικρομέτρα ή ακόμα και νανομέτρα). Για την επίτευξη τέτοιας ακρίβειας έπρεπε να δημιουργηθούν μηχανισμοί ελέγχου της κίνησης του δοκιμίου ή/και του κοπτικού εργαλείου, ώστε η ανακρίβεια του ανθρώπινου παράγοντα να μην επηρεάζει την παραγωγή. Επίσης εξελίχθηκαν τα μετρητικά όργανα (μικρόμετρο και άλλα) και τυποποιήθηκαν τα διάφορα εργαλεία ώστε να απλοποιηθεί σημαντικά η διαδικασία.

Οι διάφορες εργαλειομηχανές πετυχαίνουν σε ένα βαθμό την ακρίβεια που απαιτείται με τους εσωτερικούς μηχανισμούς τους. Ο τόρνος για παράδειγμα παίρνει κίνηση από τον κινητήρα του και η κίνηση αυτή μεταδίδεται με γρανάζια στους μηχανισμούς. Έτσι εξασφαλίζεται ότι η κίνηση του κοπτικού στους τρεις άξονες και η περιστροφή του δοκιμίου είναι τέλεια συγχρονισμένα.

Όμως, παρότι τα παραπάνω εξασφαλίζουν την ακρίβεια στην παραγωγή των τεμαχίων, δεν απομακρύνουν τελείως τον ανθρώπινο παράγοντα από την παραγωγή τους. Η σύγχρονη εποχή απαιτεί παραγωγή ίδιων τεμαχίων σε μεγάλους αριθμούς με μεγάλη αξιοπιστία. Η τοποθέτηση του δοκιμίου, η χρήση της εργαλειομηχανής και η παραγωγή του τεμαχίου επιβαρύνεται από τα συχνά ανθρώπινα λάθη. Επιπλέον, ο άνθρωπος περιορίζει την ταχύτητα της παραγωγής.

Αυτό φάνηκε στον δεύτερο παγκόσμιο πόλεμο. Στον πόλεμο χρησιμοποιούνταν αεροσκάφη, πλοία, τεθωρακισμένα οχήματα, που είχαν κινητήρες και πολλά εξαρτήματα, που έπρεπε να κατασκευάζονται με μεγάλη ακρίβεια και μεγάλες ταχύτητες. Η κόπωση των εργαζομένων, η έλλειψη των εξειδικευμένων ατόμων αλλά και το κόστος για πολλές γραμμές παραγωγής ήταν απαγορευτικό.

Η λύση δόθηκε από τον αριθμητικό έλεγχο. Ο αριθμητικός έλεγχος είναι ο αυτοματοποιημένος έλεγχος των εργαλειομηχανών με την χρήση (την σύγχρονη

9

εποχή) ηλεκτρονικών υπολογιστών. Η αρχή έγινε με διάτρητες ταινίες, όπου πάνω σε μία ταινία (ρολό από κάποιο υλικό) δημιουργούνταν ένα πρόγραμμα από τον σχεδιαστή που αποθηκεύονταν στις οπές της ταινίας. Η ταινία τοποθετούνταν στην αυτοματοποιημένη εργαλειομηχανή, η οποία διάβαζε το πρόγραμμα από τις οπές και εκτελούσε τις προγραμματισμένες εντολές. Η ταινία μπορούσε να ήταν κυκλική, οπότε η εργαλειομηχανή εκτελούσε επαναλαμβανόμενες κινήσεις (προγραμματιστικός βρόχος).

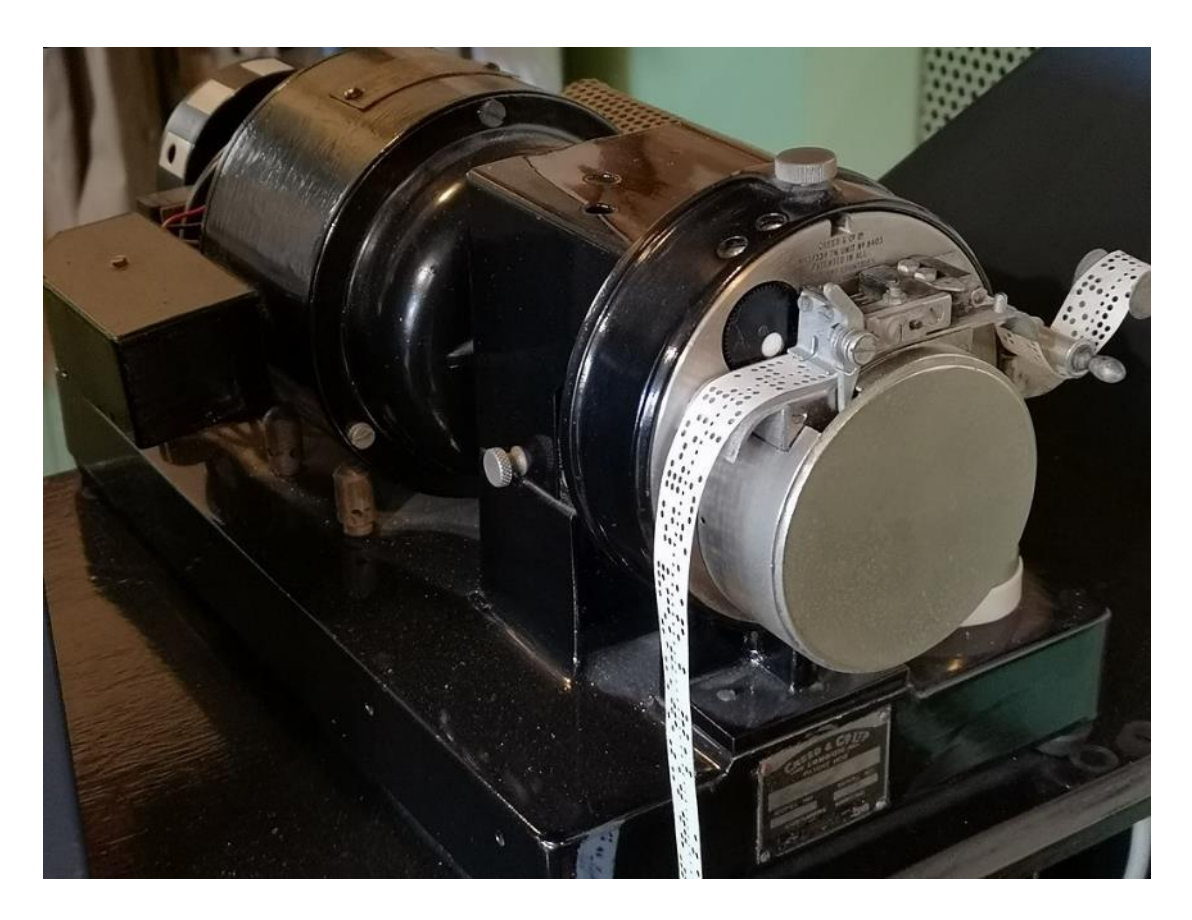

**Εικόνα 5: Τόρνος Creed 6S/2 με αναγνώστη διάτρητης ταινίας πέντε οπών (en.wikipedia.org/** wiki/Punched\_tape#/media/File:Creed\_model\_6S-2\_paper\_tape\_reader.jpg)

Η μεγάλη επανάσταση στα πάντα που αφορούν την σύγχρονη εποχή, είναι η εφεύρεση των ηλεκτρονικών κυκλωμάτων. Τα ηλεκτρονικά κυκλώματα ελέγχου των εργαλειομηχανών μπορεί να είναι αυτόνομα συστήματα ή ηλεκτρονικοί υπολογιστές που συνδέονται με την εργαλειομηχανή και τρέχουν κάποιο λογισμικό (ηλεκτρονικό πρόγραμμα) ελέγχου). Επίσης κάποια μπορεί να μην είναι προγραμματίσιμα, αλλά να περιέχουν κάποια αποθηκευμένα προγράμματα από τον κατασκευαστή τους. Οι περισσότερες σύγχρονες εργαλειομηχανές μεγάλης παραγωγής είναι προγραμματίσιμες ώστε να μπορούν να εκτελέσουν νέες εργασίες και να είναι δυνατόν να προσαρμοστούν τα παλαιότερα προγράμματα (διορθώσεις, αλλαγές παραμέτρων κτλ). Αυτός ο έλεγχος της εργαλειομηχανής ονομάζεται CNC (Computer Numeric Control, Αριθμητικός Έλεγχος με ηλεκτρονικό Υπολογιστή).

Οι περισσότερες εργαλειομηχανές που ελέγχονται με ηλεκτρονικά κυκλώματα, έχουν ένα συνδυασμό πίνακα ελέγχου και θύρας σύνδεσης με ηλεκτρικό υπολογιστή. Ο πίνακας ελέγχου έχει εσωτερικά αποθηκευμένα κάποια προγράμματα εργασίας της εργαλειομηχανής και δίνει την δυνατότητα επιλογής προγράμματος για εκτέλεση, με προσαρμογή των παραμέτρων (πχ ταχύτητα πρόωσης). Έτσι, δεν χρειάζεται να υπάρχει ηλεκτρονικός υπολογιστής στο χώρο εργασίας. Από την άλλη οι ηλεκτρονικοί υπολογιστές χρησιμοποιούνται τόσο για τον έλεγχο της εργαλειομηχανής, όσο και για την αποθήκευση νέων προγραμμάτων στον πίνακα ελέγχου.

Ο ηλεκτρονικός υπολογιστής χρησιμοποιείται για τον έλεγχο της εργαλειομηχανής όταν οι εργασίες που εκτελούνται δεν είναι σταθερές αλλά και στις περιπτώσεις όπου οι εργασίες είναι πολύ περίπλοκες. Ένα μεγάλο πλεονέκτημα των ηλεκτρονικών υπολογιστών είναι η δυνατότητα της προσομοίωσης της εργασίας σε εικονικό περιβάλλον, ώστε να μπορεί ο προγραμματιστής της εργασίας, ότι αυτή θα γίνει σωστά, χωρίς κίνδυνο για το δοκίμιο, τα εργαλεία και την ίδια την εργαλειομηχανή.

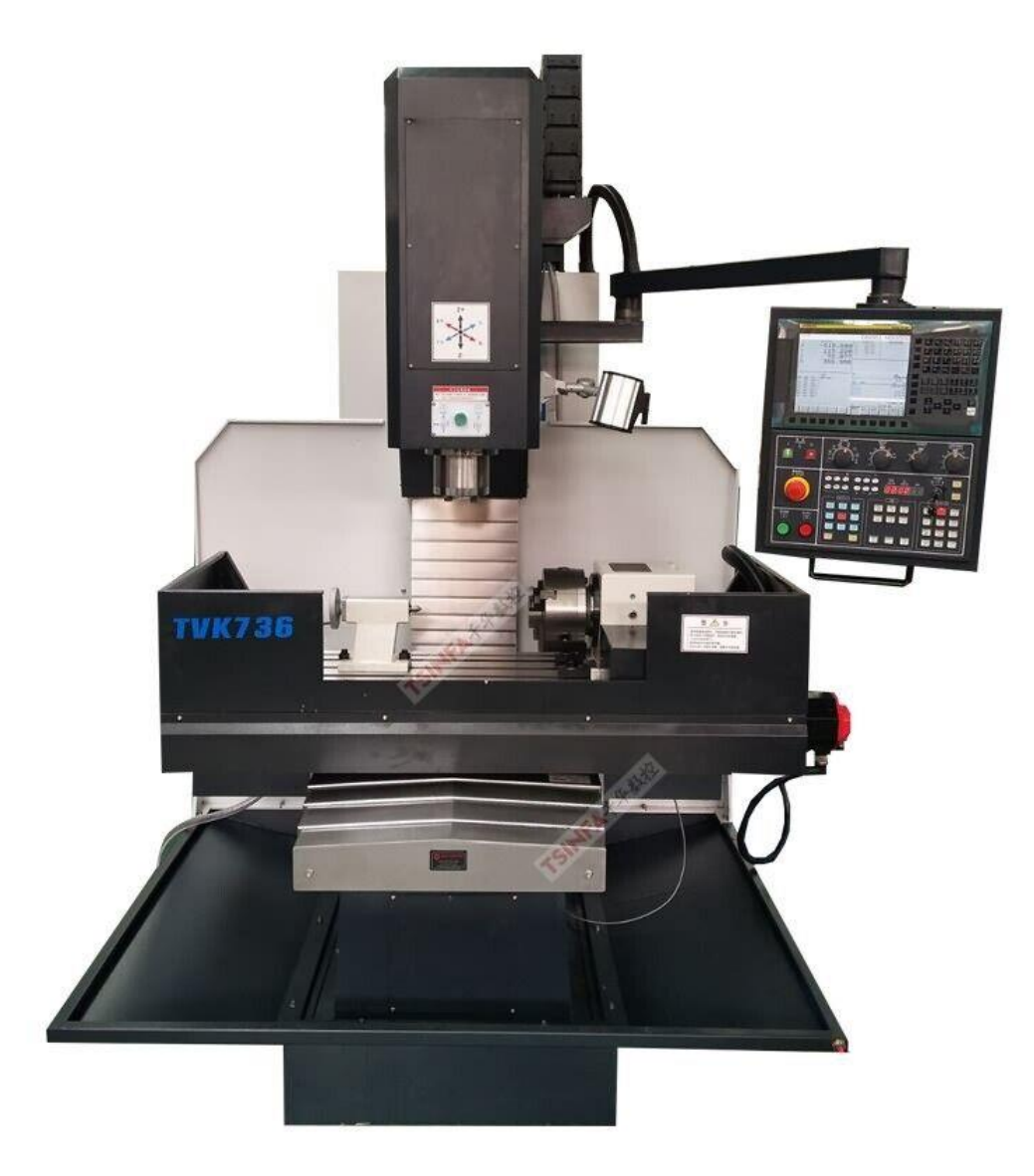

**Εικόνα 6: Φρέζα/τόρνος CNC. Στον βραχίονα φαίνεται ο πίνακας ελέγχου (cdn-dannk.nitrocdn .com/axCwrmPgOwatYmZNzJPxvKWzaSdqJadf/assets/static/optimized/rev-a7fb710/wpcontent/uploads/2020/06/7136.jpg)**

# <span id="page-14-0"></span>**Κεφάλαιο 2: Μηχανές CNC**

Με CNC εννοούμε τις εργαλειομηχανές που ελέγχονται με κάποιο ηλεκτρονικό κύκλωμα. Ο έλεγχος είναι ένας προγραμματιστικός βρόχος από εντολές, μεταβλητές και αριθμούς, με σκοπό κάθε εντολή να εκτελεί μία συγκεκριμένη κίνηση μιας εργασίας. Για παράδειγμα η εντολή "G01 Χ2 Y-5" στον κώδικα G που χρησιμοποιούν πολλές εργαλειομηχανές, σημαίνει «γραμμική παρεμβολή με μετατόπιση +2 χιλιοστών στον άξονα x και -5 χιλιοστών (εάν είναι στο μετρικό σύστημα) στον άξονα y». Η εντολή G01 σημαίνει κίνηση με γραμμική παρεμβολή (ευθύγραμμα) από το σημείο που βρίσκεται το κοπτικό εργαλείο προς το σημείο που ορίζεται από τις μεταβλητές της εντολής. Οι μεταβλητές X, Y με τους αντίστοιχους αριθμούς δηλώνουν την σχετική θέση του τελικού σημείου της κίνησης που αφορά την εντολή. Δηλαδή το X2 Υ-5 δηλώνει ότι το τελικό σημείο της κίνησης θα είναι 2 χιλιοστά δεξιά (+2) και 5 χιλιοστά κάτω (-5).

Οι εντολές γράφονται στον κώδικα με την σειρά εκτέλεσης τους, και το ηλεκτρονικό κύκλωμα τις εκτελεί με την σειρά την μία μετά την άλλη. Οι εντολές μπορεί να αφορούν την κίνηση του κοπτικού εργαλείου, την κίνηση της βάσης πάνω στην οποία στηρίζεται το δοκίμιο ή στην μεταβολή των διαφόρων παραμέτρων (ταχύτητα περιστροφής, ταχύτητα κοπής, αντιστάθμιση, κτλ) και βοηθητικών λειτουργιών (έναρξη κυκλοφορίας ψυκτικού, αλλαγή κοπτικού εργαλείου, κτλ). Οι κινήσεις γίνονται συνήθως με αναφορά σε ορθοκανονικό (καρτεσιανό) σύστημα αξόνων ή κάποιες φορές σε πολικό σύστημα. Στο καρτεσιανό σύστημα αξόνων, το κάθε σημείο (πάνω στο δοκίμιο ή το κοπτικό εργαλείο) αναφέρεται ως μία τριάδα αποστάσεων κατά μήκος ενός άξονα από ένα σημείο αναφοράς, με τους άξονες να είναι μεταξύ τους σε ορθές γωνίες.

Στις πιο εξελιγμένες εργαλειομηχανές CNC, έχουμε μέχρι και έξι άξονες, με τους τρεις να αφορούν το ορθοκανονικό σύστημα αξόνων και τους άλλους τρεις να αφορούν γωνία περιστροφής πάνω στον κάθε άξονα.

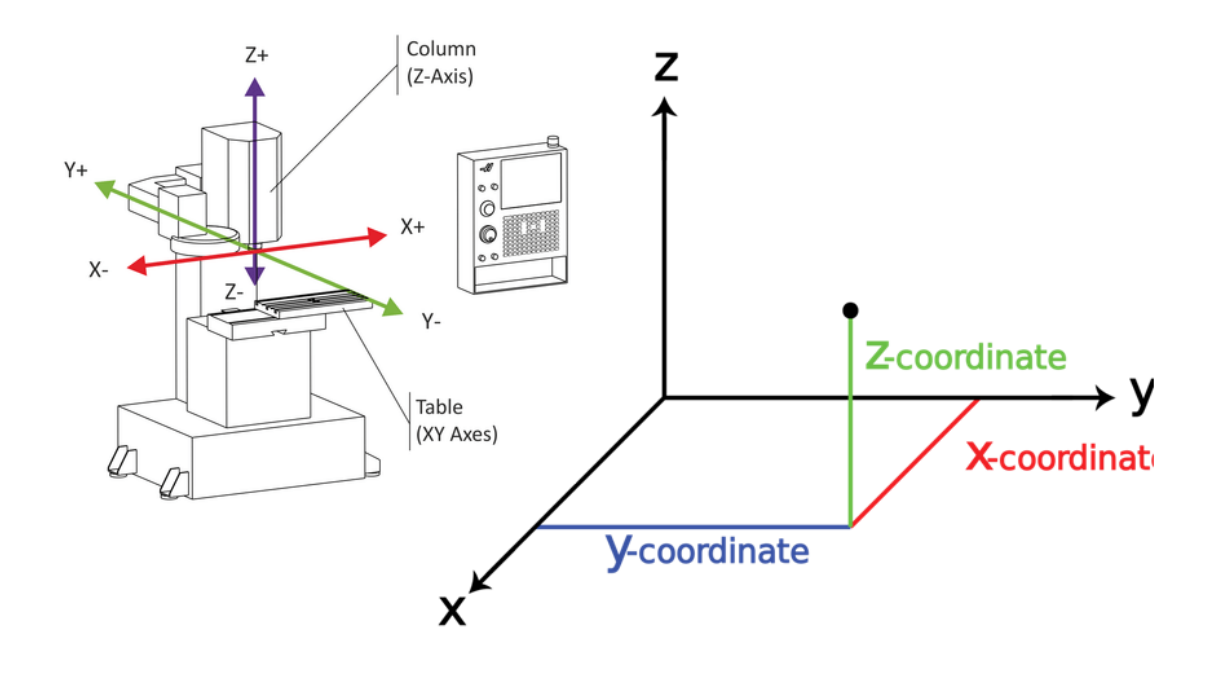

**Εικόνα 7: Διάγραμμα φρέζας CNC. Οι ευθείες αναπαριστούν τους άξονες κίνησης όπως τις καταλαβαίνει το ηλεκτρονικό κύκλωμα. Οι αποστάσεις από το επίπεδο που δημιουργούν ανά δύο οι άξονες, κατά μήκος του τρίτου είναι η αντίστοιχη συντεταγμένη (www.autodesk.com/products/fusion-360/blog/cnc-coordinate-system-made-easy)**

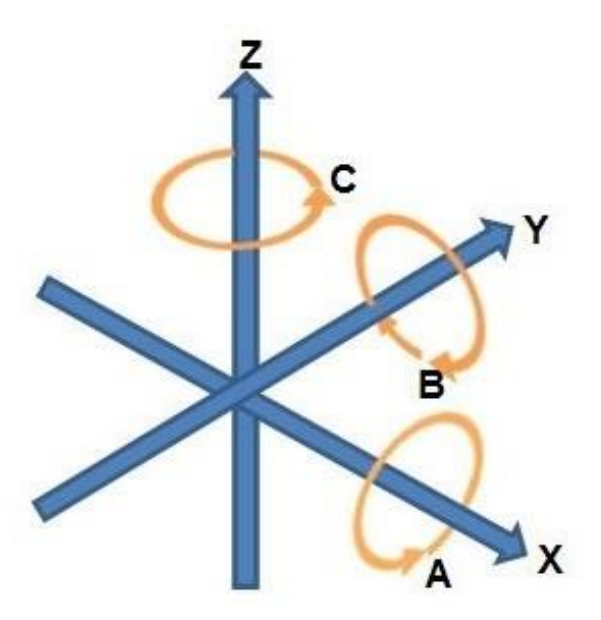

**Εικόνα 8: Σύστημα έξι αξόνων X, Y, Z (ορθοκανονικό) και A, B, C (περιστροφή) (www.engineering.com/story/machinery-basics-what-are-the-axes-in-5-axis)**

Συνήθως στις εργαλειομηχανές, ο άξονας Z είναι ο κατακόρυφος άξονας (πάνω – κάτω), με θετική φορά προς τα πάνω, ο άξονας Y είναι ο εγκάρσιος (δεξιά – αριστερά, όπως βλέπει την εργαλειομηχανή ο χειριστής) με θετική φορά προς τα δεξιά και ο άξονας X είναι ο διαμήκης (μέσα – έξω) με θετική φορά προς τα μέσα. Αντίστοιχα έχουμε τους άξονες Α, Β, C που με γωνία από  $0^{\circ}$  – 360° περιγράφουν την περιστροφή στον αντίστοιχο άξονα.

Η εργαλειομηχανή μπορεί να κάνει συνήθως ευθύγραμμες και κυκλικές κινήσεις. Οι κυκλικές κινήσεις (και οι υπόλοιπες καμπύλες όταν υποστηρίζονται) γίνονται ως πολλαπλά μικρά ευθύγραμμα διαστήματα, που δημιουργούν κύκλο με κάποια ακρίβεια. Κάποιες εξειδικευμένες εργαλειομηχανές, μπορούν να κινήσουν σε κύκλου το κοπτικό εργαλείο, τοποθετώντας το έκκεντρα πάνω σε ένα μηχανισμό που μπορεί να περιστραφεί.

#### <span id="page-16-0"></span>**Πλεονεκτήματα CNC**

Η ενσωμάτωση των υπολογιστών στον έλεγχο των εργαλειομηχανών έχει πολλά πλεονεκτήματα. Η παραγωγή βελτιώνεται καθώς απομακρύνεται σε μεγάλο βαθμό ο ανθρώπινος παράγοντας (παραμένει στον τομέα του σχεδιασμού), οπότε μειώνονται τα λάθη χειρισμού και ταυτόχρονα αυξάνεται πολύ η ακρίβεια της παραγωγής. Μπορούμε να σχεδιάσουμε περίπλοκους μηχανισμούς, η παραγωγή αποκτά ταχύς ρυθμούς. Το κόστος της παραγωγής μειώνεται, όταν μιλάμε για μεσαίες και μεγάλες παραγωγές τεμαχίων και επίσης μπορούμε να έχουμε αποθηκευμένα παλιότερα τεμάχια που δεν χρησιμοποιούνται σε νέους μηχανισμούς αλλά είναι απαραίτητοι σε παλιότερους.

Η χρήση των υπολογιστών προσφέρει και άλλα πλεονεκτήματα. Κατά τον σχεδιασμό σε ένα υπολογιστή μπορούμε να υπολογίσουμε τις δυνάμεις και τις πιέσεις που θα υποστεί το εξάρτημα και να ελέγξουμε την αντοχή του. Επίσης μπορούμε να δοκιμάσουμε την συνεργασία του με τα υπόλοιπα εξαρτήματα, πρώτα σε ένα εικονικό περιβάλλον, πριν την δομική με πραγματικό τεμάχιο. Επιπλέον, ο σχεδιασμός με ηλεκτρονικό υπολογιστή μειώνει τους χρόνους, βελτιώνει την ποιότητα του σχεδίου και επιτρέπει την απευθείας μετάφραση ενός σχεδίου σε κώδικα που καταλαβαίνει η εργαλειομηχανή (πχ κώδικας G). Επίσης, ο ηλεκτρονικός υπολογιστής μπορεί να προσομοιώσει την κίνηση του κοπτικού εργαλείου μιας μηχανή, οπότε μπορεί να βγάλει (εικονικά) το αποτέλεσμα μιας μηχανικής κατεργασίας.

#### <span id="page-17-0"></span>**Σχεδιασμός με ηλεκτρονικό υπολογιστή**

Η χρήση των ηλεκτρονικών υπολογιστών στην σχεδίαση αναφέρεται ως CAD (Computer Aided Design, Σχεδίαση υποβοηθούμενη από ηλεκτρονικό υπολογιστή). Στην παραγωγή αναφέρεται ως CAM (Computer Aided Manufacturing, Παραγωγή υποβοηθούμενη από ηλεκτρονικό υπολογιστή). Η χρήση του ηλεκτρονικού υπολογιστή για την πλήρη μηχανολογική μελέτη, από τον σχεδιασμό, στην προσομοίωση και τον έλεγχο/επαλήθευση της λειτουργίας του εξαρτήματος λέγεται CAE (Computer Aided Engineering, Μηχανολογία (μηχανική) υποβοηθούμενη από ηλεκτρονικό υπολογιστή). Τέλος, έχουμε το CIM (Computer Integrated Manufacturing, Παραγωγή με ενσωμάτωση ηλεκτρονικού υπολογιστή), όπου η χρήση των υπολογιστών ενσωματώνεται σε όλα τα στάδια της παραγωγής.

# <span id="page-18-0"></span>**Κεφάλαιο 3: Το καλούπι**

Ο σκοπός της κατασκευής, είναι η δημιουργία ενός καλουπιού έγχυσης υλικού πολυμερούς πλαστικού στην κοιλότητα του για την δημιουργία περιστρεφόμενων τροχών μετακίνησης αντικειμένων βαρέως τύπου. Το καλούπι θα δοθεί στον πελάτη, ο οποίος θα παράγει τα ροδάκια και τα υπόλοιπα αντίστοιχα εξαρτήματα (βάση πρόσδεσης, κοχλίας περιστροφής, στηρίγματα τροχού) για την συναρμολόγηση του περιστρεφόμενου τροχού.

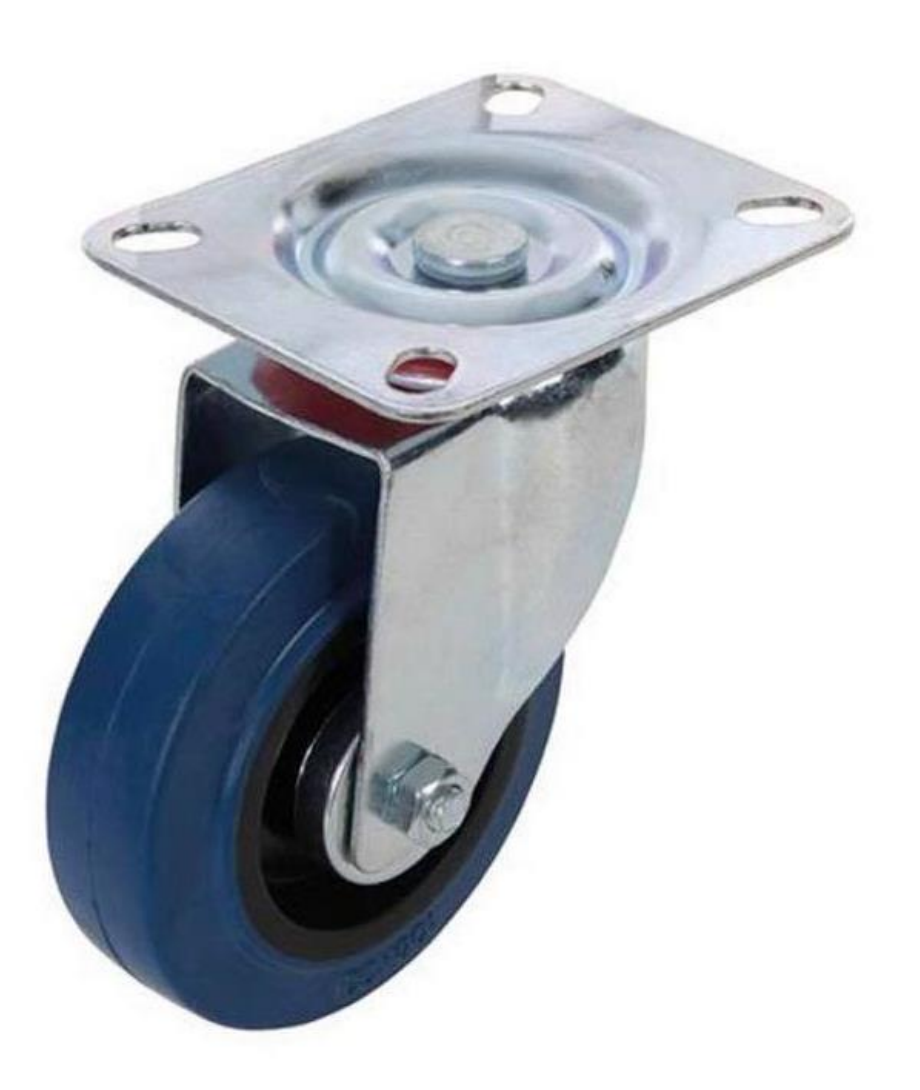

**Εικόνα 9: Τροχός μετακίνησης αντικειμένων βαρέως τύπου**

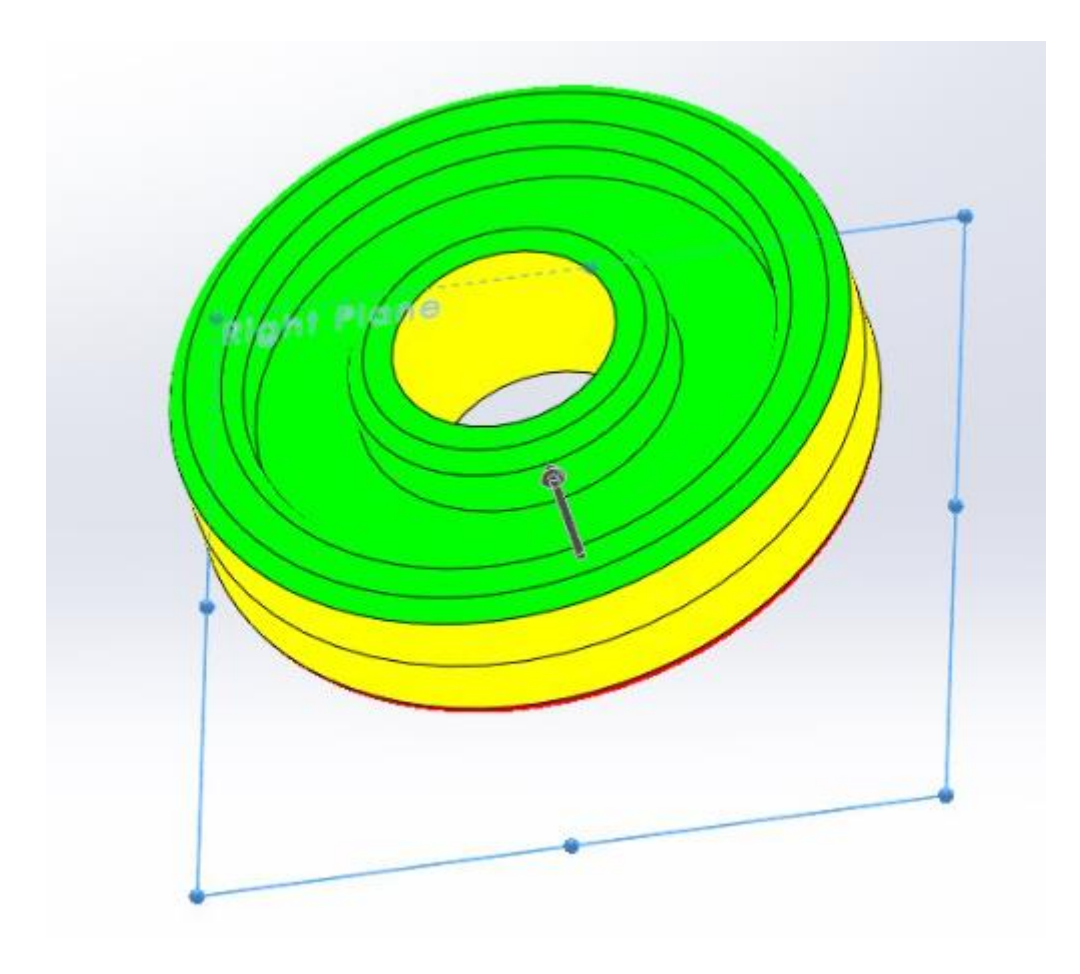

**Εικόνα 10: Το τρισδιάστατο μοντέλο του τροχού που παράγει το καλούπι**

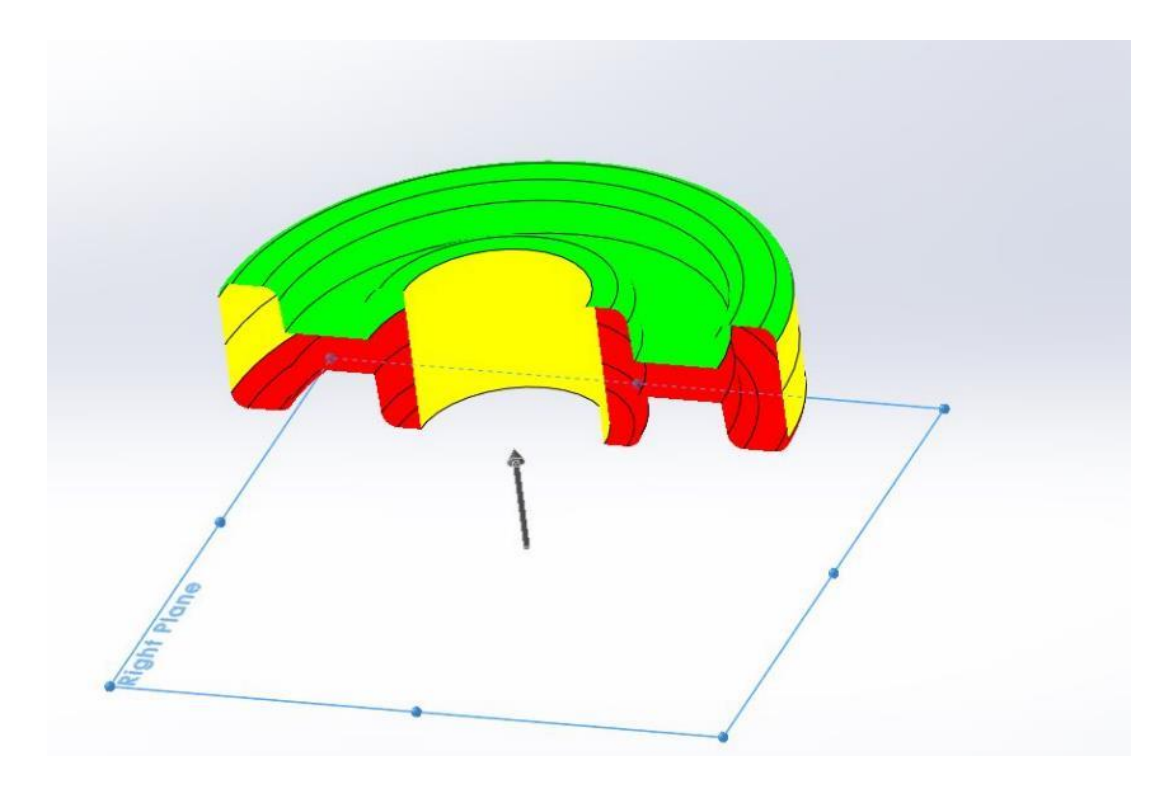

**Εικόνα 11: Τομή του τρισδιάστατου μοντέλου του τροχού που παράγει το καλούπι**

Το καλούπι, τύπου έγχυσης (injection) αποτελείται από δύο τμήματα, το ένα σταθερό (εδραζόμενο στην σταθερή πλάκα της μηχανής) και το άλλο κινητό (εδραζόμενο στην κινητή πλάκα της μηχανής). Τα δύο τμήματα είναι τοποθετημένα οριζόντια, δηλαδή σταθεροποιείται με κοχλίες σε κατακόρυφο πάγκο (σαν τοίχο) το σταθερό κομμάτι και η κίνηση του κινητού τμήματος γίνεται οριζόντια.

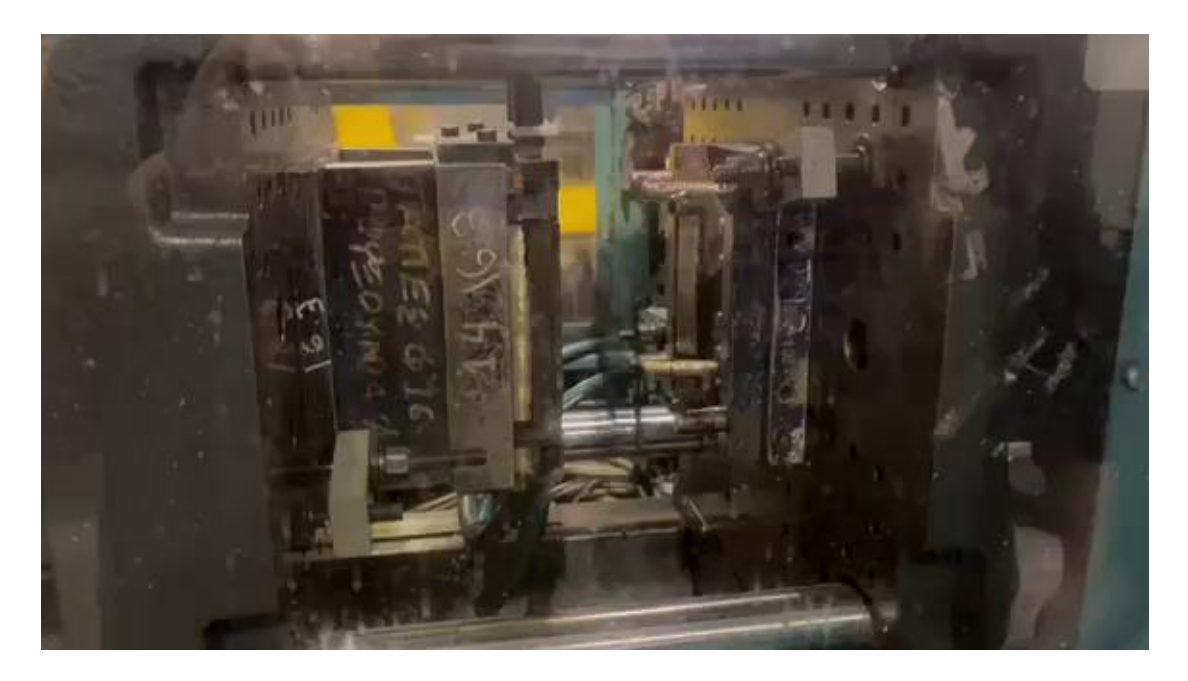

**Εικόνα 12: Το καλούπι προσδεμένο στην μηχανή. Δεξιά είναι το σταθερό μέρος που είναι σταθεροποιημένο με ντίζες και τάκους στο σταθερό τμήμα της μηχανής. Αριστερά είναι το κινητό μέρος σταθεροποιημένο στο κινητό μέρος της μηχανής.**

Το καλούπι αποτελείται από οκτώ πλάκες:

- Την βάση στήριξης του σταθερού μέρους (1)
- Την πλάκα μορφής του σταθερού μέρους (2)
- Την πλάκα μορφής του κινητού μέρους (3)
- Τις δύο παράλληλες πλάκες (αποστάτες) (4)
- Την βάση στήριξης του κινητού μέρους (5)
- Την πλάκα βάσεως του εξολκέα (6)
- Την πλάκα φορέα των εξολκέων (7)

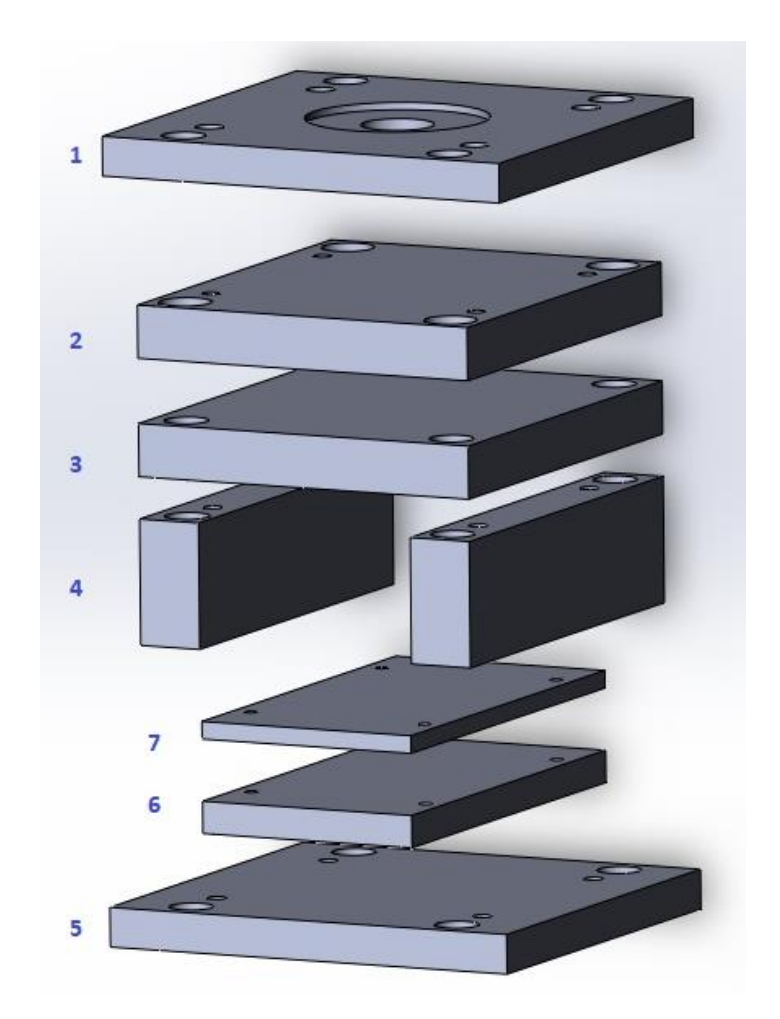

**Εικόνα 13: Τα εξαρτήματα που αποτελούν το καλούπι αριθμημένα και η σχετική τους θέση στην συναρμολόγηση**

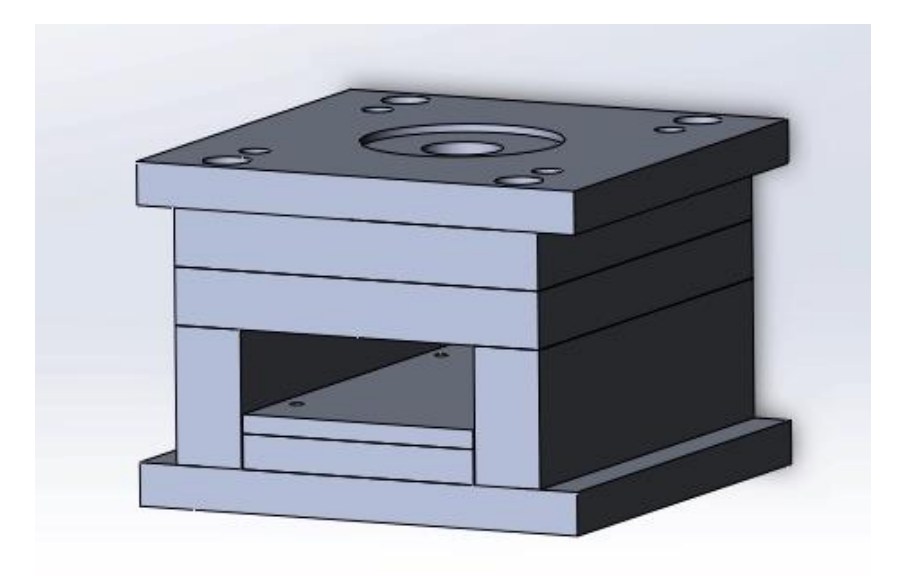

**Εικόνα 14: Το καλούπι συναρμολογημένο με όλα τα εξαρτήματα. Εδώ το καλούπι φαίνεται κατακόρυφο, ενώ η τοποθέτηση του στην μηχανή θα είναι οριζόντια.**

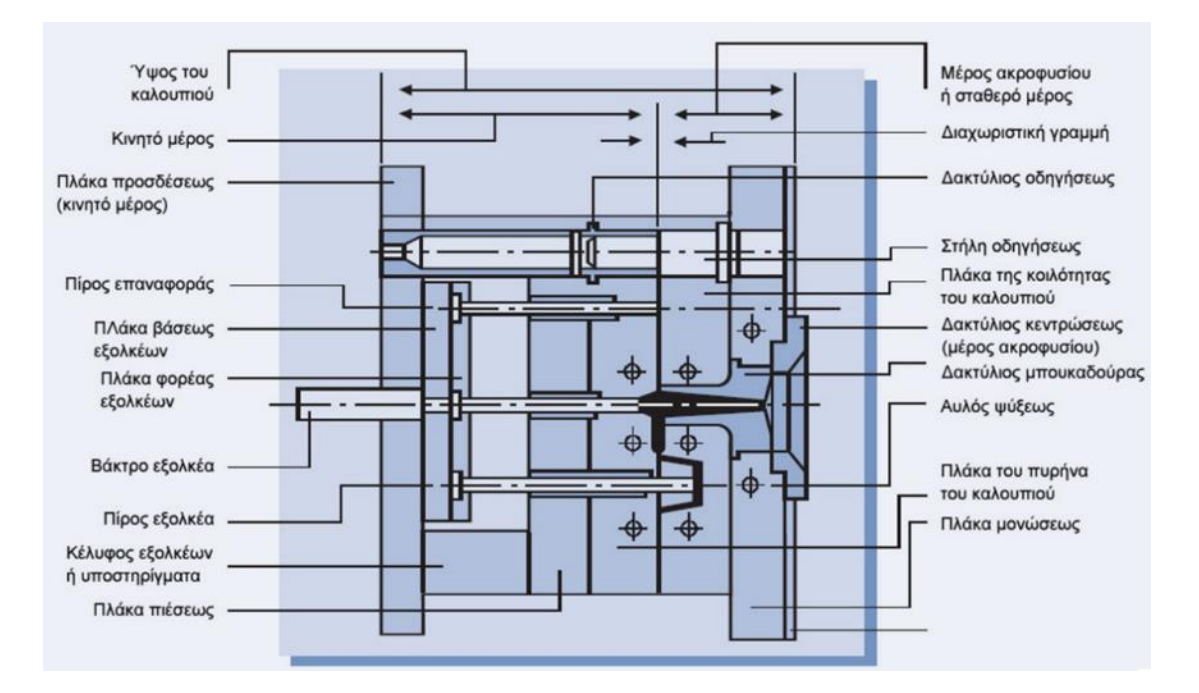

**Εικόνα 15: Γενική μορφή ενός καλουπιού (Πετούσης, 2019)**

Το καλούπι θα έχει τέσσερις κοιλότητες για την κατασκευή τεσσάρων ροδών με κάθε έγχυση. Το υλικό εγχέεται από μια κεντρική οπή στο πάνω μέρος που το οδηγεί με κανάλια στις τέσσερις κοιλότητες που δημιουργούνται στις δύο πλάκες μορφής. Οι κοιλότητες έχουν τις κατάλληλες διαστάσεις και οι πλάκες εφαρμόζουν ώστε το υλικό όταν στερεοποιηθεί να έχει την μορφή που απαιτείται.

Η πλάκα μορφής του κινητού μέρους έχει το αρσενικό μέρος (προεξέχει από την κοιλότητα) που ονομάζεται καρδιά ή πυρήνας (core) και δίνει την εσωτερική μορφή του τεμαχίου, δηλαδή το κενό στο εσωτερικό του τροχού όπου θα περαστεί ο άξονας του. Στην πλάκα μορφής του σταθερού μέρους είναι το θηλυκό μέρος του καλουπιού, που ονομάζεται κοίλωμα ή κοιλότητα (cavity) και δίνει στο τεμάχιο την εξωτερική του μορφή.

Όταν το καλούπι είναι κλειστό, οι δύο πλάκες μορφής είναι σε επαφή στο μεγαλύτερο μέρος τους και έχουμε το διάκενο των κοιλοτήτων όπου θα σχηματιστούν τα τεμάχια. Η πλάκα μορφής του κινητού μέρους, μαζί με την αντίστοιχη βάση, τοποθετούνται πάνω στο κινητό μέρος της μηχανής που κινείται με την βοήθεια ενός υδραυλικού συστήματος. Το υδραυλικό σύστημα κλείνει το καλούπι με πίεση, ώστε να σφραγίσει ουσιαστικά και το υλικό να γεμίσει μόνο τις κοιλότητες.

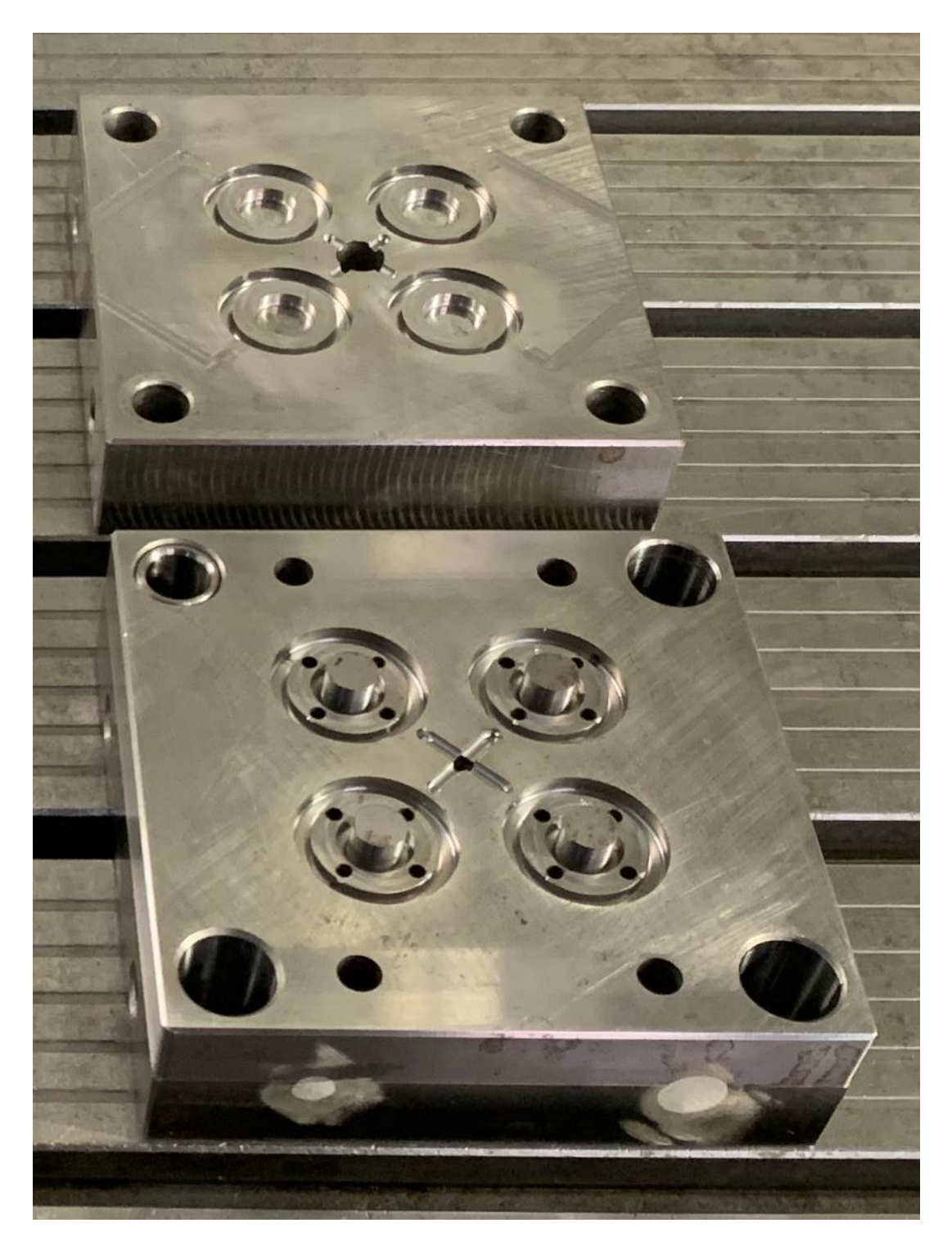

**Εικόνα 16: Οι δύο πλάκες μορφής του καλουπιού. Οι δύο όψεις των πλακών τοποθετούνται Η πάνω πλάκα τοποθετείται (ανάποδα από την φωτογραφία) πάνω από την κάτω ώστε να βλέπει η μία την άλλη. Στο κέντρο διακρίνονται τα κανάλια έγχυσης του υλικού. Κεντρικά σε κάθε κοιλότητα διακρίνεται το ένθετο, που παίζει το ρόλο του πυρήνα. Οι πυρήνες που διακρίνονται στην κάτω πλάκα είναι τα ένθετα που κατασκευάζονται χωριστά, ώστε εάν χρειαστούν αλλαγές στην διάσταση του πυρήνα (διάμετρος άξονα ρόδας), να μην χρειαστεί να αλλάξει όλη η πλάκα μορφής του καλουπιού.**

Ο πυρήνας στην πλάκα μορφής του κινητού μέρους είναι ξεχωριστό εξάρτημα που τοποθετείται σε άνοιγμα στην πλάκα μορφής και ονομάζεται ένθετο. Ο πυρήνας κατασκευάζεται ως ξεχωριστό κομμάτι, ώστε εάν χρειαστούν αλλαγές στην διάσταση του πυρήνα (διάμετρος άξονα ρόδας), να μην χρειαστεί να αλλάξει όλη η πλάκα μορφής του καλουπιού.

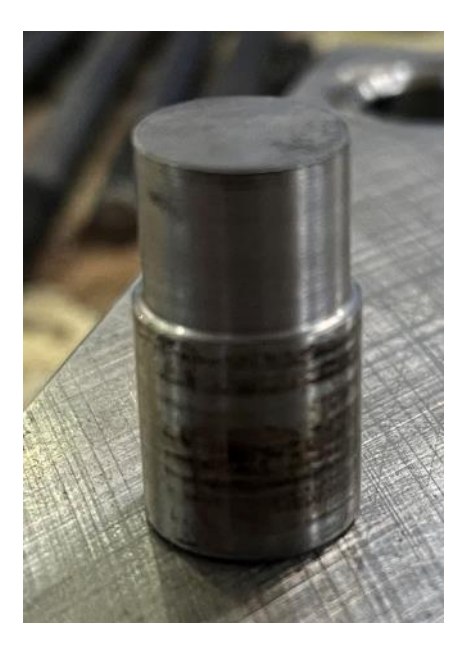

**Εικόνα 17: Το ένθετο που παίζει το ρόλο του πυρήνα στο καλούπι**

Οι πλάκες μορφής έχουν από δύο κανάλια ψύξης για την κυκλοφορία ψυκτικού υγρού για την ταχύτερη ψύξη και σταθεροποίηση του πολυμερούς υλικού. Πάνω τους συνδέονται σωληνώσεις που τροφοδοτούν με κρύο ψυκτικό υγρό και απομακρύνουν το θερμό. Τα κανάλια περνάνε δίπλα από τις κοιλότητες, ώστε να μπορούν να απάγουν όσο το δυνατόν καλύτερα και ομοιόμορφα την θερμότητα του τήγματος (λιωμένου πολυμερούς υλικού), για να σταθεροποιηθεί γρήγορα και ομοιόμορφα. Το θερμό ψυκτικό ρευστό πηγαίνει σε μηχανισμό (εναλλάκτης θερμότητας) για να μειωθεί η θερμοκρασία του στην θερμοκρασία εισόδου στο καλούπι. Η ικανότητα ψύξης καθορίζει τον συνολικό χρόνο που απαιτείται για την σταθεροποίηση του τήγματος, άρα και τον συνολικό χρόνο του κύκλου παρασκευής ενός σετ τροχών.

Επίσης, οι πλάκες έχουν διαμπερείς εγκοπές, μέσα από τις οποίες περνάνε οι ντίζες (έμβολα εξώθησης) του εξολκέα. Η κάθε κοιλότητα έχει από τέσσερις (ανά 90<sup>°</sup> περιμετρικά του πυρήνα), για να ξεκολλήσουν οι τροχοί. Καθώς στο κινητό τμήμα έχουμε τον πυρήνα, γύρω από τον οποίο σχηματίζεται ο τροχός, και επίσης με την ψύξη το υλικό των τροχών συρρικνώνεται, οι τροχοί παραμένουν πάνω στο κινητό μέρος. Οι ντίζες σπρώχνουν τους τροχούς για να βγουν από την κοιλότητα και να πέσουν στο χώρο συλλογής της μηχανής κάτω από το καλούπι. Στην πλάκα υπάρχουν ακόμα τέσσερις διαμπερείς εγκοπές, μέσα από τις οποίες περνάνε οι ντίζες επαναφοράς του εξολκέα στην αρχική του θέση. Αυτές έχουν λίγο μεγαλύτερο μήκος και κινούνται μαζί με τις υπόλοιπες. Όταν το υδραυλικό σύστημα κλείσει το καλούπι, η πλάκα μορφής στο σταθερό τμήμα θα πιέσει τις ντίζες επαναφοράς και έτσι θα κινηθεί όλος ο εξολκέας προς την αρχική του θέση.

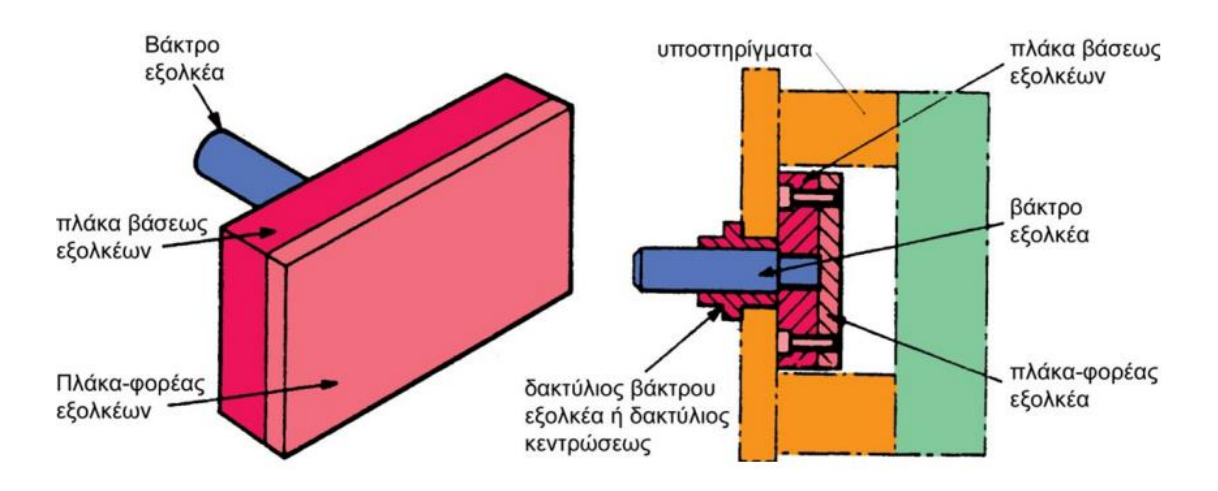

**Εικόνα 18: Το υδραυλικό σύστημα του εξολκέα ενός καλουπιού (Πετούσης, 2019)**

Τέλος, και οι δύο πλάκες έχουν τέσσερις μεγάλες οπές για τις κολώνες κεντραρίσματος του καλουπιού κατά την τοποθέτηση του στην μηχανή.

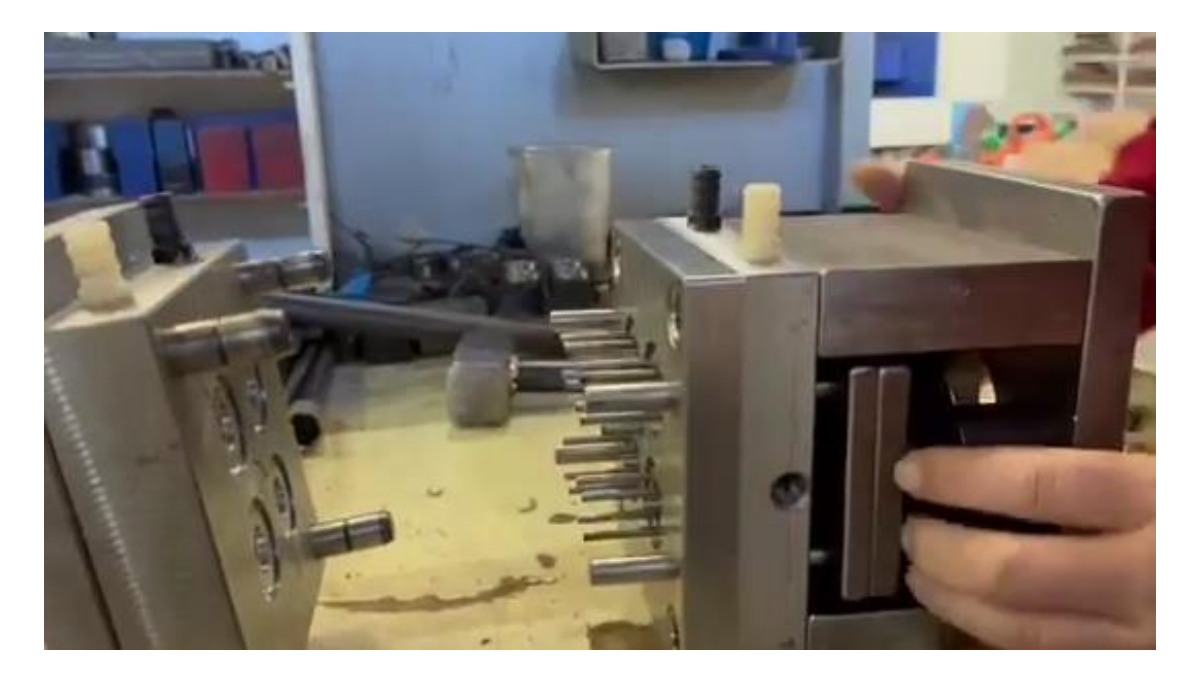

**Εικόνα 19: Το ολοκληρωμένο καλούπι, πριν τοποθετηθεί στην μηχανή. Αριστερά το σταθερό μέρος. Διακρίνονται οι τρεις από τις τέσσερις κολώνες κεντραρίσματος στις γωνίες της πλάκας μορφής. Δεξιά το κινητό μέρος. Ο εξοκλέας είναι στην θέση απομάκρυνσης των τεμαχίων. Διακρίνονται οι δεκαέξι ντίζες για την απομάκρυνση των τεμαχίων και περιμετρικά οι τέσσερις ντίζες επαναφοράς του εξολκέα. Στο επάνω μέρος διακρίνονται οι πλαστικοί σύνδεσμοί για την κυκλοφορία του ψυκτικού υγρού. Αντίστοιχα υπάρχουν και από την άλλη μεριά.**

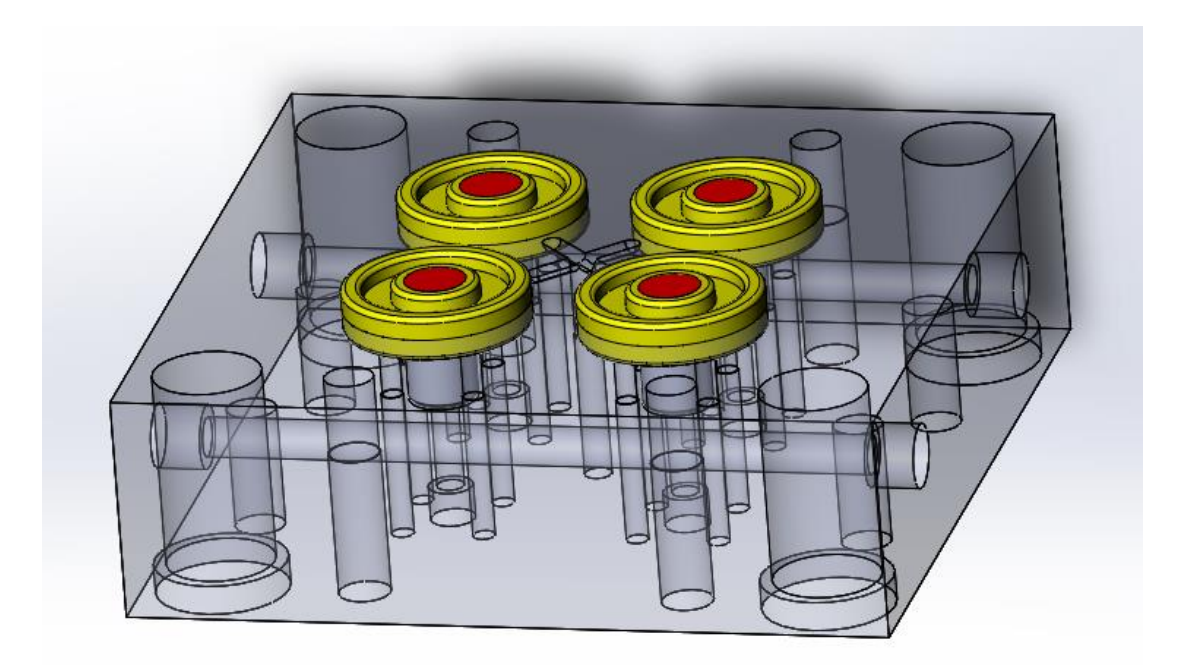

**Εικόνα 20: Η πλάκα μορφής του κινητού μέρους. Διακρίνονται οι εγκοπές για τις ντίζες, τις κολώνες κεντραρίσματος και ψύξης. Με κόκκινο φαίνονται τα ένθετα (η κορυφή τους) και με κίτρινο οι τροχοί (το στερεοποιημένο πολυμερές πλαστικό)**

Η πλάκα μορφής του σταθερού μέρους στηρίζεται πάνω στην βάση της με κοχλίες, και αντίστοιχα η βάση σταθεροποιείται στο σταθερό μέρος της μηχανής. Η πλάκα μορφής του κινητού μέρους πατάει πάνω σε δύο πλάκες (παράλληλα τμήματα/ αποστάτες), που η κάθε μία την στηρίζει στο άκρο μιας πλευράς της. Οι αποστάτες πατάνε πάνω στην βάση του κινητού μέρους. Αν άμεσα στους αποστάτες δημιουργείται ένα κενό, μέσα στο οποίο μπορεί να κινηθεί ο εξολκέας. Ο εξολκέας τοποθετείται πάνω στην βάση του κινητού μέρους. Πάνω του έχει προσαρμοσμένες τις ντίζες που φτάνουν και μπαίνουν στην πλάκα μορφής, χωρίς να την διαπερνούν πλήρως. Μόλις ενεργοποιηθεί το υδραυλικό σύστημα κίνησης του, κινείται προς πλάκα μορφής και οι ντίζες προεξέχουν (βγαίνουν) από την πλάκα μορφής.

# <span id="page-28-0"></span>**Κεφάλαιο 4: Σχεδιασμός καλουπιού**

Τα εξαρτήματα που αποτελούν το καλούπι πρέπει να σχεδιαστούν σωστά ώστε να είναι δυνατή η σωστή συναρμογή τους και φυσικά η σωστή λειτουργία του καλουπιού. Ο σχεδιασμός τους γίνεται με το λογισμικό Dassault Solidworks, που είναι ένα πρόγραμμα CAD και CAE. Η πρώτη του έκδοση βγήκε το 1995 και κάθε χρόνο βγαίνει καινούργια έκδοση με ενημερώσεις και βελτιώσεις. Η λειτουργία είναι τύπου στερεάς μοντελοποίησης με παραμετρική προσέγγιση. Υποστηρίζει σχεδίαση 2D (μηχανολογικό σχέδιο) και φυσικά 3D.

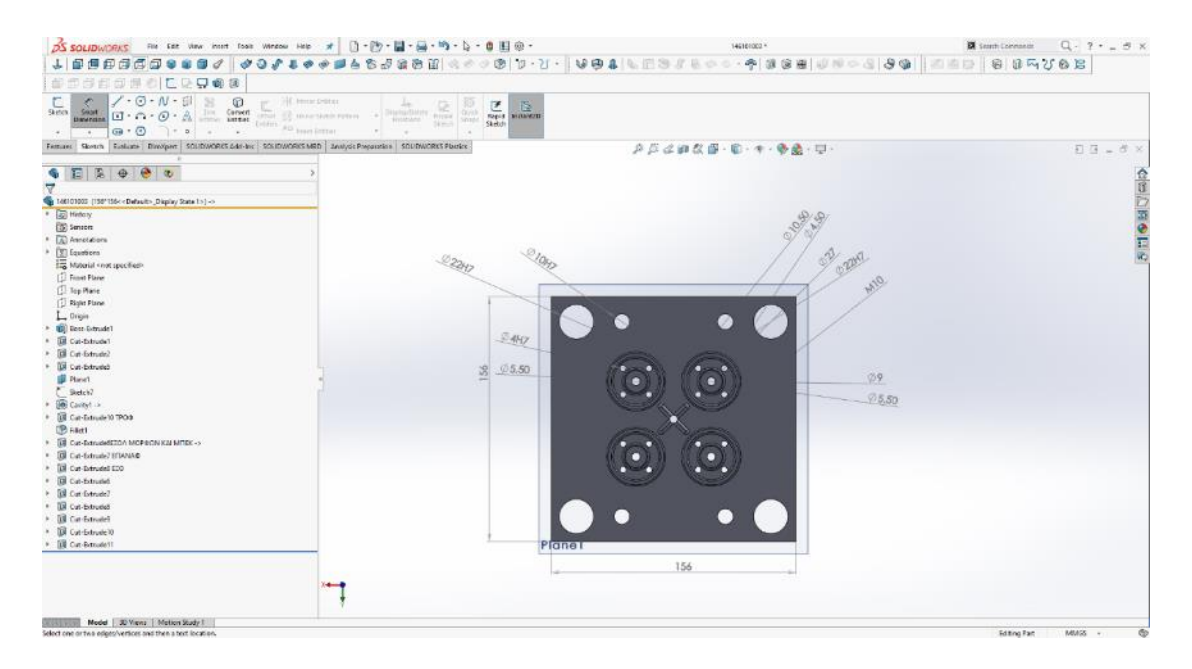

**Εικόνα 21: Το περιβάλλον εργασίας σε 3D σχεδιασμό στο Solidworks**

#### <span id="page-28-1"></span>**Πλάκα μορφής κινητού μέρους**

Η πλάκα είναι τετράγωνη με πλευρά 156 χιλιοστά με πάχος 36,2 χιλιοστά. Στο κέντρο υπάρχει οπή διαμέτρου 5,5 χιλιοστών, για την εξόλκιση διαφυγή του υλικού που σταθεροποιείται στη κεντρική οπή, στην πλευρά του σταθερού τμήματος που εισάγεται το τήγμα.

Οι κοιλότητες είναι πάνω στις διαγώνιους της πλάκας και έχουν κέντρο 24 χιλιοστά κατά μήκος της κάθε πλευράς (δηλαδή τα κέντρα τους απέχουν 24 $\sqrt{2}$  =

34,92 χιλιοστά από το κέντρο της πλάκας κατά μήκος της διαγώνιου προς τις γωνίες του τεμαχίου). Κεντρικά υπάρχει μια οπή για το ένθετο (πυρήνας) με διαστάσεις Ø14Η7, όπου Η7 είναι η ανοχή της διαμέτρου της οπής (από +0 έως +18μm). Εσωτερικά της οπής η διάμετρος μειώνεται σε διάμετρο 5,5 χιλιοστά για την τοποθέτηση σφήνας και την σταθεροποίηση του ένθετου. Περιμετρικά, υπάρχουν τέσσερις οπές Ø4Η7, πάνω στις τέσσερις γωνίες (αντίστοιχα με τις γωνίες της πλάκας) με κέντρα πάνω σε κύκλο με διάμετρο 22.43 χιλιοστά. Η κάθε κοιλότητα έχει διάμετρο Ø37,86 χιλιοστά, με βάθος 4.57 χιλιοστά, πιο μέσα σε διάμετρο Ø29,28 το βάθος μειώνεται σε 1,27 χιλιοστά και πιο μέσα σε διάμετρο Ø17,91 αυξάνει στα 5,08 χιλιοστά. Οι διάμετροι είναι όλες με καμπυλότητα 0,5 χιλιοστά.

Ανάμεσα στις κοιλότητες και κατά μήκος των διαγώνιων, υπάρχουν ημικυλινδρικά αυλάκια που συνδέουν την οπή με την κοιλότητα. Στις γωνίες της πλάκας υπάρχουν οι διαμπερείς οπές για τις κολώνες κεντραρίσματος διαμέτρου 27 χιλιοστών, με κέντρα πάνω στις διαγώνιους της πλάκας, σε αποστάσεις 62 χιλιοστά κατά μήκος της κάθε πλευράς (δηλαδή τα κέντρα τους απέχουν  $62\sqrt{2} = 87,68$ χιλιοστά από το κέντρο της πλάκας κατά μήκος της διαγώνιου προς τις γωνίες του τεμαχίου). Στις οπές εσωτερικά προσαρμόζονται δαχτυλίδια με διαστάσεις Ø22Η7 (ανοχή (από +0 έως +25μm) από σκληρό μέταλλο για να αντιμετωπιστούν οι τριβές από το υδραυλικό σύστημα. Στις ευθείες που ενώνουν τα κέντρα των οπών για τις κολώνες κεντραρίσματος έχουμε τα κέντρα των οπών για τους εξολκείς επαναφοράς στις δύο πλευρές με διάμετρο 10,5 χιλιοστά και στις άλλες δύο πλευρές τυφλές με σπείρωμα οπές Μ10 για την σύνδεση με κοχλίες με την πλάκα/βάση στήριξης της πλάκας μορφής.

Εσωτερικά, και κάτω από τις κοιλότητες περνάνε τα ψυκτικά κανάλια διαμέτρου 8 χιλιοστών, με τις άκρες τους να διαμορφώνονται σε διάμετρο με σπείρωμα για να στηριχτούν οι πλαστικοί σύνδεσμοι (ρακόρ) που θα τα ενώνουν με τους σωλήνες κυκλοφορίας του ψυκτικού υγρού. Οι οπές ανοίγονται σε μεγαλύτερη διάμετρο 11 χιλιοστών με το αντίστοιχο τρυπάνι και έπειτα με κολαούζο 1/4" (περίπου Ø12,5) δημιουργείται σπείρωμα. Τα κανάλια ξεκινάνε από την μία πλαϊνή πλευρά της πλάκας, το καθένα περάνει κάτω από δύο κοιλότητες, και καταλήγουν στην άλλη πλευρά.

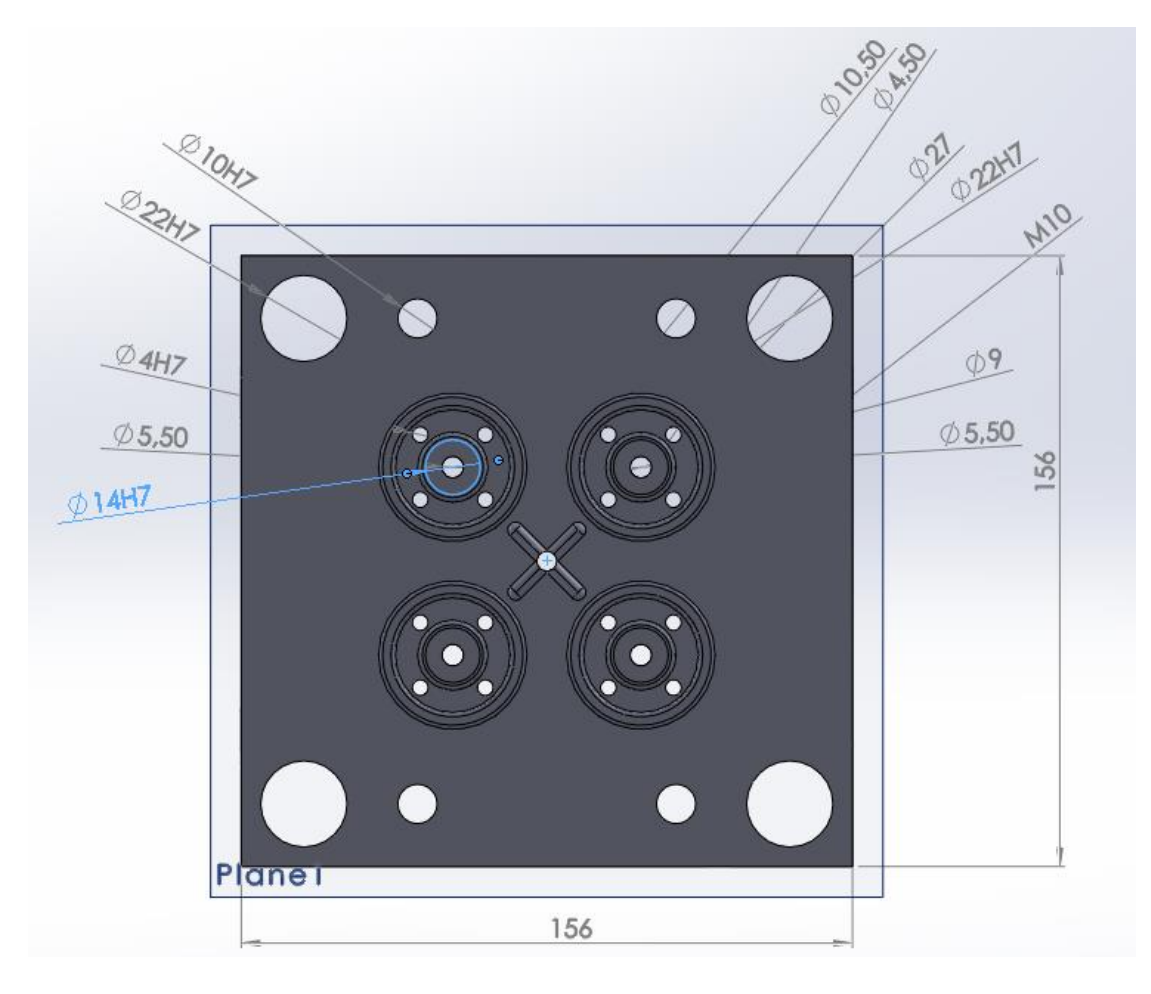

**Εικόνα 22: Η τελική μορφή της πλάκας μορφής του κινητού μέρους (άνοψη)**

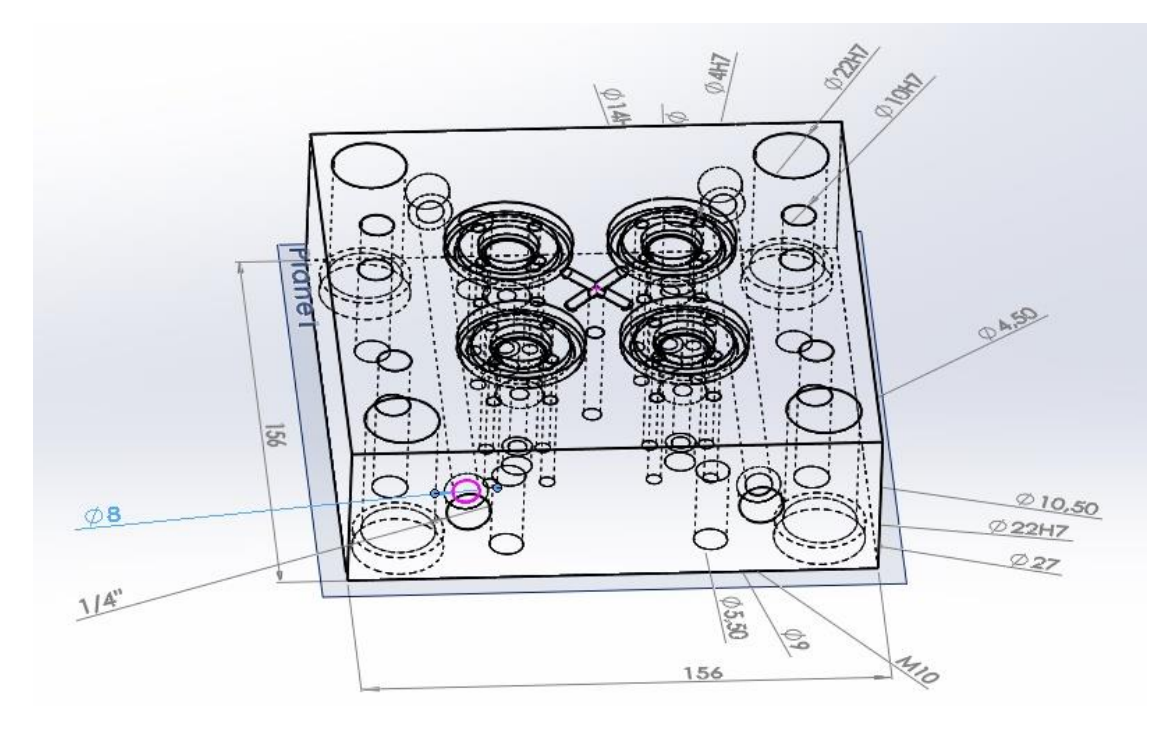

**Εικόνα 23: Προοπτική απεικόνιση της πλάκας μορφής του κινητού τμήματος. Διακρίνονται οι εσωτερικές οπές**

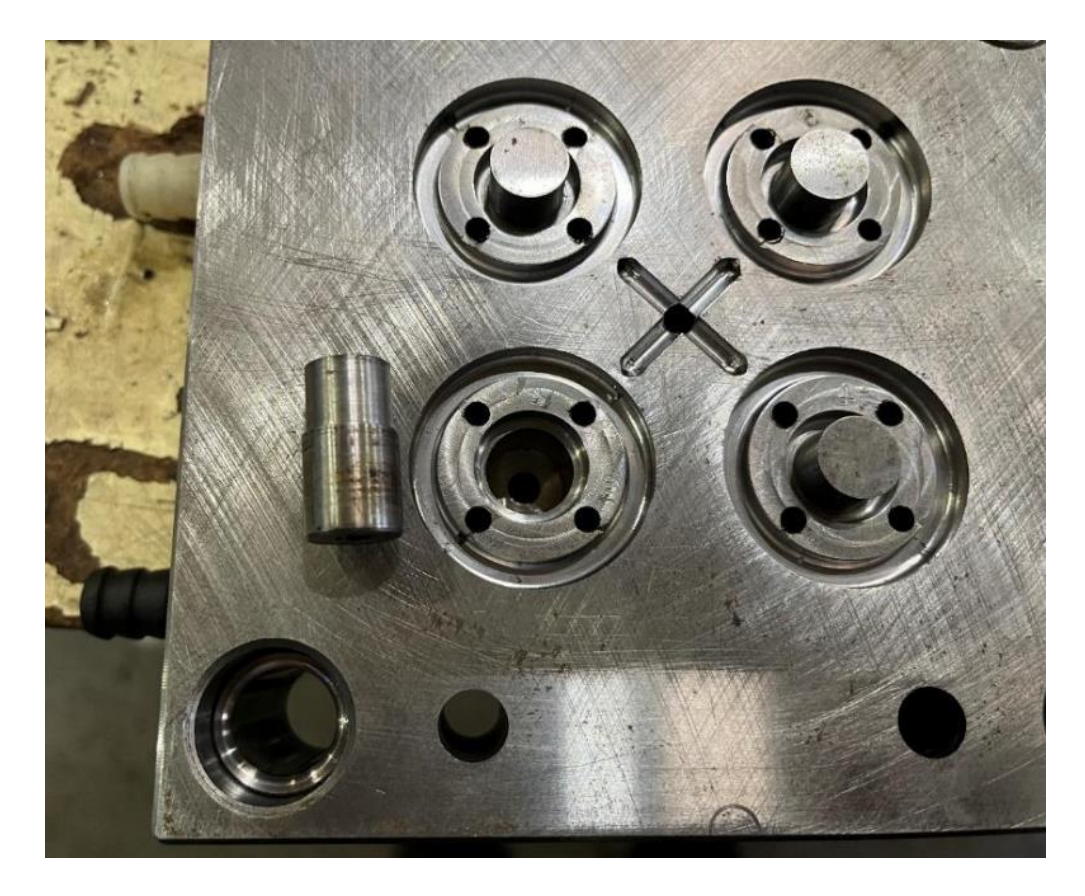

**Εικόνα 24: Το τελικό εξάρτημα της πλάκας μορφής του κινητού μέρους και ένα από τα ένθετα (πυρήνες). Στις τρεις κοιλότητες υπάρχουν περασμένα τα ένθετα. Στην τέταρτη διακρίνεται η οπή στο κέντρο για τον άξονα στήριξης του ένθετου** 

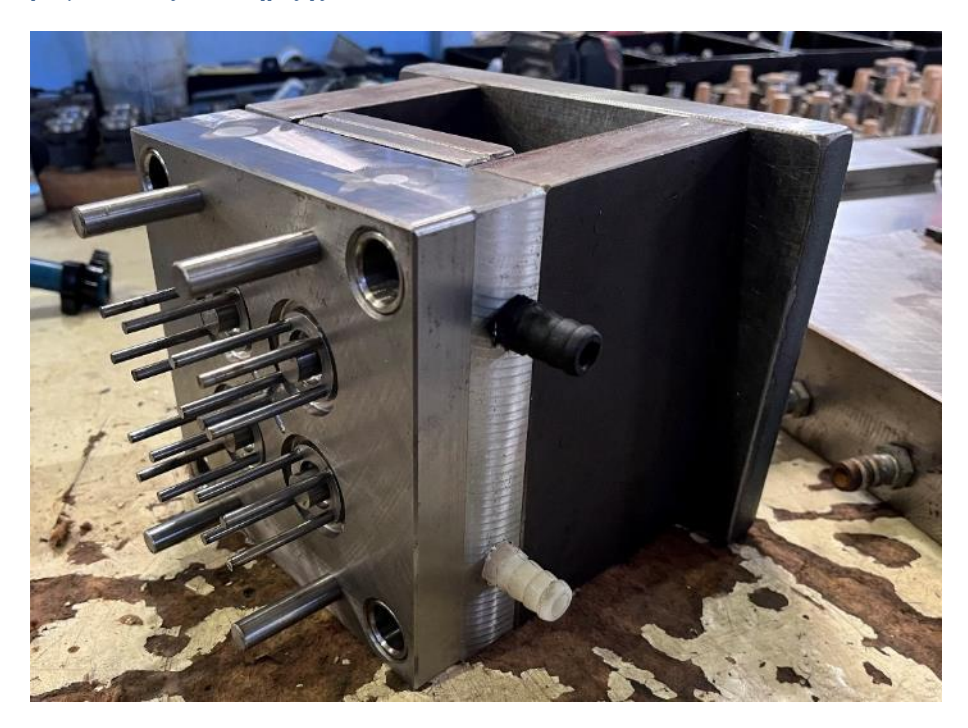

**Εικόνα 25: Συναρμολογημένο το κινητό μέρος του καλουπιού. Ο εξολκέας είναι την άνω θέση του (ενεργοποιημένος), οπότε διακρίνονται οι ντίζες του που βγαίνουν από τις αντίστοιχες οπές της πλάκας μορφής.**

#### <span id="page-32-0"></span>**Πλάκα μορφής σταθερού μέρους**

Η σχεδίαση της πλάκας μορφής του σταθερού μέρους είναι σε μεγάλο βαθμό ίδια. Έχει τις ίδιες εξωτερικές διαστάσεις με πάχος 46,2 χιλιοστά, κανάλια ψύξης, οπές στερέωσης στην βάση και ημικυλινδρικά αυλάκια (που ενώνονται με τα αντίστοιχα της άλλης πλάκας και σχηματίζουν κυλινδρικά κανάλια).

Οι κοιλότητες έχουν τα ίδια κέντρα και εξωτερικές διαμέτρους, αλλά εσωτερικά δεν υπάρχει η οπή για να μπει ένθετο (πυρήνας). Το ένθετο που θα μπει στην οπή της απέναντι κοιλότητας της άλλης πλάκας μορφής, έχει κατάλληλο μήκος ώστε να εφαρμόσει στο κέντρο της κοιλότητας (θηλυκώσει). Άλλη σημαντική διαφορά είναι η κεντρική οπή που έχει διαστάσεις Ø14Η7 για να περάσει το τήγμα του πολυμερούς υλικού. Η μεγαλύτερη διάμετρος, μειώνει ελαφρά το μήκος των ημικυκλινδρικών αυλακιών. Από αυτήν την πλάκα μορφής απουσιάζουν οι οπές για τις 16+4 ντίζες του εξολκέα.

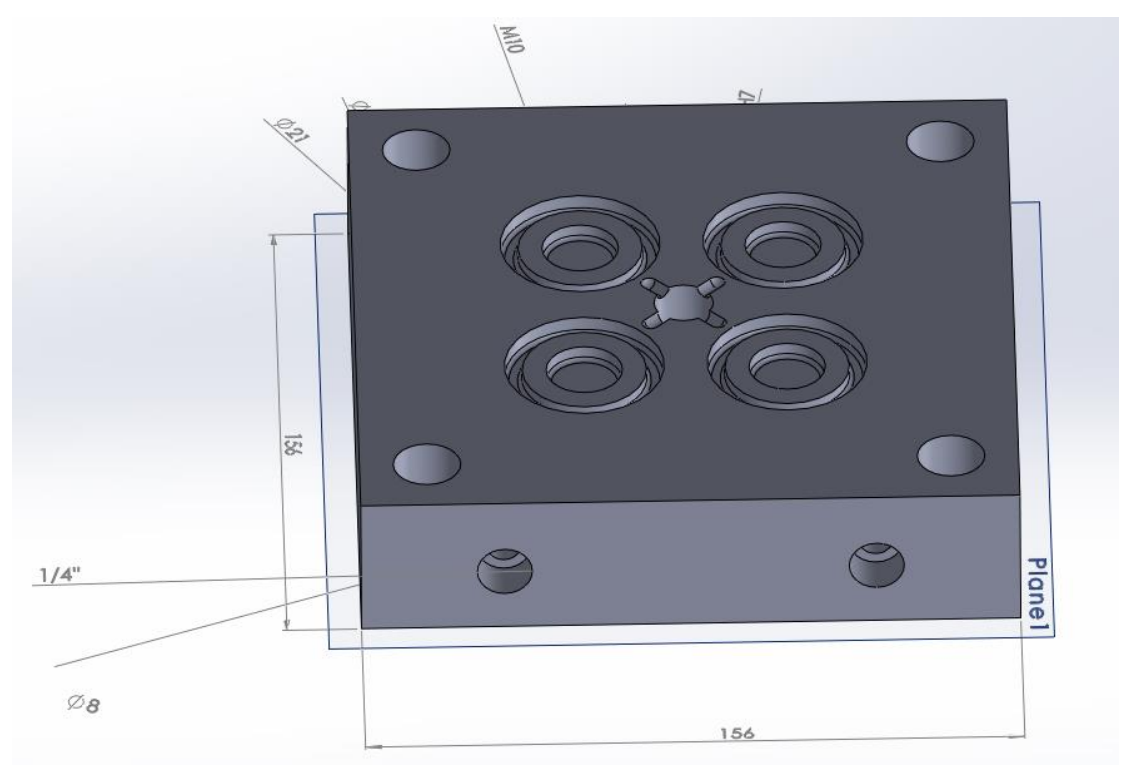

**Εικόνα 26: Η τελική μορφή της πλάκας μορφής του κινητού μέρους (προοπτική)**

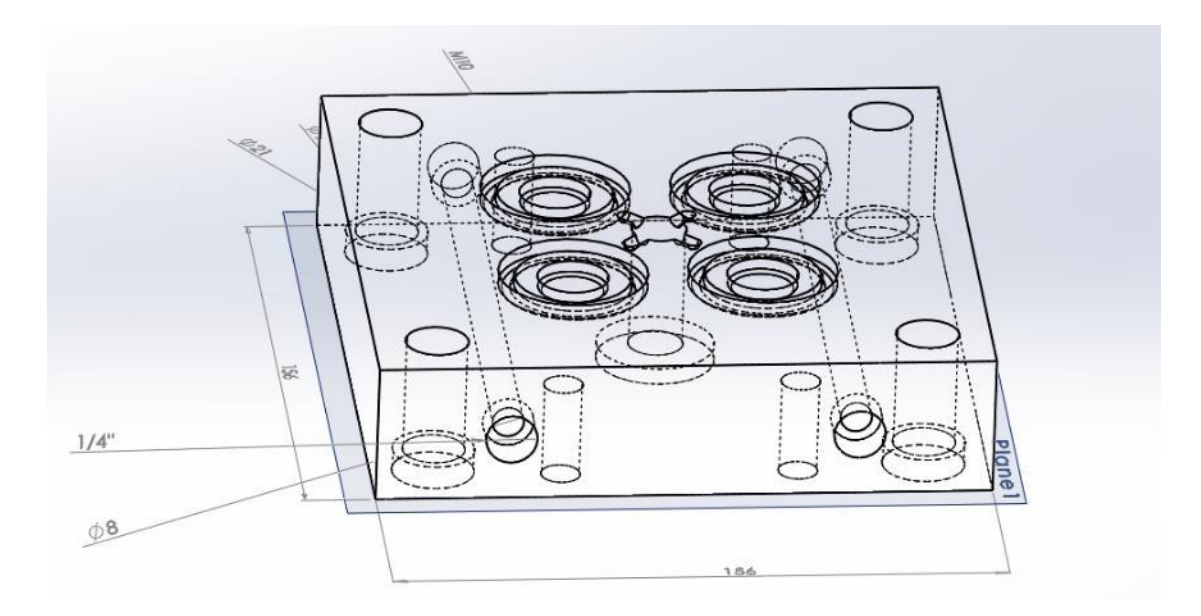

**Εικόνα 27: Προοπτική απεικόνιση της πλάκας μορφής του κινητού τμήματος. Διακρίνονται οι εσωτερικές οπές**

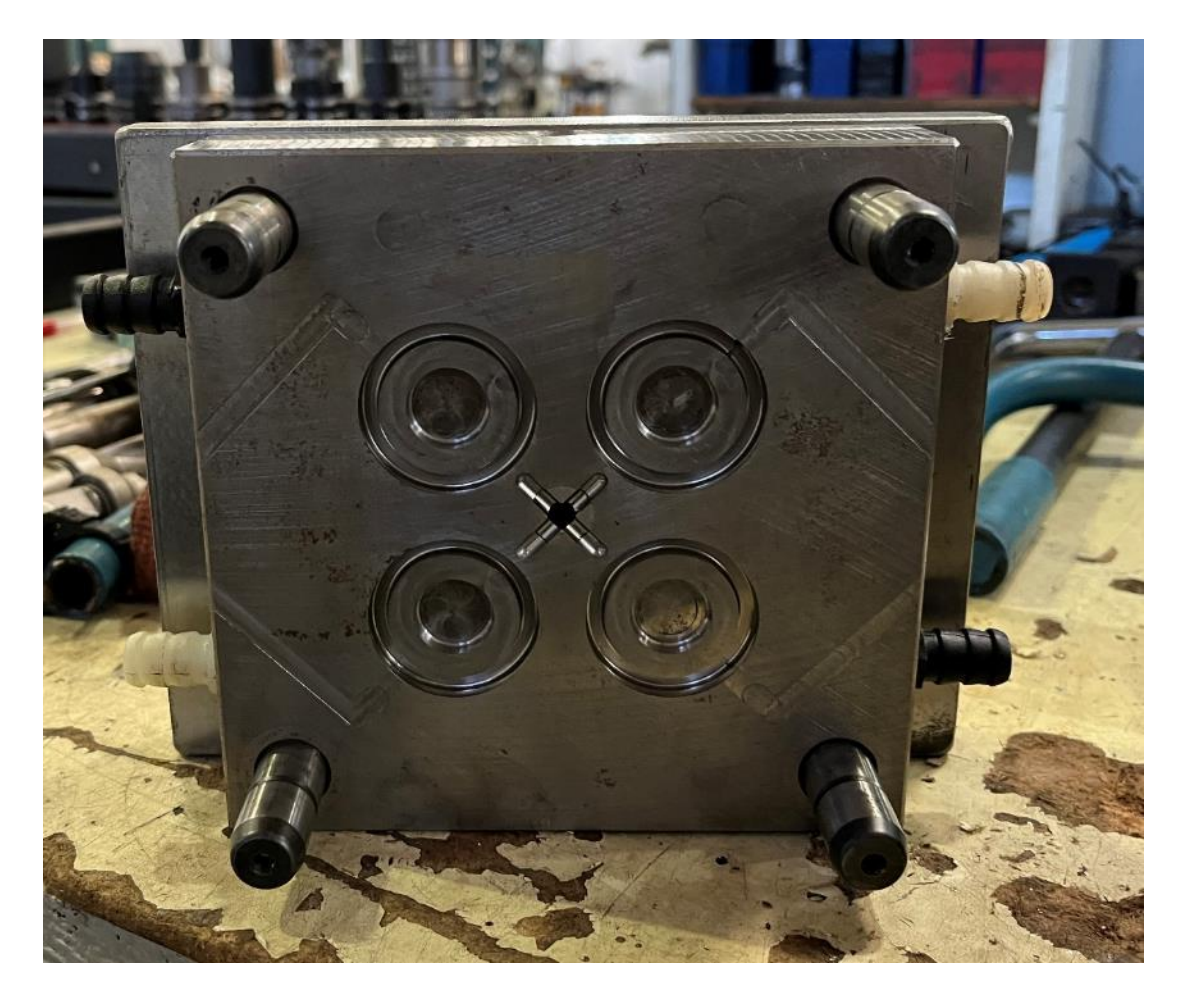

**Εικόνα 28: Το τελικό εξάρτημα της πλάκας μορφής του σταθερού μέρους. Διακρίνονται τα κανάλια διαφυγής του αέρα κατά την έγχυση του υλικού**

# <span id="page-34-0"></span>**Εξολκέας**

Ο εξολκέας είναι μία πλάκα με διαστάσεις 90 επί 156 και πάχος 10 χιλιοστά. Πάνω του υπάρχουν στις αντίστοιχες θέσεις οπές για τις ντίζες απομάκρυνσης υλικού, και τις ντίζες επαναφοράς (στις αντίστοιχες συντεταγμένες x και y, αλλά όχι πάνω στις διαγώνιους της πλάκας του εξολκέα, λόγω διαφορετικών διαστάσεων. Οι ντίζες είναι χωνευτές, δηλαδή έχουν κωνική κεφαλή, ώστε να εφαρμόζουν στην οπή χωρίς να προεξέχουν. Αντίστοιχα οι οπές έχουν κωνικό άνοιγμα στο τελείωμα τους για να δεχθούν τις ντίζες.

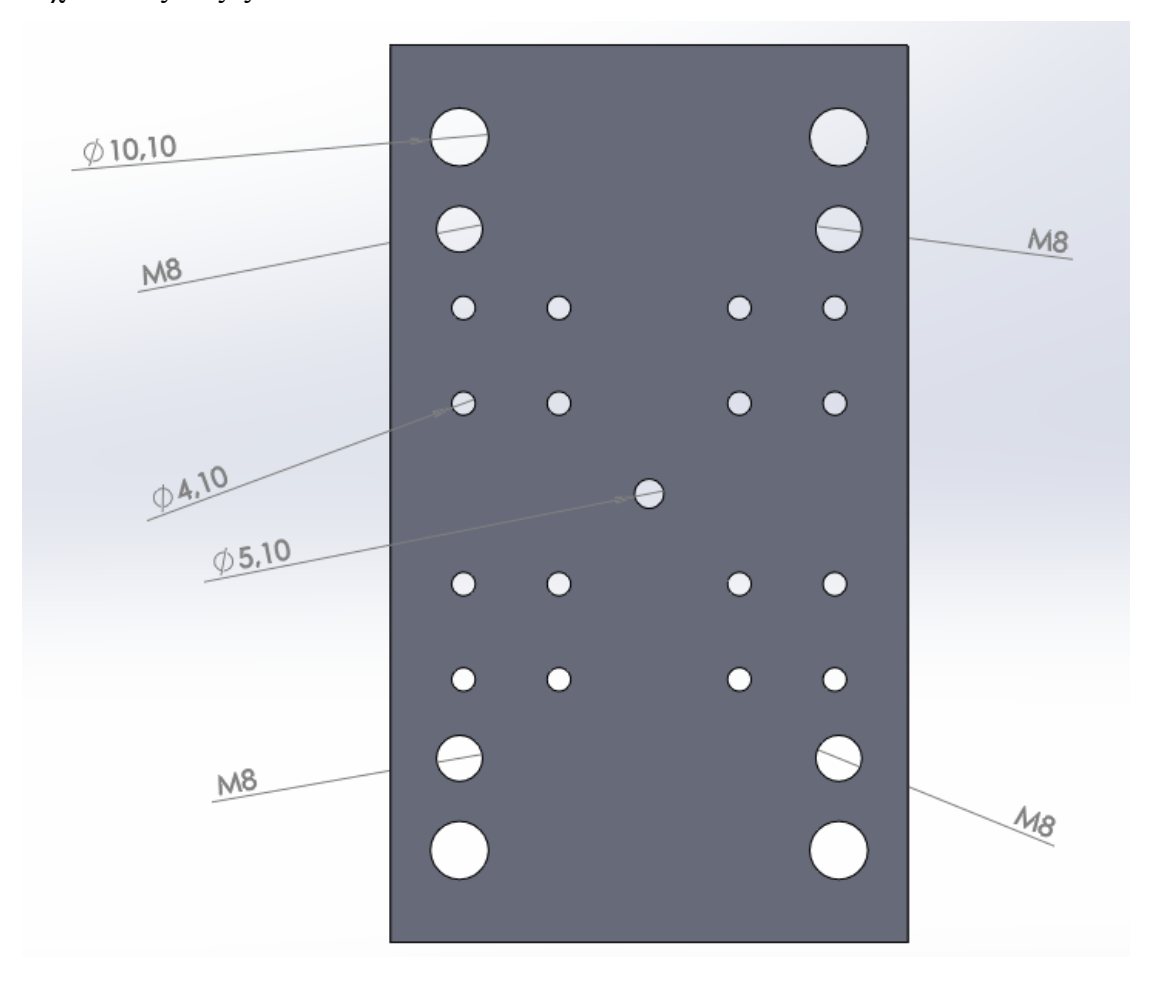

**Εικόνα 29: Η τελική μορφή της πλάκας του εξολκέα (άνοψη)**

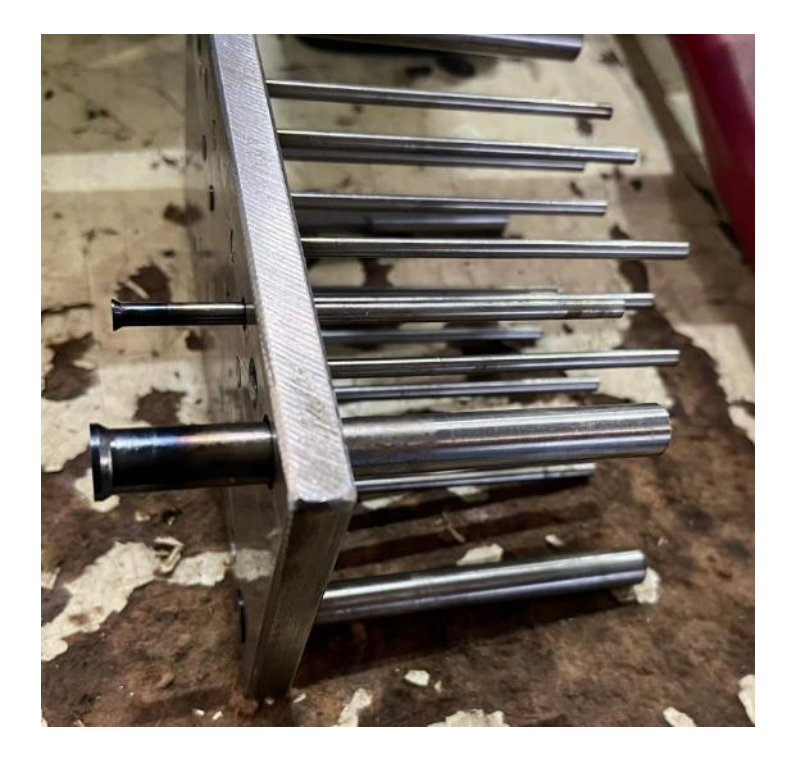

**Εικόνα 30: Ο εξολκέας με περασμένες τις ντίζες. Στις δύο που δεν είναι περασμένες πλήρως, διακρίνονται οι κωνικές κεφαλές**

## <span id="page-35-0"></span>**Παράλληλα τμήματα (αποστάτες)**

Τα παράλληλα τμήματα (αποστάτες) είναι δύο πλάκες με διαστάσεις 156 επί 30 επί 100 χιλιοστά. Στο ένα τρίτο της μεγάλης πλευράς από κάθε άκρο (απόσταση 52 χιλιοστά) υπάρχουν τα κέντρα από τις διαμπερείς οπές διαμέτρου 10,5 χιλιοστών, μέσα από τις οποίες θα περάσουν οι κοχλίες που θα ενώσουν την πλάκα μορφής του κινητού μέρους με την βάση του κινητού μέρους.

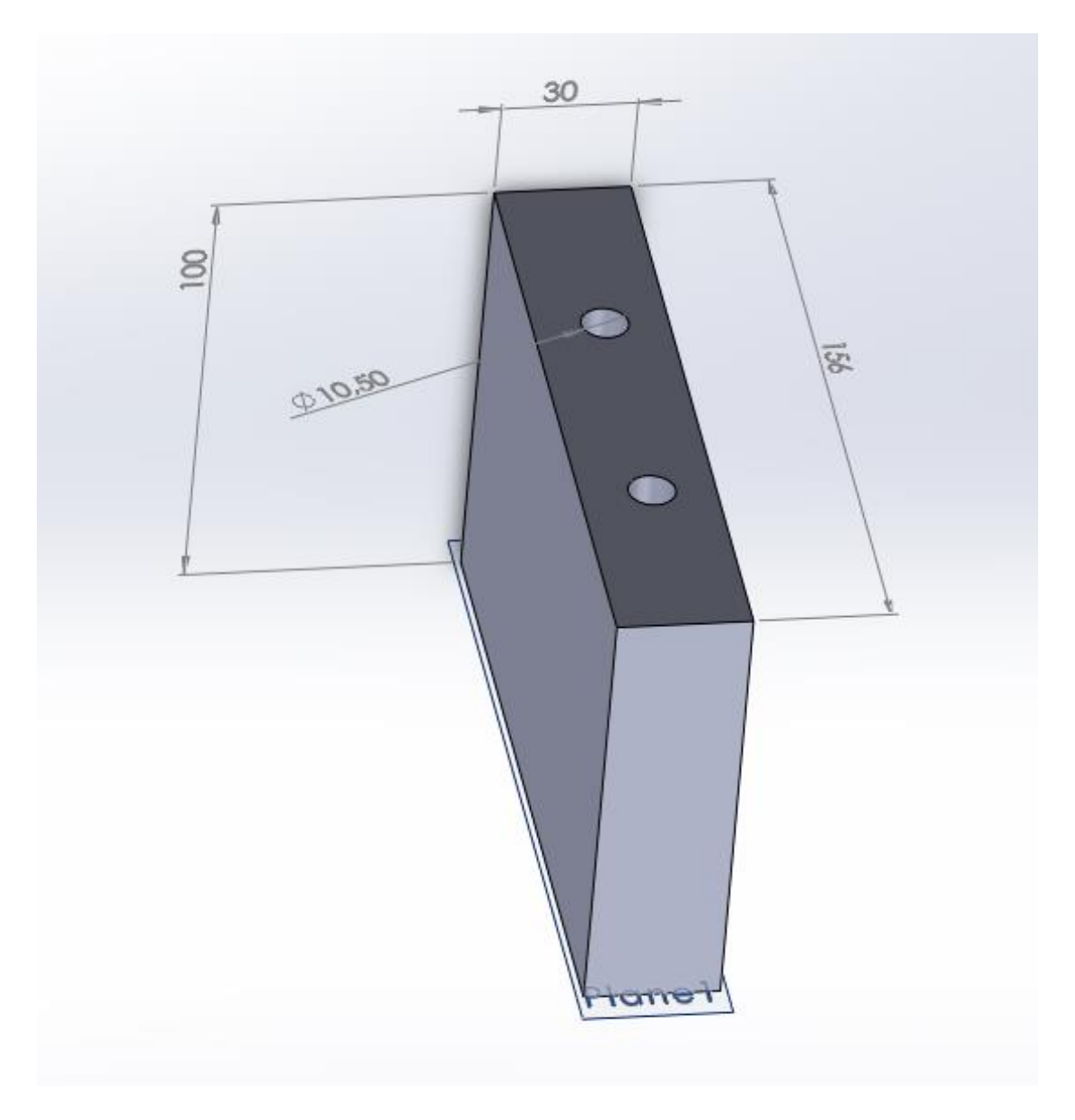

**Εικόνα 31: Η τελική μορφή της πλάκας του παράλληλου τμήματος (προοπτική)**

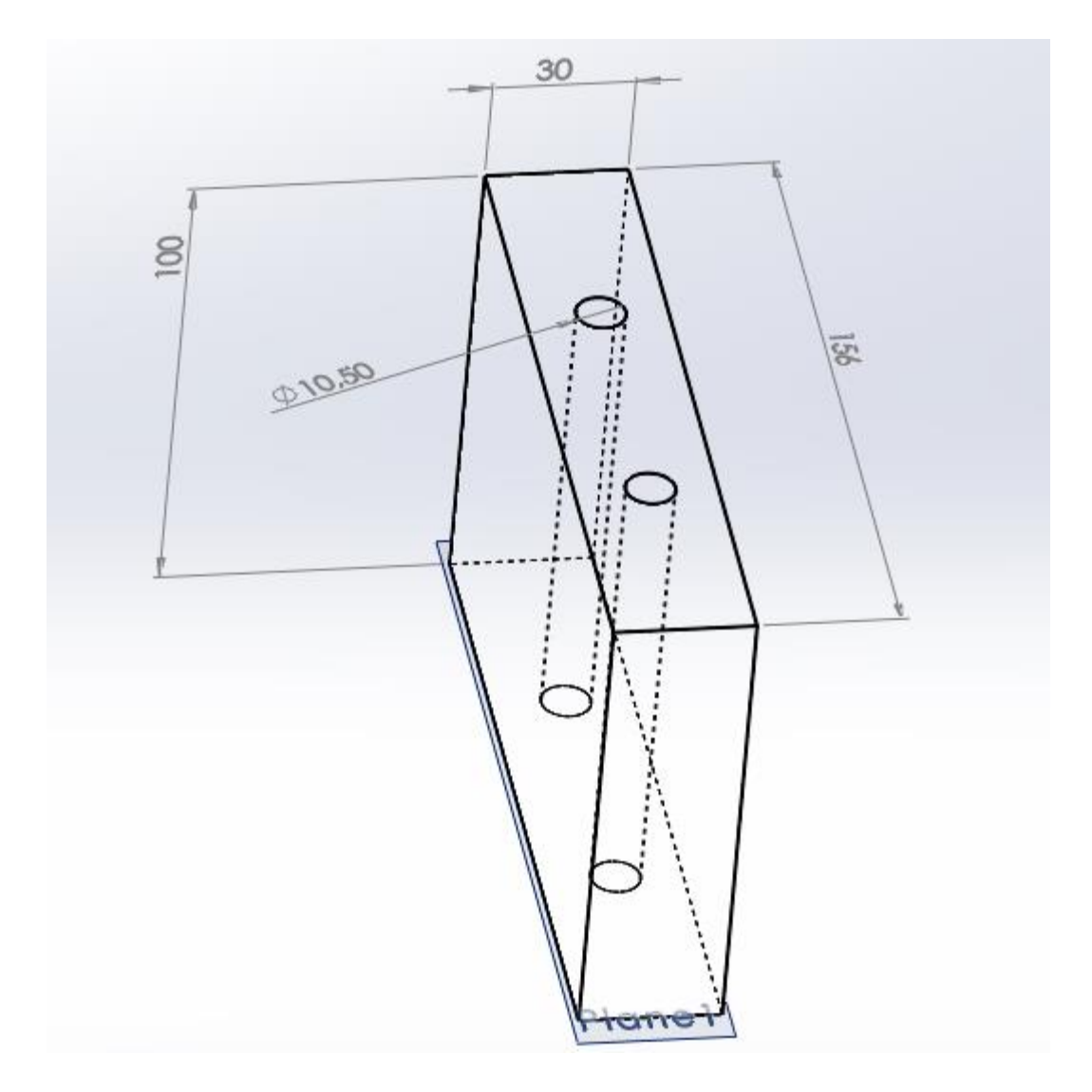

**Εικόνα 32: Προοπτική απεικόνιση της πλάκας του παράλληλου τμήματος. Διακρίνονται οι εσωτερικές οπές**

#### <span id="page-37-0"></span>**Ένθετο**

Το ένθετο είναι ένα κυλινδρικό εξάρτημα, με ύψος 25,15 χιλιοστά. Αρχικά έχει διάσταση Ø14Η7 και έπειτα διάμετρο Ø12,48 χιλιοστά (το κομμάτι που αποτελεί τον πυρήνα για τον τροχό). Στην βάση έχει οπή με κοχλίωση Μ5 για τον άξονα με τον οποίο σταθεροποιείται πάνω στην πλάκα μορφής του κινητού μέρους.

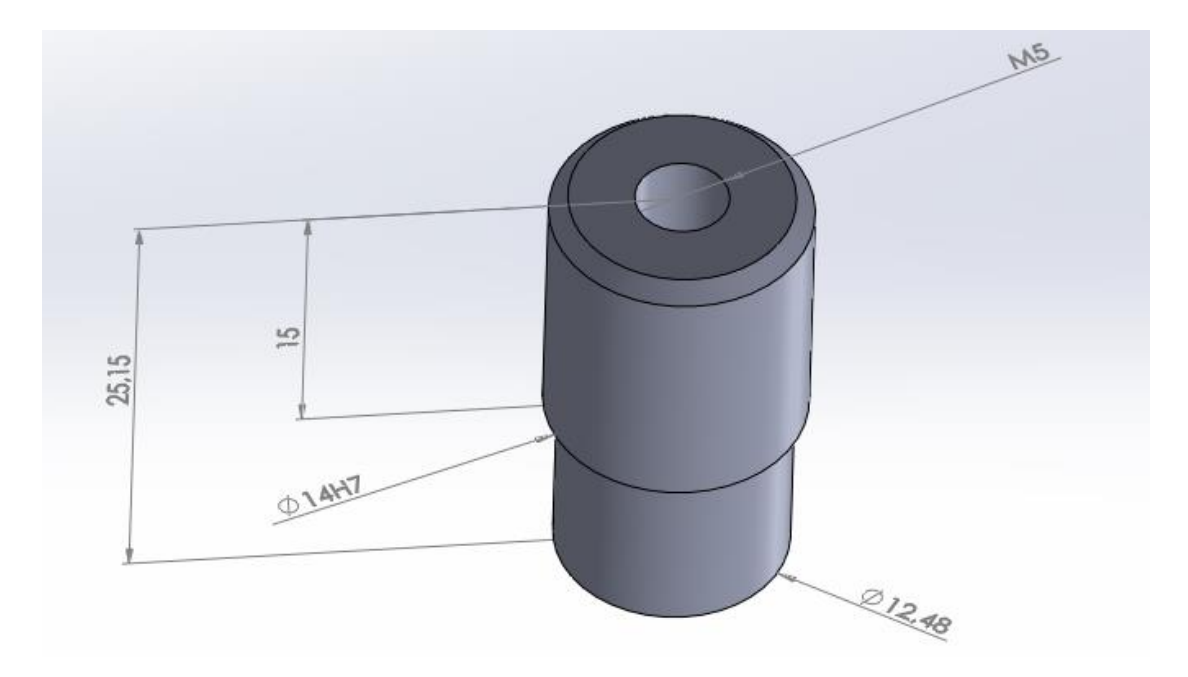

**Εικόνα 33: Η τελική μορφή του ένθετου (προοπτική)**

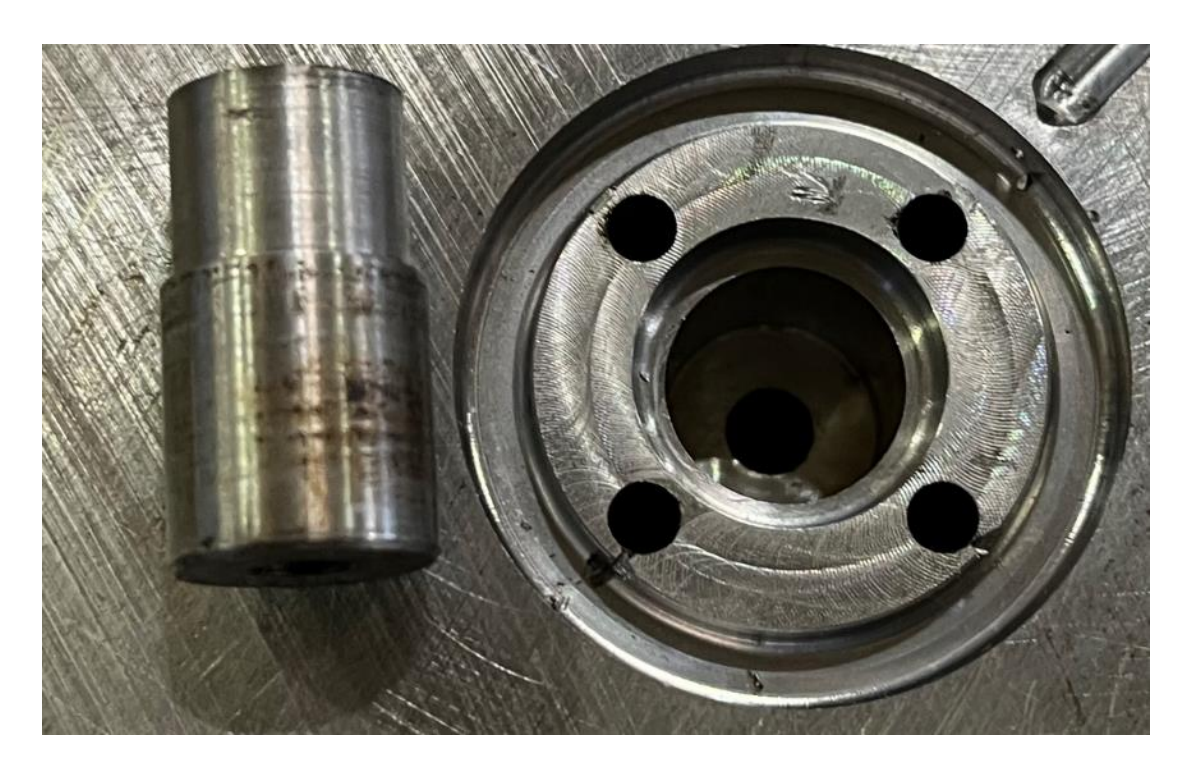

**Εικόνα 34: Το ένθετο δίπλα σε μία από τις κοιλότητες της πλάκας μορφής. Διακρίνεται η οπή με την κοχλίωση στο κάτω μέρος του ένθετου**

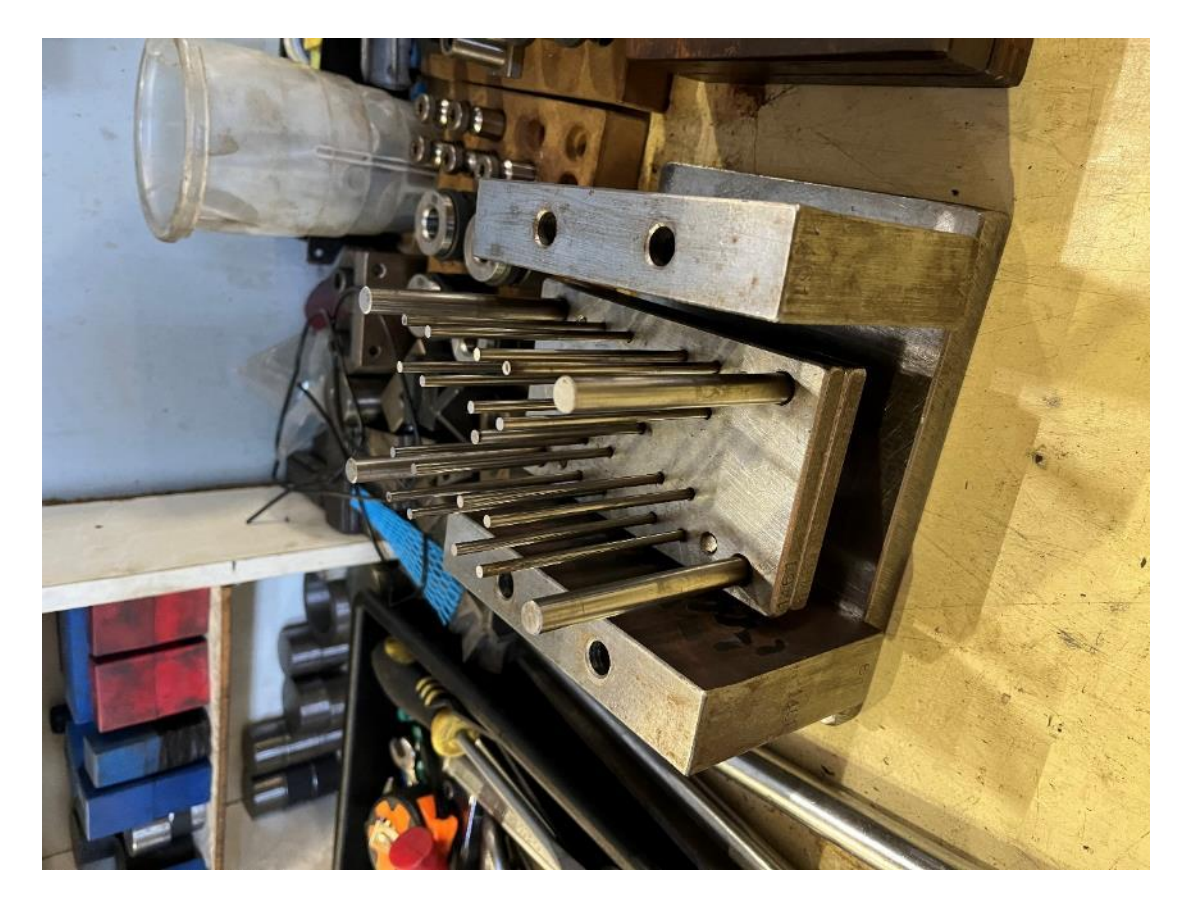

**Εικόνα 35: Ο εξολκέας (πλάκα και βάση) με τις ντίζες, πάνω από την βάση του κινητού μέρους και ανάμεσα στα παράλληλα τμήματα. Εδώ από πάνω θα περαστεί η πλάκα μορφής του κινητού μέρους**

# <span id="page-39-0"></span>**Βάση σταθερού μέρους**

Η βάση του σταθερού τμήματος έχει διαστάσεις 160 επί 200 χιλιοστά με πάχος 20 χιλιοστά. Είναι μεγαλύτερη από την πλάκα μορφής για να μπορεί να στερεωθεί πάνω στο σταθερό τμήμα της μηχανής με τσοκ και σφηκτήρες. Έχει τέσσερις οπές με διάμετρο 17 χιλιοστά και στο κάτω μέρος 10,5 χιλιοστά. Στην οπή μπαίνει κοχλίας τύπου άλεν που βιδώνει στην πλάκα μορφής του σταθερού μέρους. Οι οπές είναι στις αντίστοιχες θέσεις, ώστε να ταιριάζουν με τις οπές συγκράτησης της πλάκας μορφής. Στο κέντρο υπάρχει μία οπή διαμέτρου 30 χιλιοστών, μέσα από την οποία περνάει η τροφοδοσία του πολυμερούς υλικού.

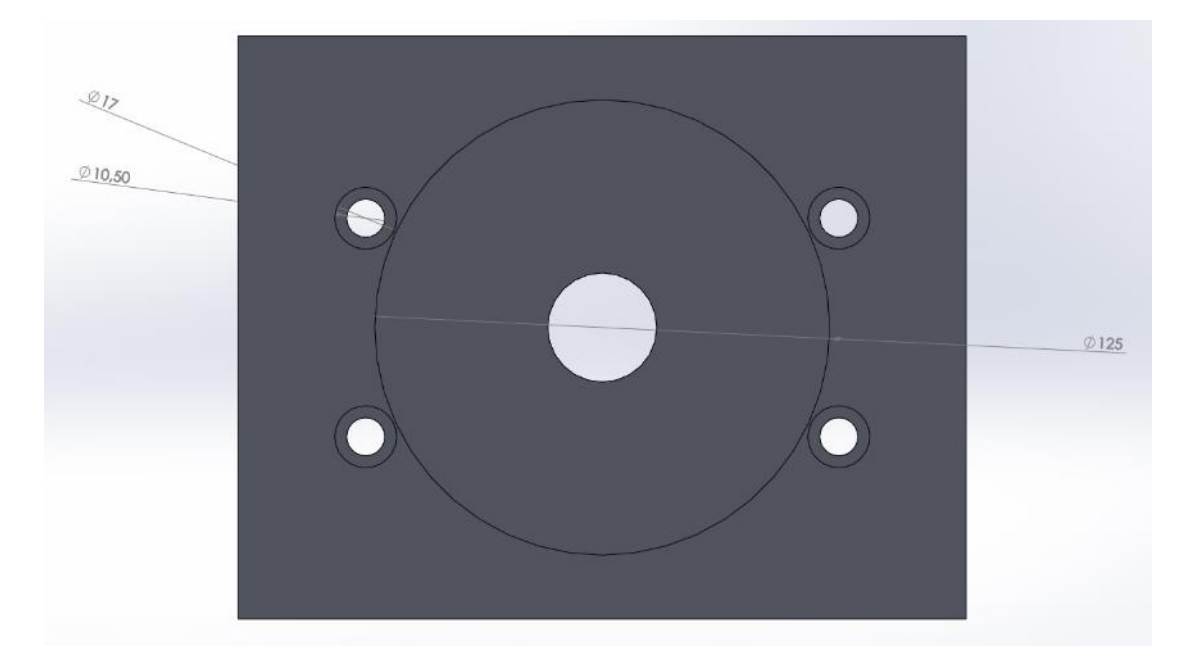

**Εικόνα 36: Η τελική μορφή της βάσης του σταθερού μέρους (άνοψη)**

#### <span id="page-40-0"></span>**Βάση κινητού μέρους**

Η βάση του κινητού μέρους έχει διαστάσεις 200 επί 160 χιλιοστά με πάχος 20 χιλιοστά, για την στήριξη. Είναι μεγαλύτερη από την πλάκα μορφής για να μπορεί να στερεωθεί πάνω στο σταθερό τμήμα της μηχανής με τσοκ και σφηκτήρες. Έχει τέσσερις οπές με διάμετρο 17 χιλιοστά και στο κάτω μέρος 10,5 χιλιοστά. Στην οπή μπαίνει κοχλίας τύπου άλεν που βιδώνει στην πλάκα μορφής του σταθερού μέρους. Οι οπές είναι στις αντίστοιχες θέσεις, ώστε να ταιριάζουν με τις οπές συγκράτησης της πλάκας μορφής. Στο κέντρο υπάρχει μία οπή διαμέτρου 50 χιλιοστών, μέσα από την οποία περνάει ο σωλήνας του υδραυλικού υγρού που χρησιμοποιείται για την ενεργοποίηση του εξολκέα.

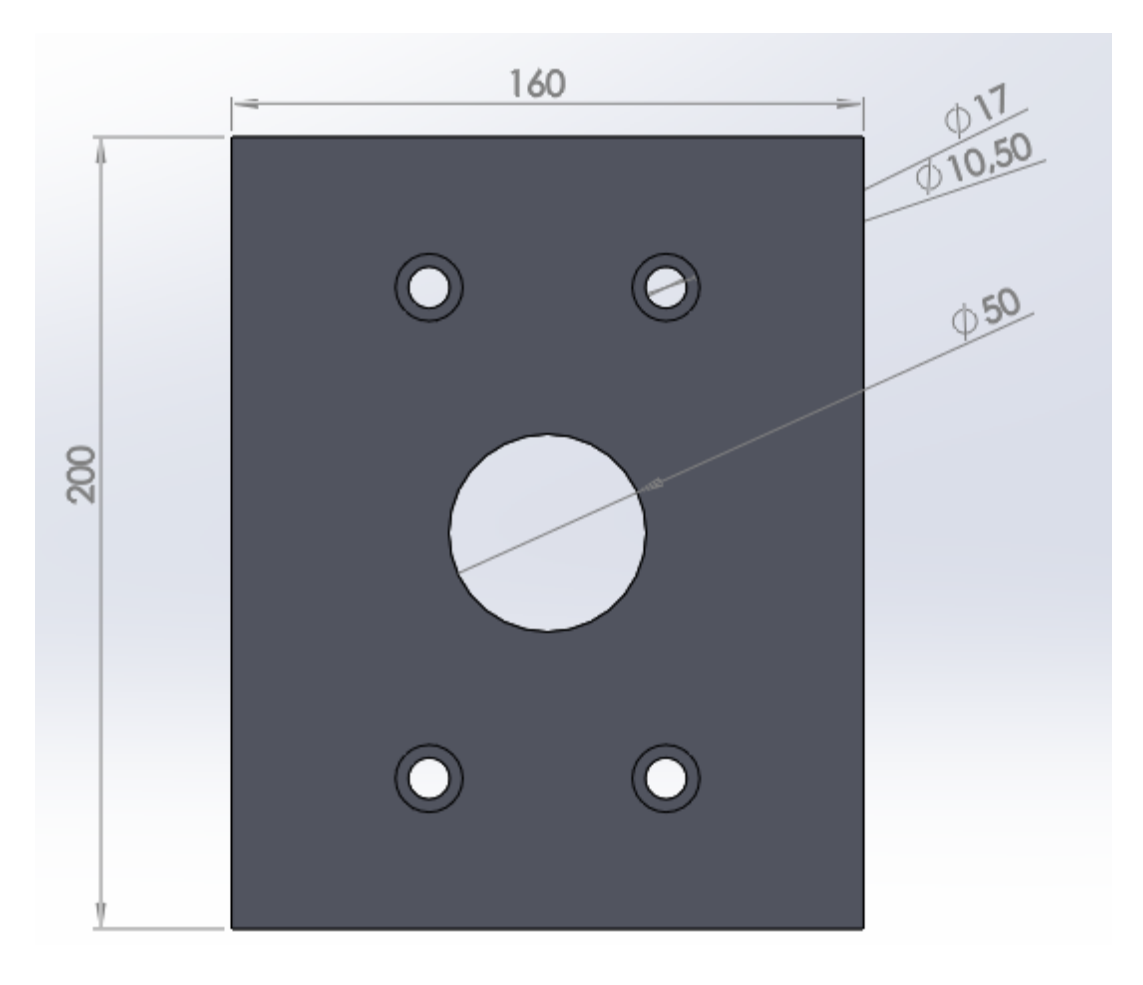

**Εικόνα 37: Η τελική μορφή της βάσης του κινητού μέρους (άνοψη)**

| Fire Edit View mont Tools Window Help<br><b>DS SOLIDWORKS</b><br>- 36                                                                                                    | $\Box \cdot D\cdot \Box \cdot \Box \cdot \Box \cdot \Box \cdot \Box \Box \otimes \cdot$                                                                                                    | 144100001                 | $Q - ? - = P \times$<br><b>EX</b> Search Commands     |
|----------------------------------------------------------------------------------------------------|----------------------------------------------------------------------------------------------------|---------------------------|-------------------------------------------------------|
| 上  印刷の作用の中です ノ  ナロアミウチゴム もぶまた 1  スペッの ロ・2・1 はわまし                                                                                                    |                                                                                                    | 日本オモウシ・中国連田 はゆうぶ 3 小川 百百日 |                                                       |
|                                                                                                    |                                                                                                    |                           |                                                       |
| $\cdot$ $\odot$ $\cdot$ $\mathbb{N}$ $\cdot$ $\boxdot$<br>$\frac{C}{2}$<br>0<br>792 Meat Better<br>$\frac{1}{2}$<br>R<br>$\cdot$ $\odot$ $\cdot$ $\mathbb{A}$ $\cong$ $\cdots$ conet<br>$\Box \cdot \cap$<br>CS: immeliarin Patient<br><b>Citizen</b><br><b>Dimension</b><br>Sister<br><b>JAD</b> sape butter<br>$\mathbf{G} \cdot \mathbf{O}$<br>$\sim$                                                                                                    | 陋<br>L.<br>$\begin{tabular}{ c c } \hline $P$ & $\odot$ \\ \hline \texttt{Rapt} & \texttt{Irrm} & \texttt{Irrm} \\ \hline \texttt{Rert} & \texttt{Irrm} & \texttt{Irrm} \\ \hline \end{tabular}$<br>$\begin{tabular}{ c c c c } \hline & Le & 10\\ \hline magneness & line & gas\\ \hline function & same & time\\ \hline \end{tabular}$<br>43<br>$\sim$ |                           |                                                       |
| Assembly   Leyock   Skotch   Evaluate   SCLIDWORKS Add Ins   SCLIDWORKS MED                                                                                                    |                                                                                                    | カジと自な音·彩·モ·争曲·空·          | 前在三点×                                                 |
| $\frac{\circledast}{7}$<br>146100001 (Default-Default_Display State-1+)<br>· [2] History<br><b>G</b> Serson                                                                                                    |                                                                                                    | 20                        | 合田の田の田                                                |
| A Arentations<br><b>EL Frent</b><br>$\Box$ Teg<br>( Bight<br>L. Origin<br>G (f) 146101003<1> <> (159'156< <default> Display<br/>4 146101002&lt;1&gt; -&gt; (159°156&lt;<default> Display Sta.<br/>4 146102004 - 1&gt; -&gt; (156°150°29 &lt;&lt; Default&gt; Display<br/>4 140102004&lt;2&gt; -&gt; (150'150'29&lt;<default> Display<br/>4 METODOS&lt;1&gt; -&gt; (150°150°22&lt;<default>_Display<br/>4 146102001&lt;1&gt; -&gt; (1567156722&lt;<default> Display&gt;<br/>4 146102006 &lt;1&gt; -&gt; (156°156°29 &lt;<default> Display<br/>G 146102007 (1 -&gt; (156°156'29&lt;<default> Display<br/>461-pedosa unumposto 12-04-22x1+ (Dafault&lt;&lt;<br/>1461-pedoss peremporar-12-04-22-2&gt; (Default-vi)<br/>1461-pedces penetpents-12-04-22-3- (Defaults v.<br/>G 1491-pedosa premponen 12-04-22-4- (Default-1)<br/>4 (48101010) (1) -&gt; (Defaulty-Defaulty Display Stat)<br/>4 146101010-2&gt; &gt; (Default-<default> Display Stat)<br/>14601010x4&gt; &gt; (Default<clefault> Display Stat<br/>4 146101010-3&gt; -&gt; (Defaults-Clefaults_Display Stat<br/><b>Fig Mates</b><br/><b>Security</b></clefault></default></default></default></default></default></default></default></default> | 36,20<br>(222, 40)<br>100<br>S<br>$\overline{\phantom{a}}$                                                                                                    | 46,20<br>$\overline{C}$   |                                                       |
| Model 30 Views Motion Study<br>OLIDWORKS Premium 2016 v64 Edition                                                                                                    |                                                                                                    |                           | $\circ$<br>Fully Defined Edition Assembly<br>Custom + |

**Εικόνα 38: Τα εξαρτήματα συναρμολογημένα στο εικονικό περιβάλλον συναρμολόγησης στο Solidworks**

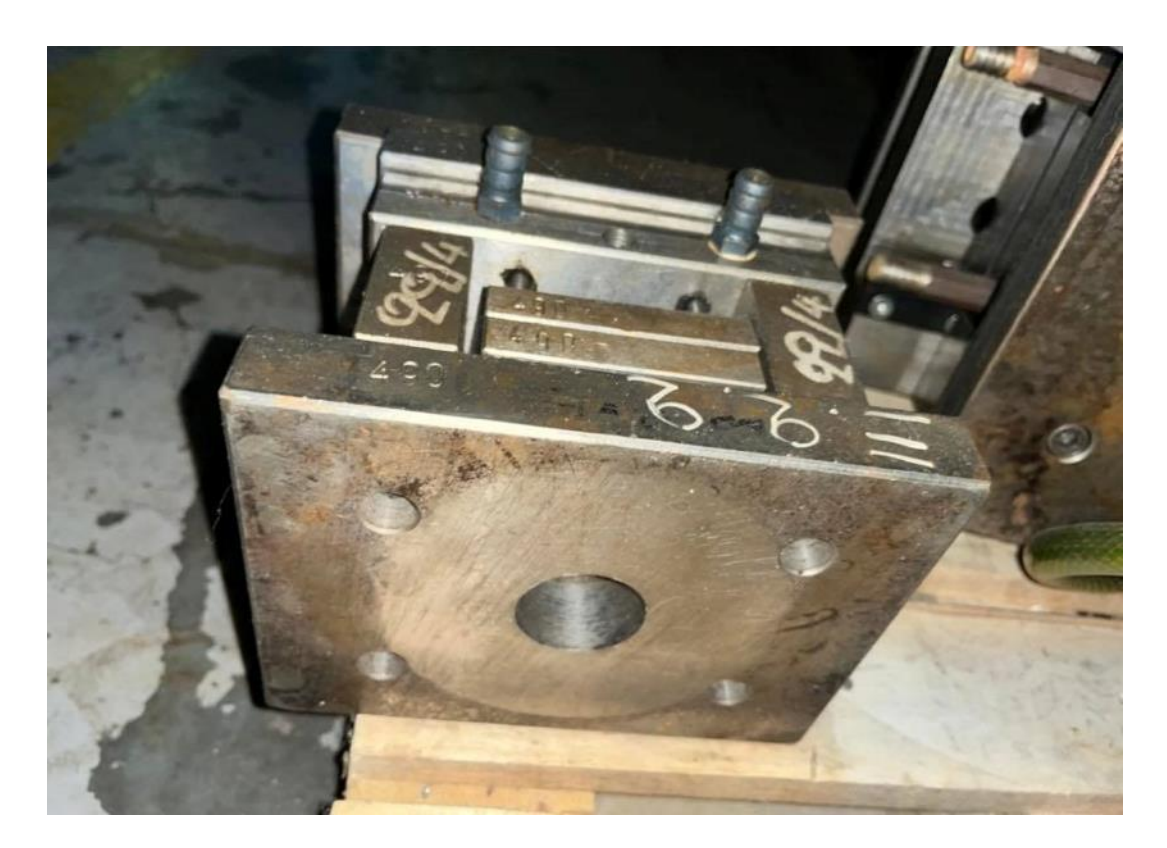

**Εικόνα 39: Η βάση του κινητού μέρους** 

# <span id="page-43-0"></span>**Κεφάλαιο 5: Δημιουργία του κώδικα εκτέλεσης των εργασιών**

Για να κατασκευαστούν τα εξαρτήματα στις εργαλειομηχανές CNC, πρέπει να δημιουργηθεί πρώτα ο κώδικας με τις εντολές που θα τροφοδοτηθεί στην μηχανή CNC για να εκτελέσει τις εντολές. Ο κώδικας που μπορούν να διαβάσουν όλες οι εργαλειομηχανές είναι ο κώδικας G. Στην προκειμένη περίπτωση με τις εργαλειομηχανές της Deckel Maho, υπάρχει απευθείας σύνθεση με καλώδιο τύπου LAN (rj45 – τοπικής δικτύωσης), όπου ο σταθμός εργασίας που τρέχει το λογισμικό CAD/CAM (ηλεκτρονικός υπολογιστής που τρέχει το πρόγραμμα Cimatron), συνδέεται απευθείας με τις μηχανές και αποστέλλει τις εντολές εκτέλεσης στον πίνακα ελέγχου της μηχανής. Οι εντολές στέλνονται με το λογισμικό τύπου plugin (πρόσθετο λογισμικό που δίνει επιπλέον λειτουργίες σε άλλο λογισμικό) Heidenhain tnc 530, που δίνει την δυνατότητα μετάφρασης των απαραίτητων εντολών κατεργασίας, στις αντίστοιχες εντολές που καταλαβαίνει η εργαλειομηχανή DMC της Deckel Maho (εφόσον η επικοινωνία δεν γίνεται με κώδικα G).

Η ακολουθία της διαδικασίας κατασκευής του εξαρτήματος στον κώδικα G, μπορεί να γίνει χειρωνακτικά, σε ένα απλό αρχείο κειμένου, αλλά προτιμάται η χρήση λογισμικού CAM που μπορεί να παράγει τον κώδικα και ταυτόχρονα, να προσομοιώσει την διαδικασία και να δείξει το τελικό αποτέλεσμα σε μια εικονική μηχανή. Επίσης μπορούν να ελέγξουν την ασφάλεια των εργαλείων και της μηχανής (από λανθασμένες εντολές) και ότι δεν η αφαίρεση του υλικού από το αρχικό δοκίμιο θα είναι τέτοια (όχι περισσότερο ή λιγότερο) ώστε να πάρουμε το εξάρτημα που θέλουμε. Η απευθείας σύνδεση με την μηχανή επιτρέπει τον ευκολότερη επικοινωνία με την μηχανή.

Το πρόγραμμα που χρησιμοποιείται για την διαδικασία αυτή είναι το Cimatron E της ισραηλινής εταιρίας Cimatron. Η διαδικασία που ακολουθείται είναι η εξής:

Αρχικά, δημιουργούμε το αρχικό δοκίμιο, το κομμάτι μετάλλου, που θα χρησιμοποιηθεί για την δημιουργία του εξαρτήματος. Από το μενού του προγράμματος επιλέγουμε "New Part file mm".

Έτσι δημιουργείται ένας άδειος τρισδιάστατος χώρος που αποτελεί το εικονικό περιβάλλον εργασίας. Το ένα σύστημα τριών αξόνων (κεντρικά, ασθενές κόκκινο), είναι το σημείο και οι άξονες αναφοράς του χώρου. Το άλλο σύστημα (με χρώματα κόκκινο, μπλε και πράσινο) χρησιμοποιείται για να αλλάξει η προοπτική της κάμερας (το σημείο από όπου βλέπουμε το δοκίμιο). Επιλέγοντας ένα άξονα (πχ y) η κάμερα περιστρέφεται κατά μήκος του άξονα και ουσιαστικά το δοκίμιο φαίνονται στους άλλους δύο άξονες.

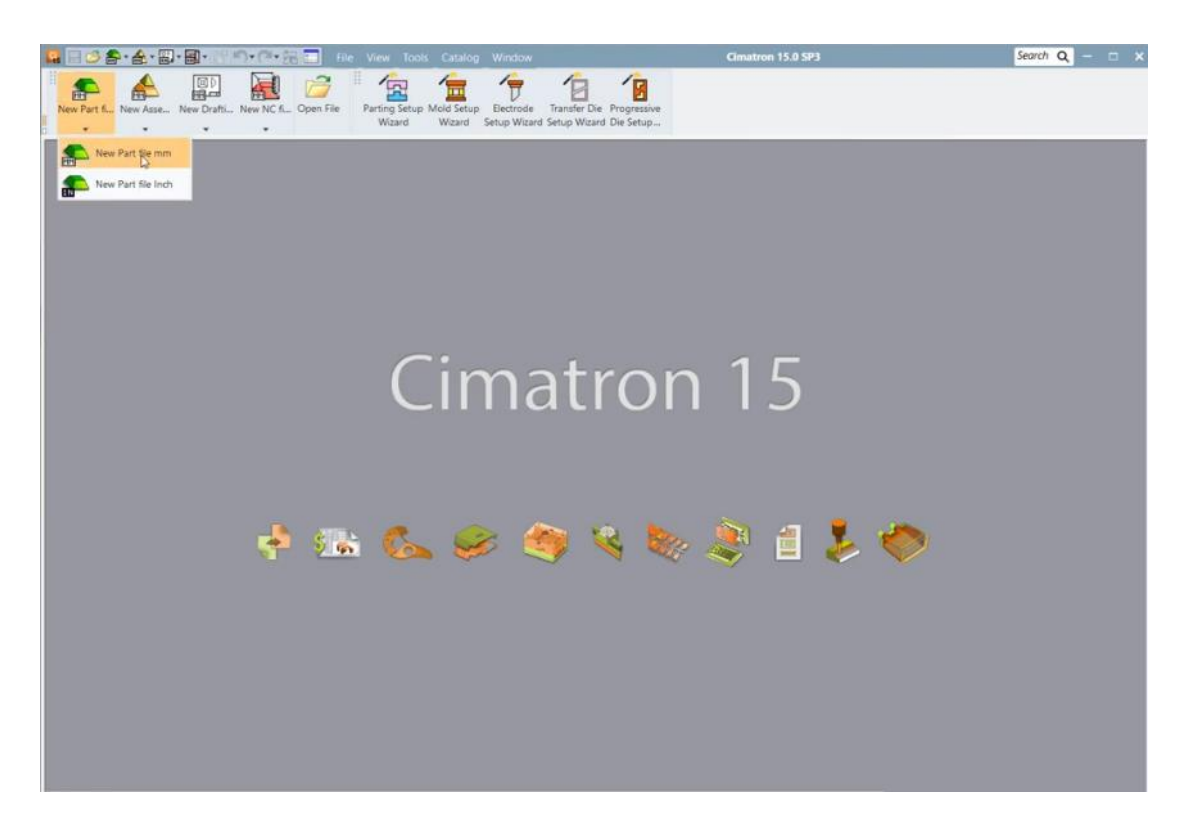

**Εικόνα 40: Το αρχικό περιβάλλον του Cimatron (έκδοση 15) (Mufasu CAD)**

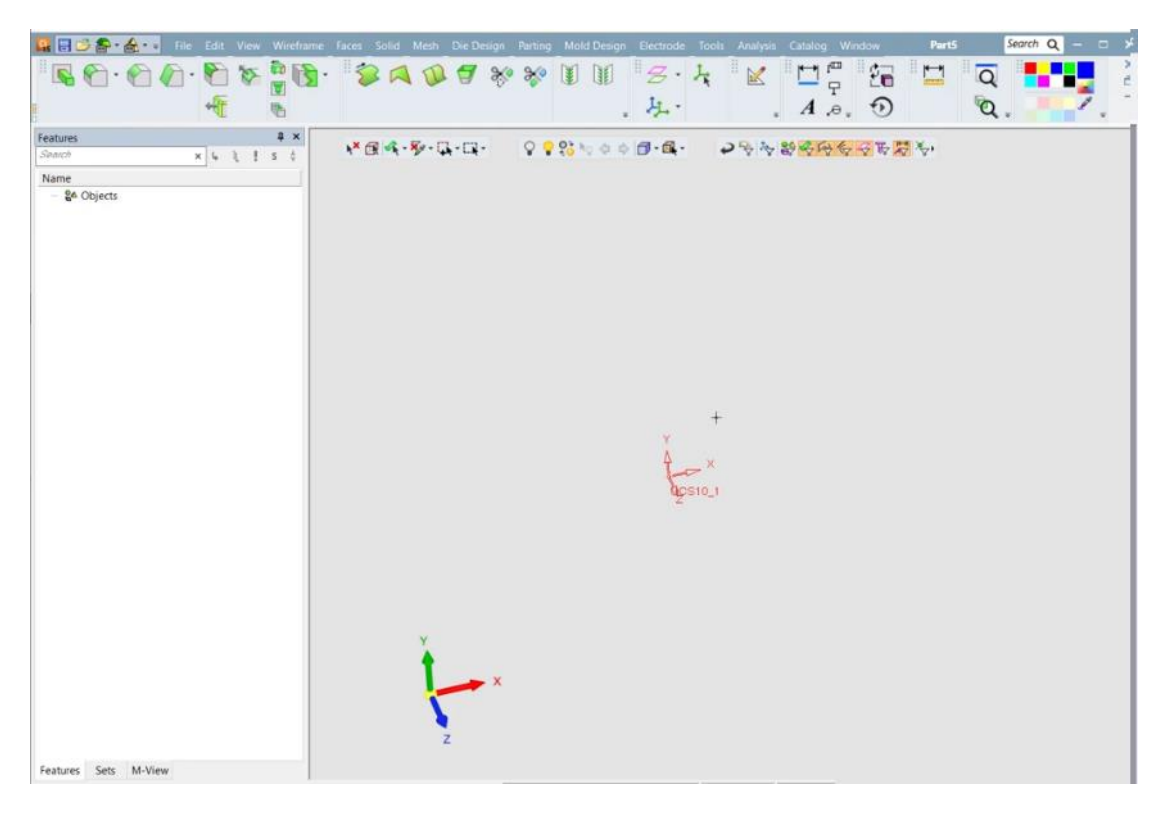

**Εικόνα 41: Το περιβάλλον εργασίας στο Cimatron (έκδοση 15) (Mufasu CAD)**

Επιλέγουμε ένα άξονα και το πρόγραμμα περιστρέφει το περιβάλλον κατά μήκος του άξονα που επιλέξαμε. Πλέον εργαζόμαστε πάνω στο επίπεδο των άλλων δύο αξόνων.

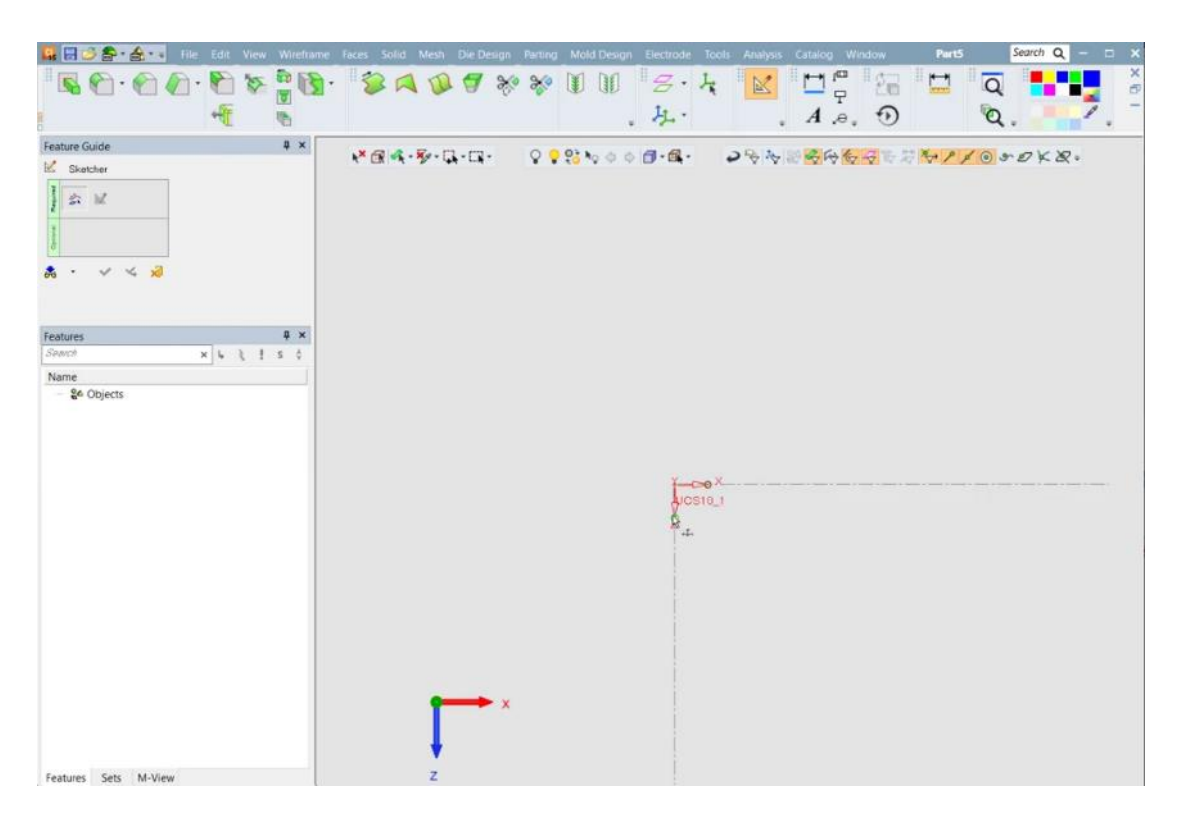

**Εικόνα 42: Προσανατολισμός του περιβάλλοντος κατά μήκος του άξονα y'y για σχεδίαση στο επίπεδο xOz Cimatron (έκδοση 15) (Mufasu CAD)**

Ο σχεδιασμός του τεμαχίου ξεκινάει με τον σχεδιασμό των εξωτερικών διαστάσεων της πλάκας. Επιλέγουμε το ορθογώνιο σχεδιασμού από την εργαλειοθήκη δεξιά και σχεδιάζουμε ένα ορθογώνιο.

Στην συνέχει με το εργαλείο διαστάσεων, βάζουμε τις διαστάσεις μήκος επί πλάτος της πλάκας μορφής. Αυτό θα δημιουργήσει τις δύο από τις τρεις διαστάσεις του αρχικού δοκιμίου (το πάχος θα δημιουργηθεί όταν το δισδιάστατο αντικείμενο γίνει τρισδιάστατο).

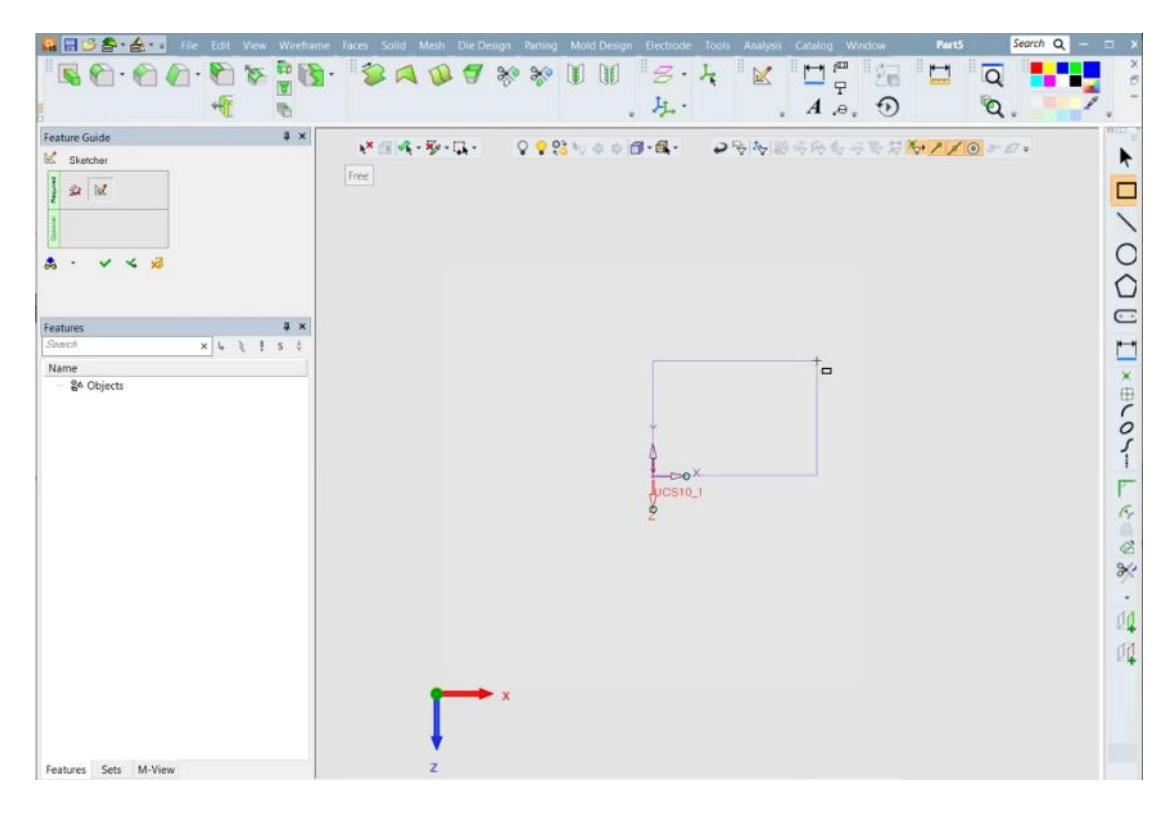

**Εικόνα 43: Σχεδιασμός δισδιάστατου ορθογωνίου, που θα αποτελέσει την πλάκα/δοκίμιο για την κατασκευή του εξαρτήματος Cimatron (έκδοση 15) (Mufasu CAD)**

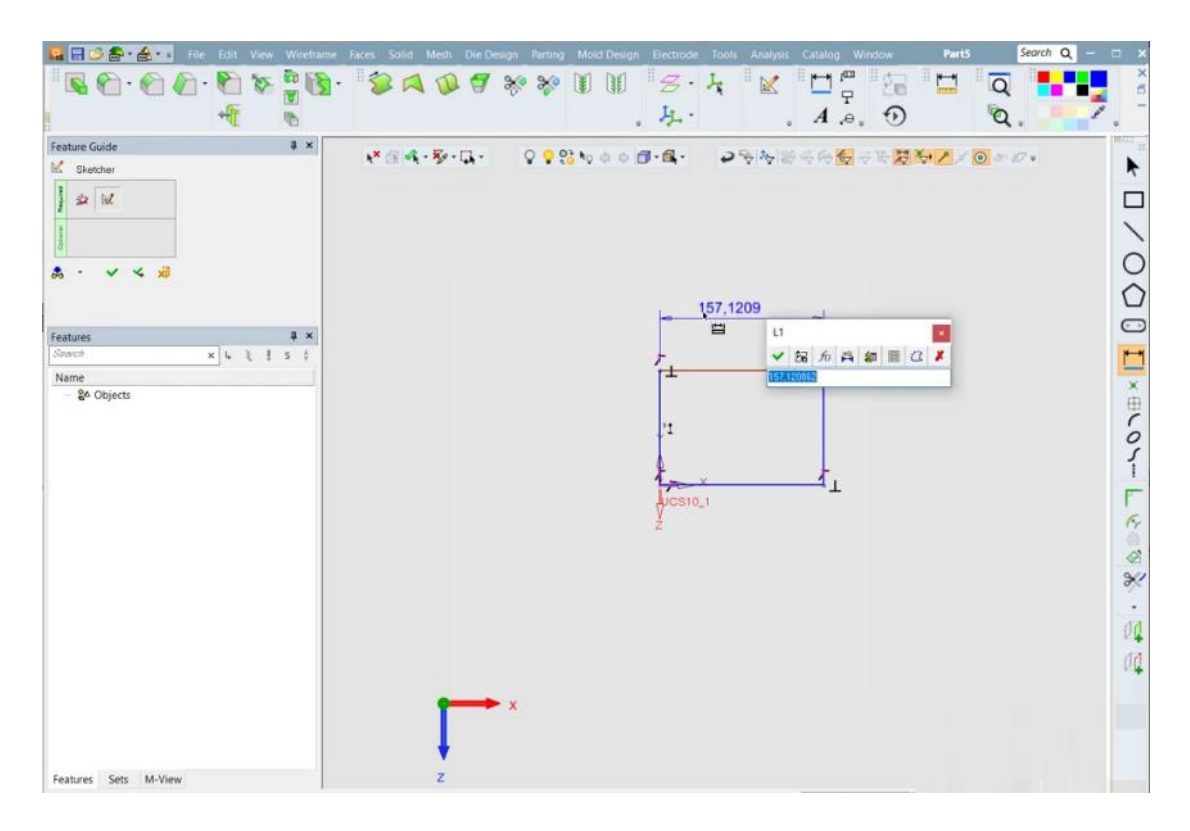

**Εικόνα 44: Εισαγωγή διάστασης με το εργαλείο διαστάσεων στο Cimatron (έκδοση 15) (Mufasu CAD)**

Καθώς κάποια τα εξαρτήματα πρέπει να διαθέτουν διαμπερείς οπές κατά μήκος της τρίτης διάστασης τους (πάχος), σχεδιάζουμε τις οπές με το εργαλείου σχεδιασμού κύκλων. Η διάμετρος και η θέση των κύκλων γίνονται με το εργαλείο διαστάσεων. Καθώς πρέπει να έχουν ακριβή θέση πάνω στην κάθε πλάκα, φροντίζουμε ώστε η τοποθέτησή τους να γίνεται με ακρίβεια. Αυτό γίνεται φροντίζοντας να υπάρχει ένα συγκεκριμένο σημείο αναφοράς για όλες τις περιπτώσεις. Για παράδειγμα, εφόσον οι πλάκες έρχονται έτοιμες, κομμένες στις εξωτερικές τους διαστάσεις από εξωτερική εταιρεία (Meusburger), οπότε μπορούμε να χρησιμοποιήσουμε τις εξωτερικές πλευρές ως αναφορές (πχ απόσταση προς τα δεξιά από την αριστερή πλευρά) ή κάποιο σημείο (πχ πάνω αριστερή γωνία).

Καθώς παίρνουμε τις πλάκες έτοιμες με τις σωστές εξωτερικές διαστάσεις, μπορούμε να τοποθετήσουμε τις οπές με βάση τις πλευρές.

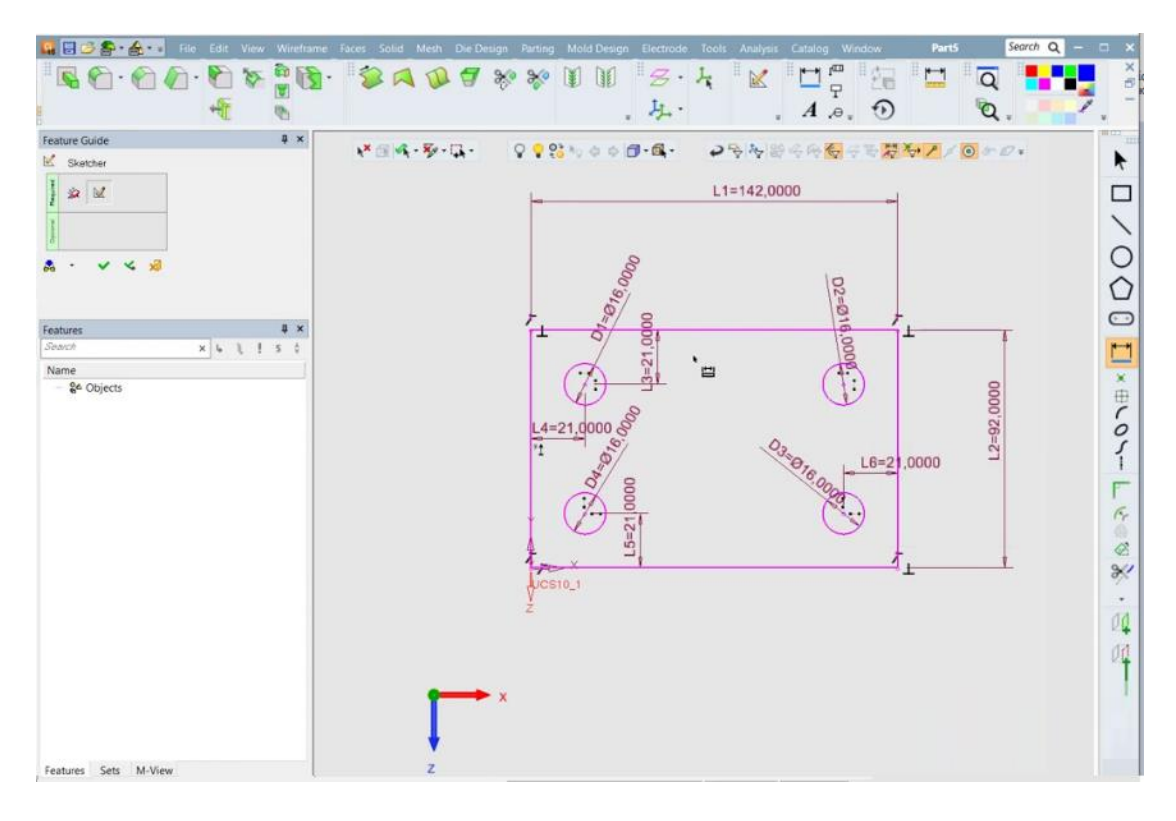

**Εικόνα 45: Το τελικό δισδιάστατο σχέδιο με καθορισμένες τις εξωτερικές διαστάσεις, την θέση και διάμετρο των διαμπερών οπών στο Cimatron (έκδοση 15) (Mufasu CAD)**

Το σχήμα που προκύπτει είναι ένα δισδιάστατο σχήμα. Για να πάρουμε το αντίστοιχο τρισδιάστατο σχήμα, επιλέγουμε την εντολή extrude από τα εργαλεία στην πάνω εργαλειοθήκη.

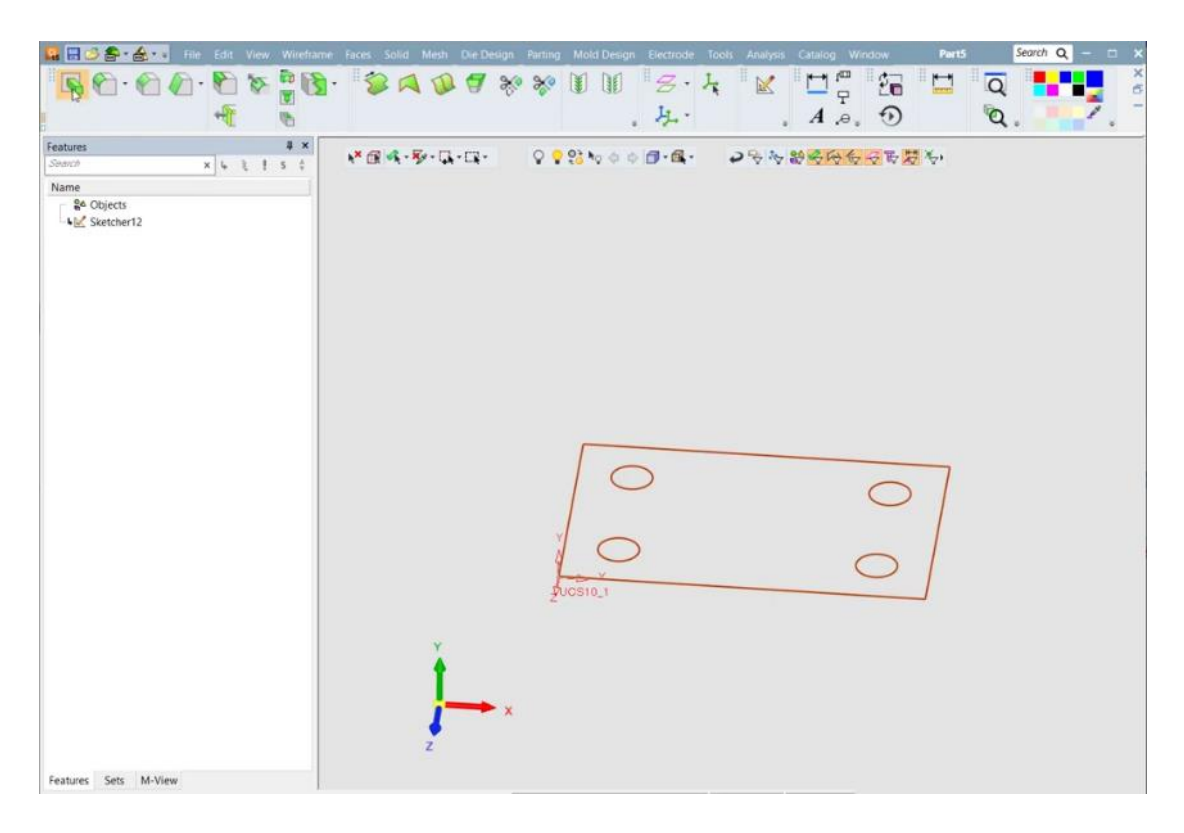

**Εικόνα 46: Εντολή extrude για την δημιουργία τρισδιάστατου αντικειμένου από το δισδιάστατο αντικείμενο στο Cimatron (έκδοση 15) (Mufasu CAD)**

Το εργαλείο extrude επιτρέπει το σχήμα να αποκτήσει όγκο προς την τρίτη διάσταση. Επιλέγουμε την επιφάνεια που είναι εσωτερικά στο ορθογώνιο, αλλά εξωτερικά από τις οπές. Στο μενού του εργαλείου μπορούμε να επιλέξουμε την προσθήκη ή αφαίρεση υλικού, την κατεύθυνση και το πάχος. Καθώς είναι έχουμε την αρχική δημιουργία τρισδιάστατου υλικού, επιλέγουμε new (όχι προσθήκη ή αφαίρεση) και βάζουμε το επιθυμητό πάχος.

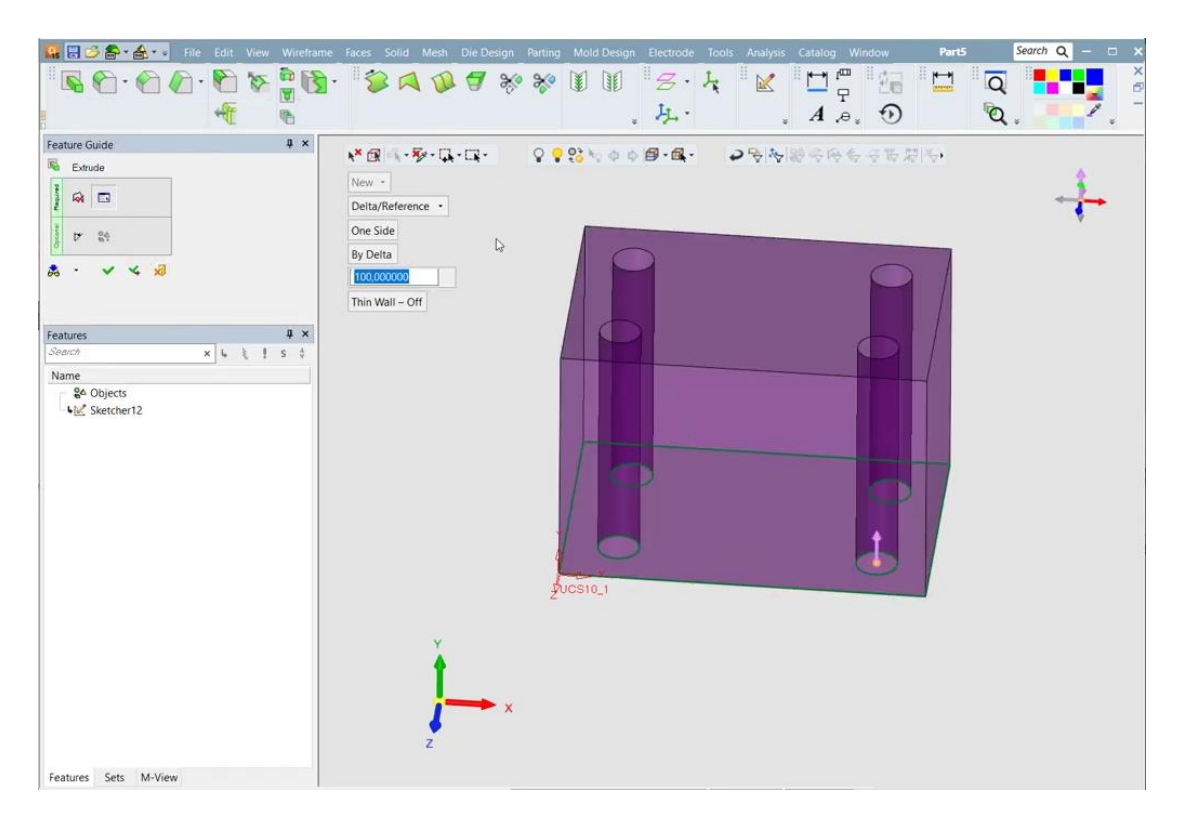

**Εικόνα 47: Μενού επιλογών και καθορισμού της τρίτης διάστασης (πάχος) στην εντολή extrude στο Cimatron (έκδοση 15) (Mufasu CAD)**

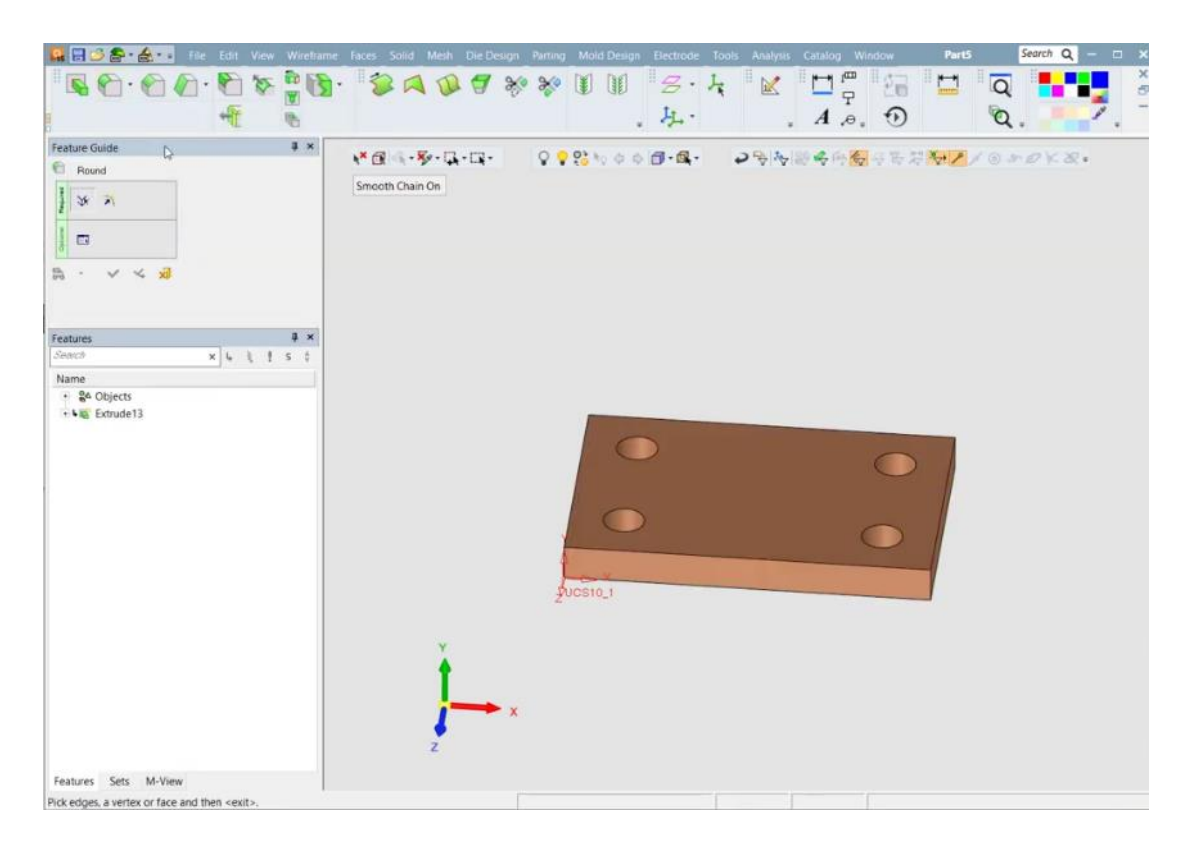

**Εικόνα 48: Το τρισδιάστατο αντικείμενο μετά την εκτέλεση της εντολής extrude στο Cimatron (έκδοση 15) (Mufasu CAD)**

Μετά από αυτή την εντολή, έχουμε κατασκευάσει το τρισδιάστατο μοντέλο με όλες τις διαμπερής οπές κατά μήκος μιας διάστασης του εξαρτήματος. Πρέπει όμως να προστεθούν οι υπόλοιπες διαμπερής οπές, και οι λεπτομέρειες που δεν αφορούν διαμπερείς οπές.

Για παράδειγμα στην πλάκα μορφής, έχουμε δυο διαμπερείς οπές για την ψύξη κατά μήκος ενός από τους οριζόντιους άξονες (πχ ο άξονας x'x). Η κάθε οπή έχει στα άκρα της αυξημένη διάμετρο. Οπότε πατάμε στο σύστημα αξόνων τον άξονα x για την περιστροφή του δοκιμίου προς την σωστή κατεύθυνση, σχεδιάζουμε την εσωτερική διάμετρο της κάθε οπής. Η εσωτερική διάμετρος αντιστοιχεί στην διαμπερή οπή και ανάμεσα στην εσωτερική και εξωτερική διάμετρο, αντιστοιχεί στην αυξημένη διάμετρο στα άκρα. Επιλέγουμε εσωτερικά της οπής και με την εντολή extrude (remove, απόσταση όσο η το μήκος της πλάκας) αφαιρούμε υλικό από το δοκίμιο. Στην συνέχεια επιλέγουμε το κέντρο της οπής, και σχεδιάζουμε κύκλο με την εξωτερική διάμετρο της. Επιλέγουμε την επιφάνεια ανάμεσα στην οπή και την εξωτερική διάμετρο και εκτελούμε την ίδια εντολή με βάθος, όσο το βάθος της οπής με την αυξημένη διάμετρο. Την ίδια διαδικασία ακολουθούμε και από την άλλη πλευρά.

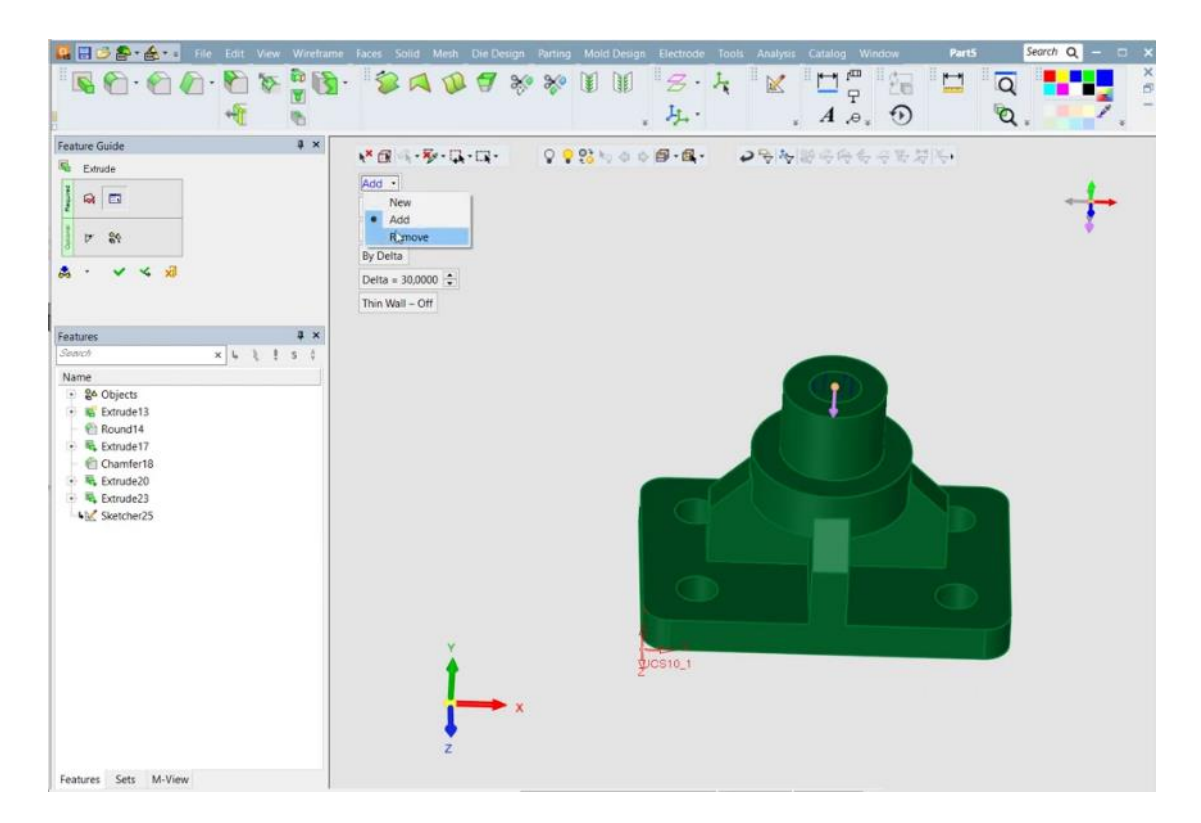

**Εικόνα 49: Η εντολή extrude για την αφαίρεση (ή προσθήκη) υλικού σε τρισδιάστατο αντικείμενο στο Cimatron (έκδοση 15) (Mufasu CAD)**

Στην πλάκα μορφής, έχουμε και την κατασκευή των κοιλωμάτων. Η αρχή γίνεται με το σχεδιασμό των κύκλων για τις διάφορες κυκλικές μορφές (εξωτερική, εσωτερική και για την πλάκα μορφής εσωτερική (άξονα) και εξωτερική (διάμετρος ένθετου) – οι οπές για τον εξολκέα είναι διαμπερής, οπότε σχεδιάζονται στην αρχή). Με extrude (remove, σε κατάλληλο πάχος) αφαιρούμε το υλικό. Όμως απαιτείται η δημιουργία καμπύλων επιφανειών. Για να γίνει αυτό, αφαιρούμε το ελάχιστο υλικό που μπορεί να αφαιρεθεί με την εντολή extrude (δηλαδή μέχρι το υψηλότερο σημείο της). Έπειτα επιλέγουμε τους δύο κύκλους που οριοθετούν το καμπύλο τμήμα και με το εργαλείο round από την πάνω εργαλειοθήκη, ορίζουμε ως ακτίνα στρογγυλοποίησης το μισό της διαφοράς των δύο ακτίνων (δηλαδή το ένα τέταρτο της διαφοράς των διαμέτρων).

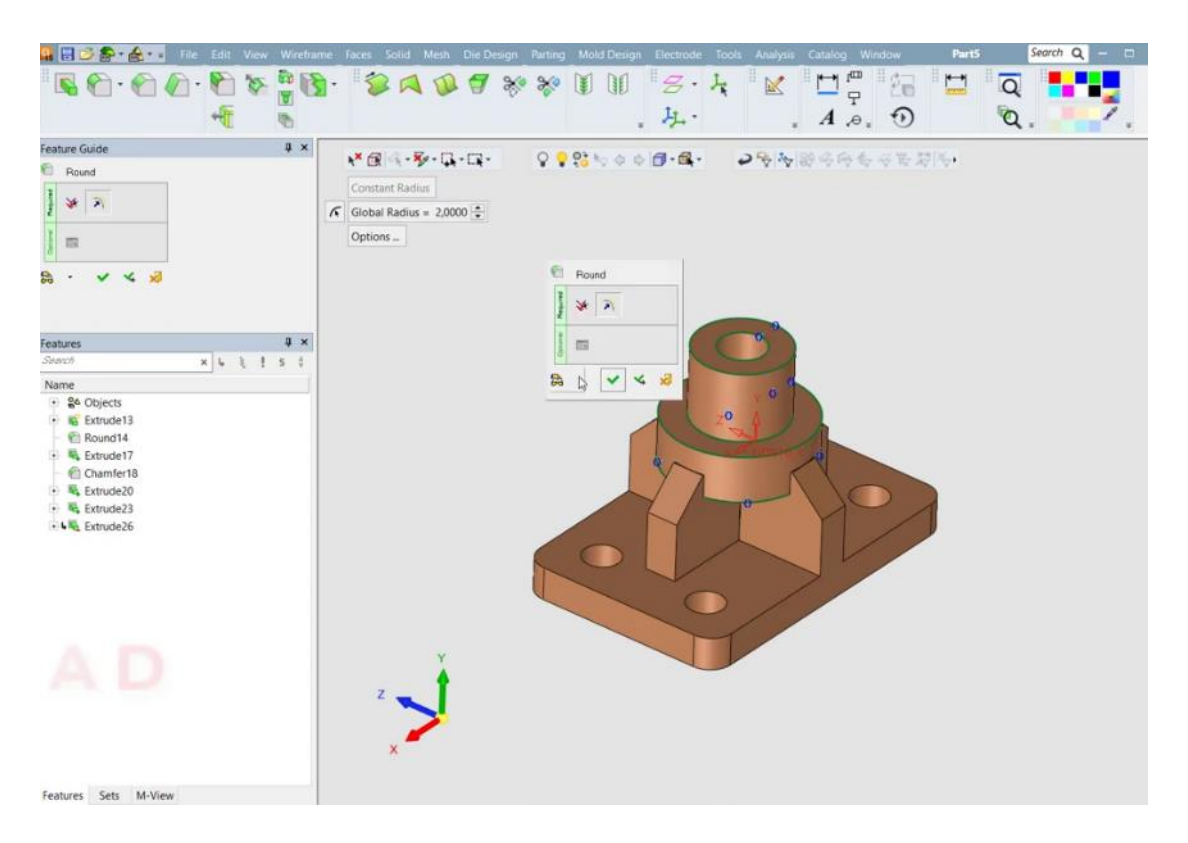

**Εικόνα 50: Μενού επιλογών της εντολής round για δημιουργία κυκλικών άκρων (δεύτερη εντολή στην επάνω εργαλειοθήκη) στο Cimatron (έκδοση 15) (Mufasu CAD)**

|                                                                                                    | <b>MEDS-G-D-B-PA-15F</b>                                                                                                    |                      | PHY EST RCEST VIOL Westurn: First RCPount NCUDENT from Animal Cabina Wester                                                                                                    | CAM 1461 01 003 : NC Standard                                        | Smrti $Q = P$ X                                                 |
|----------------------------------------------------------------------------------------------------|----------------------------------------------------------------------------------------------------|----------------------|----------------------------------------------------------------------------------------------------|----------------------------------------------------------------------|-----------------------------------------------------------------|
| ÷<br><b>Sustands</b><br>CIO Mode<br>TAT.                                                                                                    | $\triangleright$<br>Sketcher Compaints<br><b>GATS CAPE</b><br>安告<br>Cure                                                                                                    | as:<br>60<br>ΘĐ      | Q.<br>$\begin{picture}(20,10) \put(0,0){\line(1,0){10}} \put(15,0){\line(1,0){10}} \put(15,0){\line(1,0){10}} \put(15,0){\line(1,0){10}} \put(15,0){\line(1,0){10}} \put(15,0){\line(1,0){10}} \put(15,0){\line(1,0){10}} \put(15,0){\line(1,0){10}} \put(15,0){\line(1,0){10}} \put(15,0){\line(1,0){10}} \put(15,0){\line(1,0){10}} \put(15,0){\line(1$<br>Manufacture<br><b>SISSOLMERINE</b><br>$\overline{u}$ . | 曲<br>$\frac{1}{2}$<br>sett falt<br>$\mathfrak{h}$<br>局<br>匠<br>$A =$ | $\sim$<br>MODE:<br>is<br><b>E</b> aynotest                      |
| $\circ$<br>Low & Model<br>Cutters<br>鳳<br><b>NC SHAP</b><br>$\mathbb{P}^{\mathbb{R}}$<br>$\sum_{2n\geqslant 2}$<br>$\mathbb{Q}_1$<br>191831<br>$\mathcal{L}$<br>Wooddug.<br>$\mathcal{L}$<br><b>Desabe</b><br>÷<br>Global Filter<br>夔<br>Navigater<br>$\mathbf{b}$<br>Machinery<br>Senistion<br>侮<br><b>Removing</b><br><b>Milk</b><br>坠<br>Post-Provens<br>回 | <b>NC Process Manager</b><br><b>WC_Sctup (2 P)</b><br>Torget Part <sub>2</sub><br>SROOK-Auto 3<br>E TP_MODEL (\$K) (7 P) 0<br>۰<br><b>QILAT 12</b><br>R-Opinal 5<br>F-Slope_6<br><b>WBULLSROS</b><br>٠<br><b>Q</b> FLATS<br>F-Slope <sub>2</sub> 7<br>$\mathbf{w}$<br>FHu 31<br><b>GRATS</b><br>v<br>R-Spiral 9<br><b>QRAT25</b><br>w.<br>F-Slope_10<br><b>QBALL2</b><br>۰<br>2X PYORIO 11<br><b>QEALL 4</b><br>$\overline{\mathbf{v}}$<br>Similiano<br>Town Telegram<br>Million relative - Fell Rough Spiral<br>Parameter<br>El Motion Paramatera.<br>进 <b>图 Approxit &amp; Rotrad</b><br>of at Measuremen Cycle<br>进用 Action<br>of it Causaic & UCS<br>源田石町/ & End Paints<br>of its Banday Sellings<br>iff III Tolerance & Suit, Offset<br><b>SECRETA Machines</b><br>of in Teol Trajectory<br><b>BETTEN TRUNCISHY</b><br>of at Horizontal Machiney Expansion<br>off (i) Multi Florizontal Loveis<br>of m Z Links<br>课目 Skiting<br>ET Machine Belater Ligam<br>랜 W Machina Between Layers | Value                | 992000日·我·<br>いぼら ロール<br>$\bigcirc$                                                                                                    | 2 48446 4 FBOL<br>$\bigcirc$<br>ŒÐ                                   | ŒÐ                                                              |
| <b>IAC Repart</b><br>E.                                                                                                    | 图目 Layers Committee<br>of it High Speed Machines                                                                                                    | NC Execution Manitor |                                                                                                    |                                                                      |                                                                 |
| Job Marager                                                                                                    | IF III Clean Datester Parces<br>连田 Vare & Ecit<br>IF III Dill Parameters<br><b>Bill Depth Porsmation</b><br>IF III Dill Resuus<br>图 H Stank & Hukter<br>$\frac{N}{2}$ H Stack<br>(R. R. Catton Tilt Cardroll                                                                                                    |                      | TP_Folde: Puscel, Cornert Culture<br>uce<br><b>Shake</b>                                                                                                    | Pegen.                                                               | NC Execution Notification<br>and The execution of all subvolted |
| Reedy.                                                                                                    | Al 12 Crasta Avenue, Common<br>Ter.                                                                                                    |                      |                                                                                                    |                                                                      | proceduras is complete.<br><b>TP</b>                            |

**Εικόνα 51: Η πλάκα μορφής του κινητού μέρους, άνω όψη**

|                                                                                                    | 10 日ご多 左 山 田 ポスト 名                                                                                                    | I ROSS View Winners Face; ROPELING ROSSIEN: Task Anaptic Caserg Winners                                                           | CAM 14t1 01 001 BACK: NC Manifest                                                           | $Srem \ Q = 0$                                                                                      |
|----------------------------------------------------------------------------------------------------|----------------------------------------------------------------------------------------------------|----------------------------------------------------------------------------------------------------|---------------------------------------------------------------------------------------------|----------------------------------------------------------------------------------------------------|
| <b>Twittping</b><br>CAD Mode                                                                                                    | Ą.<br>Stetcher Composite<br><b>UCT CHEV</b><br>$Q \oplus$<br><b>Cure</b><br><b>NC Process Manager</b>                                                                                                    | 600<br>₩<br>U.<br>脂<br>$\mathcal{D}$ C<br>most 197<br>Wenderter<br>Mediumment<br>$\overline{\mathbf{u}}_i$<br>$\Box$<br><b>OB</b> | MOORL<br>曲<br>$\left( -\right)$<br>郢<br>匾<br>teli tabi<br>E. tynt feel<br>品·生<br>Œ<br>$A =$ |                                                                                                    |
| $\sum_{\text{total Mean}}$<br>$\overline{5}$<br>Catern<br>風<br><b>NCSdsp</b><br>E.<br>G<br>38pth<br>慶<br>Technity<br>×                                                                                                    | E NC_560(p (2 P)<br>Tarpet Part_2<br>Stock-Auto_3<br>E TP_MODEL CKD (E P) D<br>D19-N20-3X, 5<br><b>O</b> KENTINDONO<br><b>line</b> wider<br>He-lekker<br>StateMire - [E] fingh Spirit                                                                                                    | 978700日,成一<br>ビジネート                                                                                                    | →「あ被威胁も日本関連日本                                                                               |                                                                                                    |
| <b>Procedure</b><br>$\mathcal{B}$<br><b>Deute</b><br>P.<br><b>Clobal Filter</b><br>器<br>Revisitor<br>$\frac{1}{2}$<br><b>Machinese</b><br>Simulation<br>向<br>Renaires<br>Stock.<br>哈<br>Pont Process<br>图<br><b>NC Resent</b> | Poster<br><b>Called</b><br>IR Motion Flatementers<br>of it Approach & Retract<br># Hi Measurement Cycle<br>图 H Acten<br>Fill Cearance & UCS<br>Fill Herry & Heat Plaintin<br>관 III Boundary Settings<br>Fill Televance & Soft Offret<br>Fill Electrodo Machinisp<br>E in Feel Tropatory.<br>If it Tool Trajectory<br>E il Hancomal Macheting Exponsion<br>관 in Molt Helzardal Lovela<br>of in 2 Limits.<br>香田 Skiting<br>进田 Machine Between Layans<br>of itt Machina Batwayn Layers |                                                                                                    |                                                                                             |                                                                                                    |
| 風<br>Jola Manager                                                                                                    | of III Lawre Connection<br>of it Han Speed Machines<br>IF III Clean Beneate Paccos<br>进市 Uare & Eric<br>通田 Dill Paramitivs<br>课 B Digith Parametres<br>If iii Drit Richard<br>通田 Shaw & Hubler<br>iff in Brack                                                                                                    | <b>NC Execution Monitor</b><br>TP_Fildes Packed. Connect Cutter<br>UCS - Some<br>Property                                         |                                                                                             |                                                                                                    |
| <b>Brooks</b>                                                                                                    | <b>进用 Callie Till Cantral</b><br>Wat Crasta Avaliani Company<br>per.                                                                                                    |                                                                                                    | TP TP MODE                                                                                  | <b>NC Execution Notification</b><br>and The committee of a future of the<br>precedents is complete. |

**Εικόνα 52: Η πλάκα μορφής του κινητού μέρους, κάτω όψη**

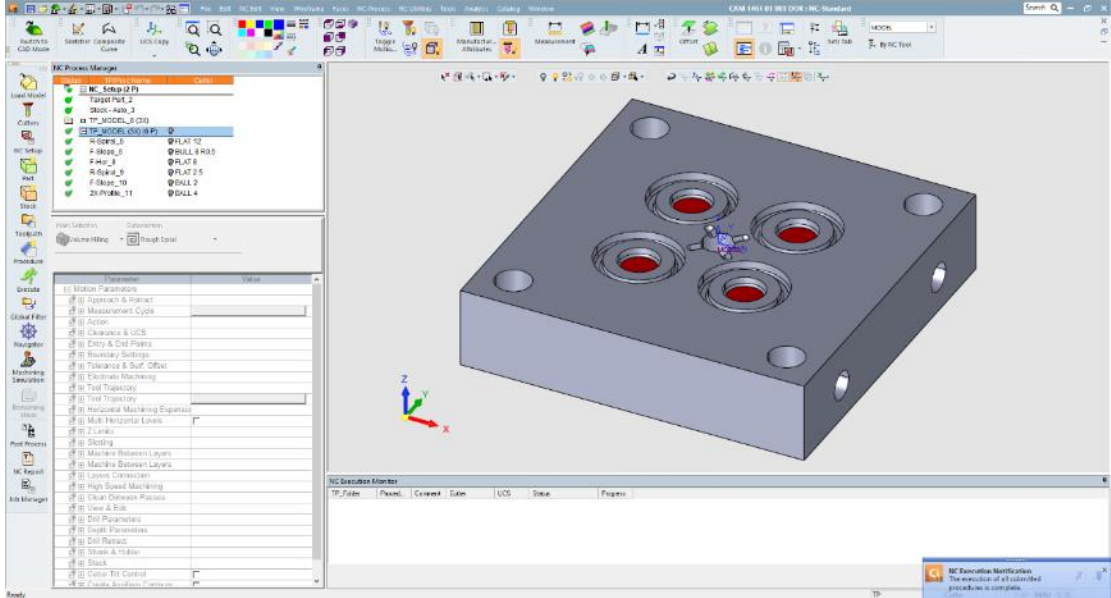

**Εικόνα 53: Η πλάκα μορφής του σταθερού μέρους**

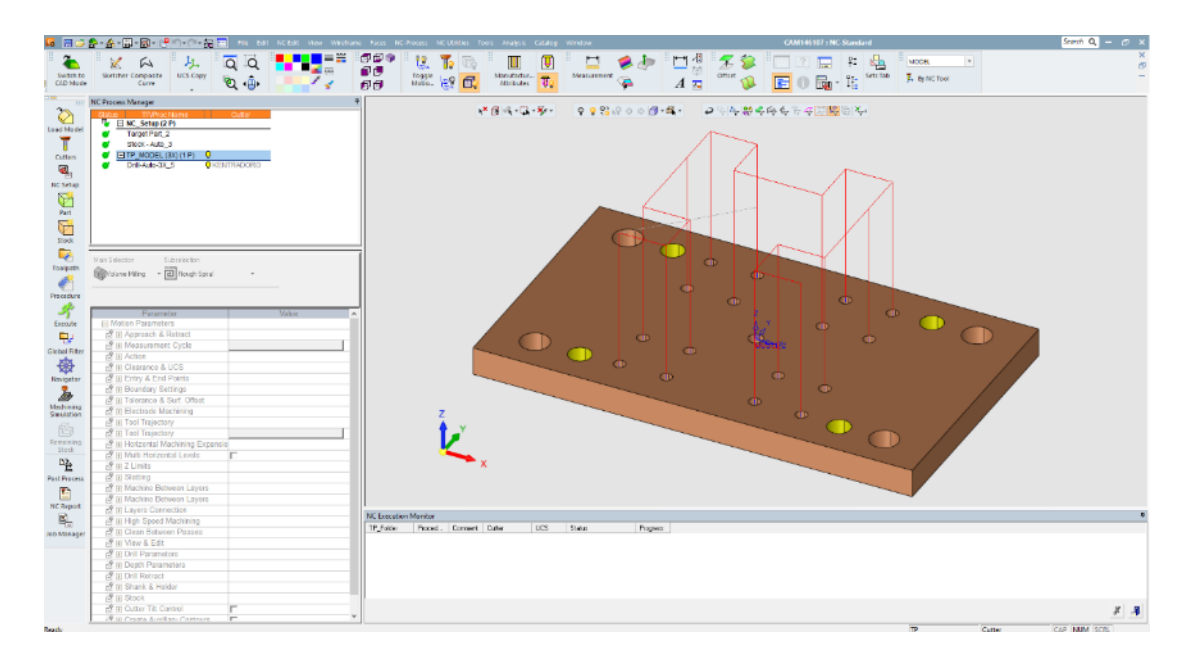

**Εικόνα 54: Η πλάκα του εξολκέα**

# <span id="page-54-0"></span>**Κεφάλαιο 6: Κατασκευή καλουπιού**

Η κατασκευή των εξαρτημάτων του καλουπιού γίνεται στις εργαλειομηχανές DMC 104v linear και DMC 635V linear της Deckel Maho. Η κάθε εργαλειομηχανή μπορεί να εκτελέσει τις απαραίτητες διεργασίες, δηλαδή μπορεί να χρησιμοποιηθεί η μία ή η άλλη. Οι δύο εργαλειομηχανές έχουν διαφορετική ικανότητα επεξεργασίας, με την 104v να μπορεί να επεξεργαστεί τεμάχια με μεγαλύτερες διαστάσεις και βάρος. Η 635v έχει ικανότητα φόρτωσης 20 εργαλείων και η 104v 30. Επίσης διαθέτουν σύστημα ψύξης.

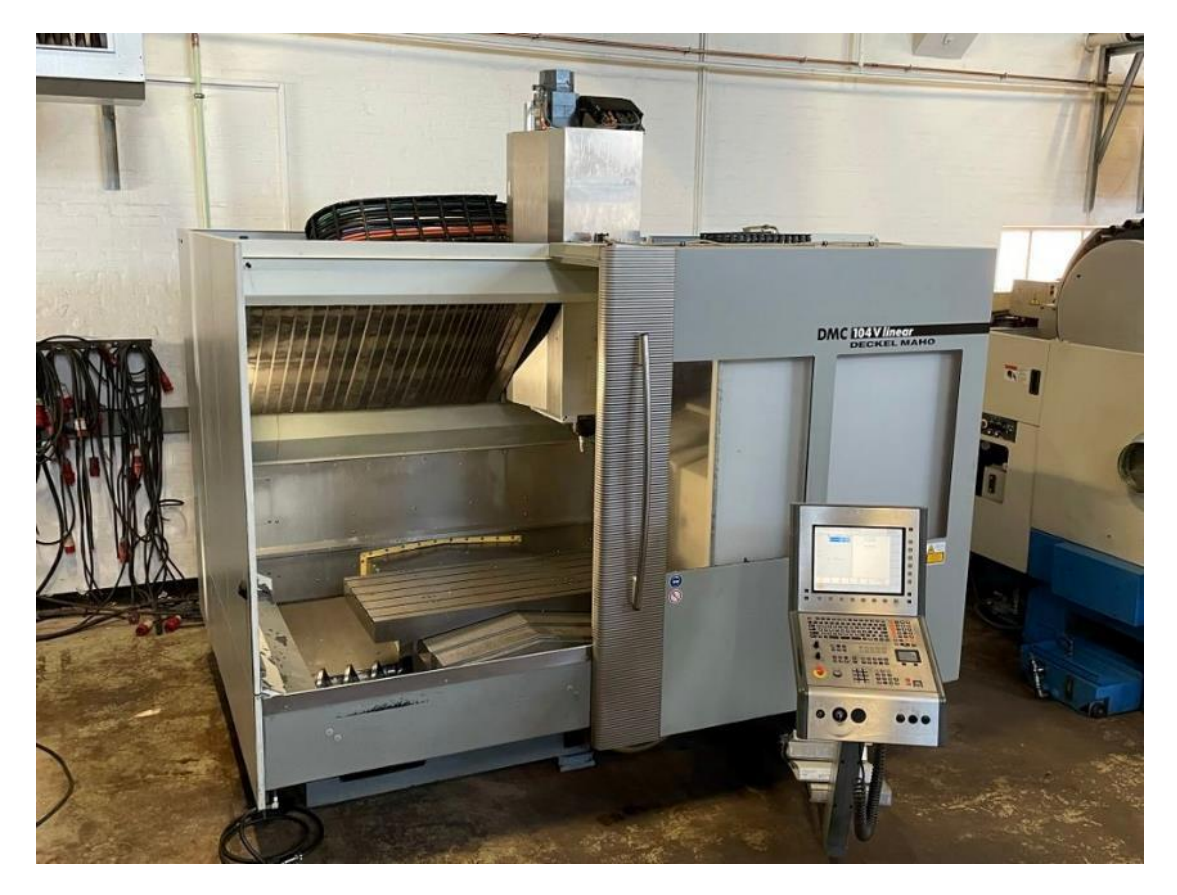

**Εικόνα 56: Εργαλειοθήκη DMC 104v linear της Deckel Maho**

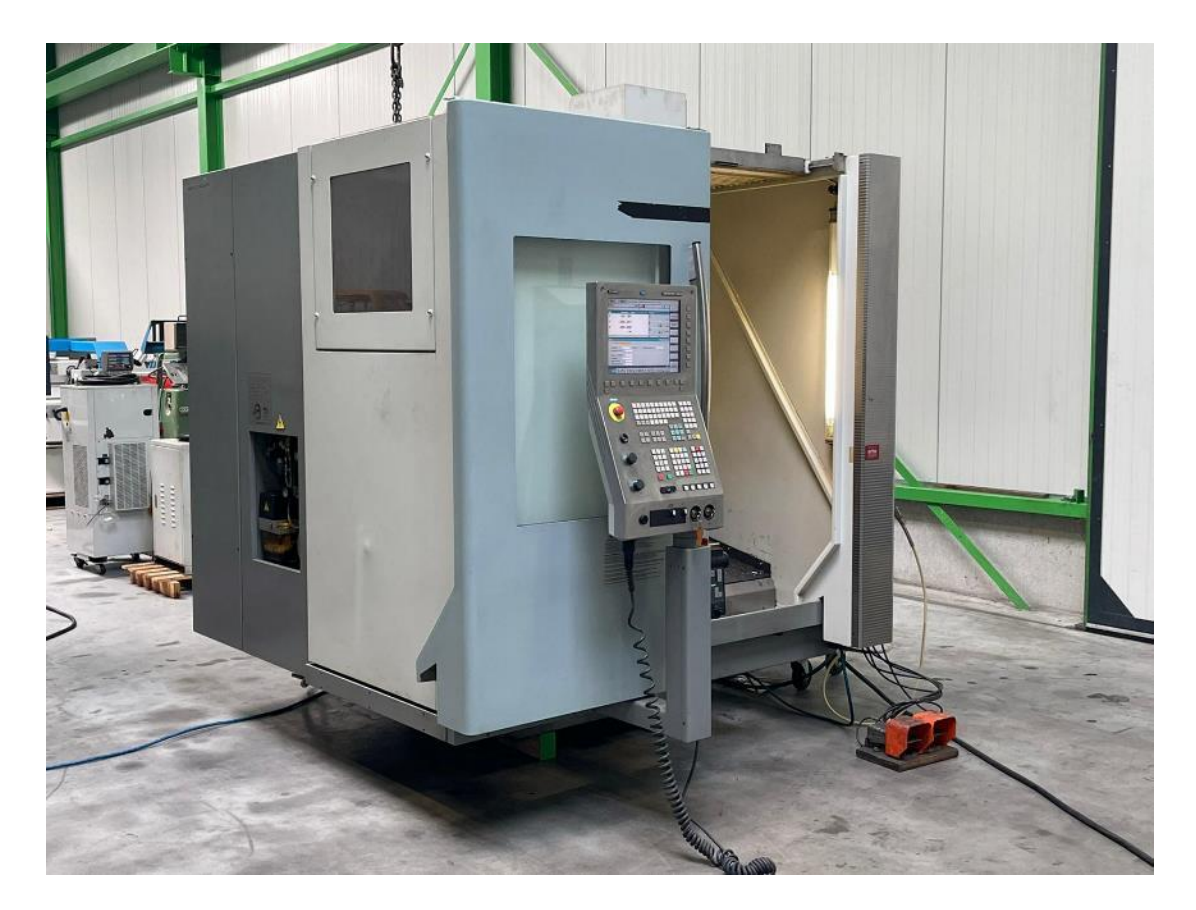

**Εικόνα 57: Εργαλειοθήκη DMC 635v linear της Deckel Maho**

Επίσης, χρησιμοποιούμε το δράπανο για το άνοιγμα των πλευρικών οπών (μικρή διάμετρο). Οι οπές γίνονται στο δράπανο διότι:

- Δεν απαιτείται απόλυτη ακρίβεια στην θέση των οπών. Υπάρχει αυξημένη ανοχή στην θέση του κέντρου των οπών.
- Το δράπανο μπορεί να εκτελέσει ταχύτερα την κατεργασία
- Το άνοιγμα της οπής στο δράπανο, δεν απαιτεί ειδικό εργαλείο. Χρησιμοποιείται τρυπάνι μεγάλου μήκους και αντοχής, που όμως είναι τυπικό για το δράπανο
- Η στήριξη του δοκιμίου στο δράπανο γίνεται πολύ ευκολότερα και ασφαλέστερα σε δοκίμιο που τοποθετείται σε ύψος μιας από της μεγαλύτερες πλευρές
- Η διαδρομή του κοπτικού εργαλείου στο cnc, επαρκεί μεν για την τοποθέτηση του δοκιμίου σε ύψος μιας από της μεγαλύτερες πλευρές, σε συνδυασμό με το τρυπάνι, αλλά οριακά.

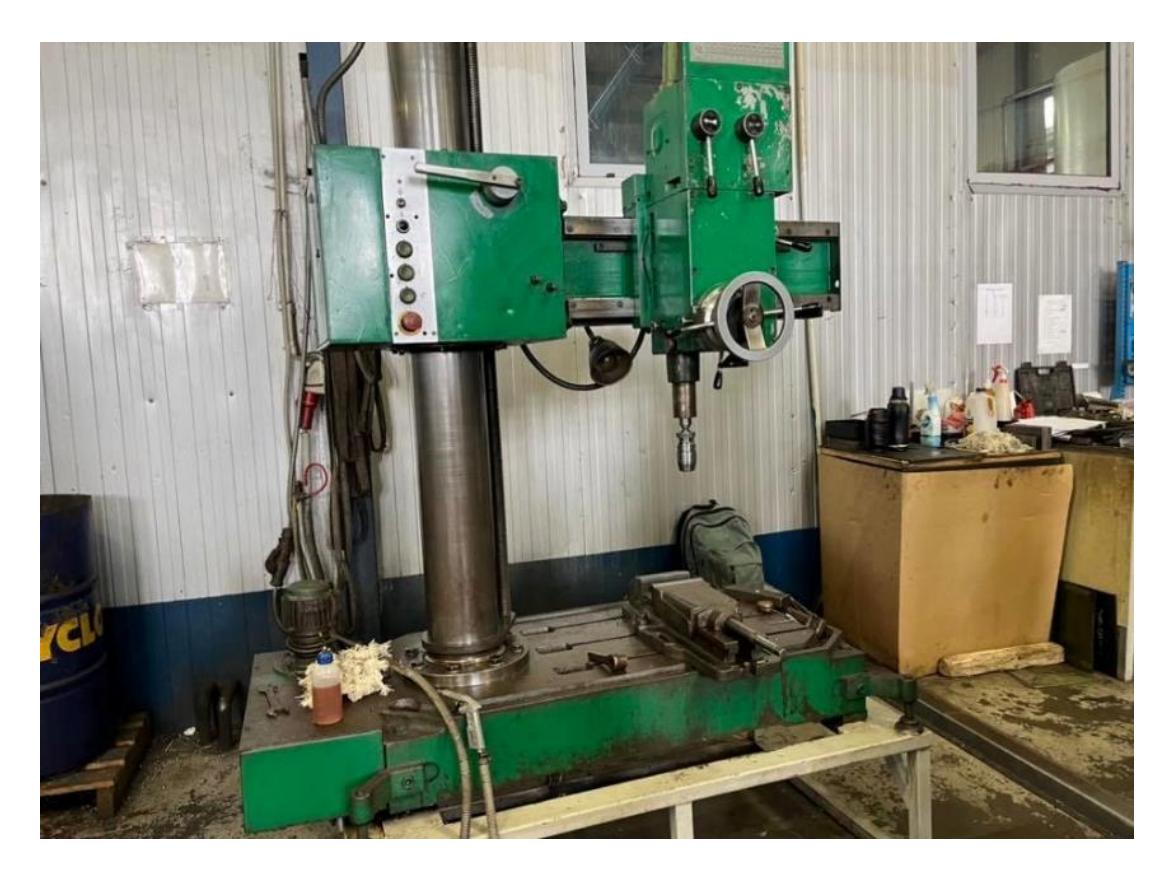

**Εικόνα 58: Δράπανο κατασκευής Λευκορωσίας**

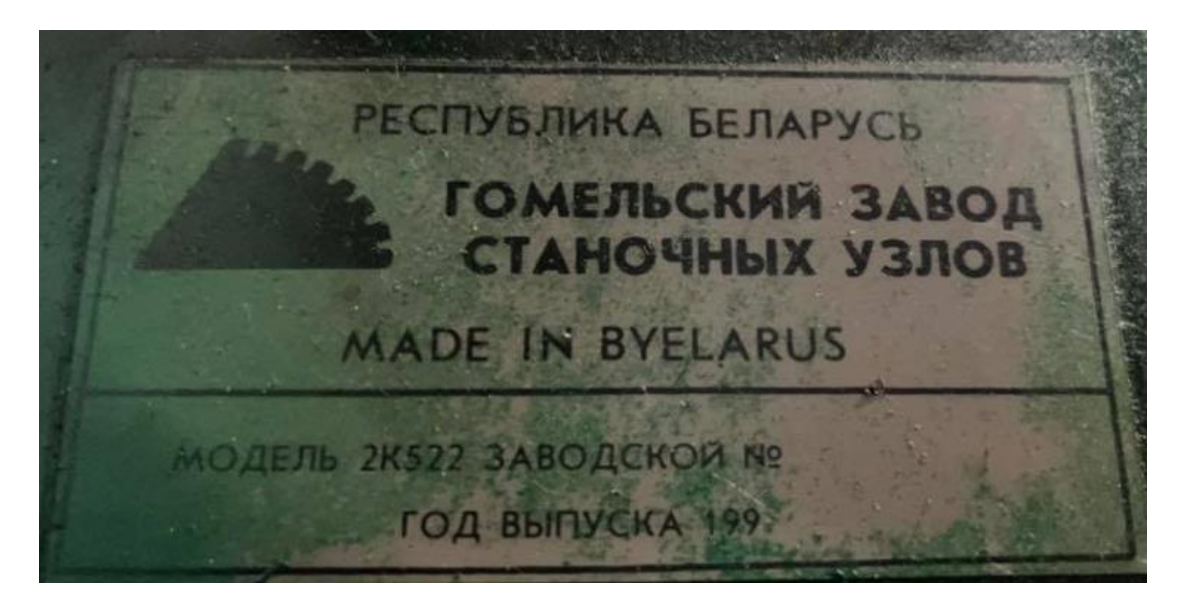

**Εικόνα 59: Η ετικέτα με την ονομασία του δράπανου**

Η κατεργασία του δοκιμίου σε εξάρτημα γίνεται ως εξής:

Αρχικά, το δοκίμιο έρχεται στο μηχανουργείο με τις κατάλληλες εξωτερικές διαστάσεις έτοιμες. Η προμήθεια γίνεται από διαφορετική εταιρεία (Meusburger). Γίνεται ένας έλεγχος των διαστάσεων του τεμαχίου πριν τοποθετηθεί στην εργαλειομηχανή.

Έπειτα, τοποθετούμε το δοκίμιο πάνω στην μηχανή. Το δοκίμιο στερεώνεται πάνω στην βάση της μηχανή με σύστημα σετ σύσφιξης (clamping set), που αποτελείται από ντίζες, παξιμάδια, κόντρες και τσιμπίδια. Τα σετ σύσφιξης έχουν διάφορες διαστάσεις για τα διάφορα εξαρτήματα. Σε κάποια εξαρτήματα η στήριξη του δοκιμίου γίνεται με μέγγενη.

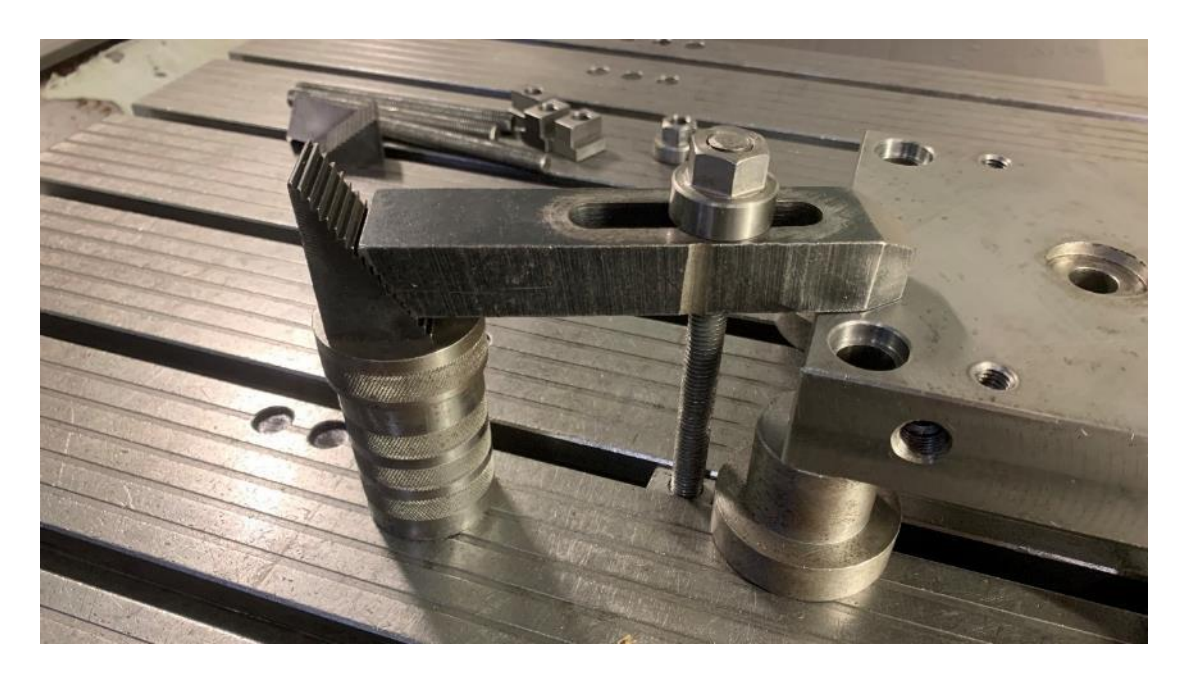

**Εικόνα 60: Το σύστημα σετ σύσφιξης του τεμαχίου πάνω στην βάση της εργαλειομηχανής**

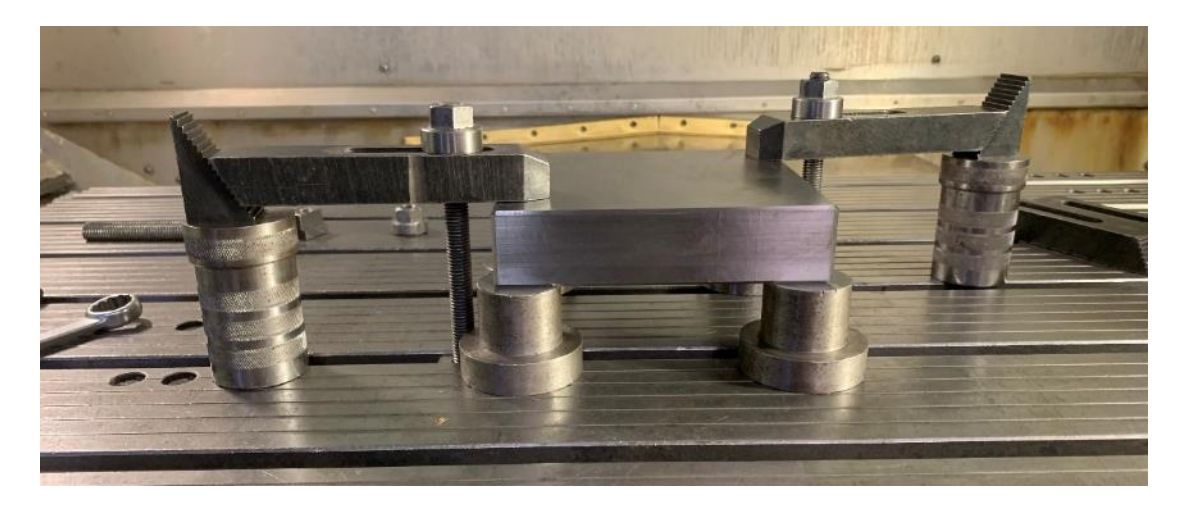

**Εικόνα 61: Το σύστημα σετ σύσφιξης του τεμαχίου πάνω στην βάση της εργαλειομηχανής**

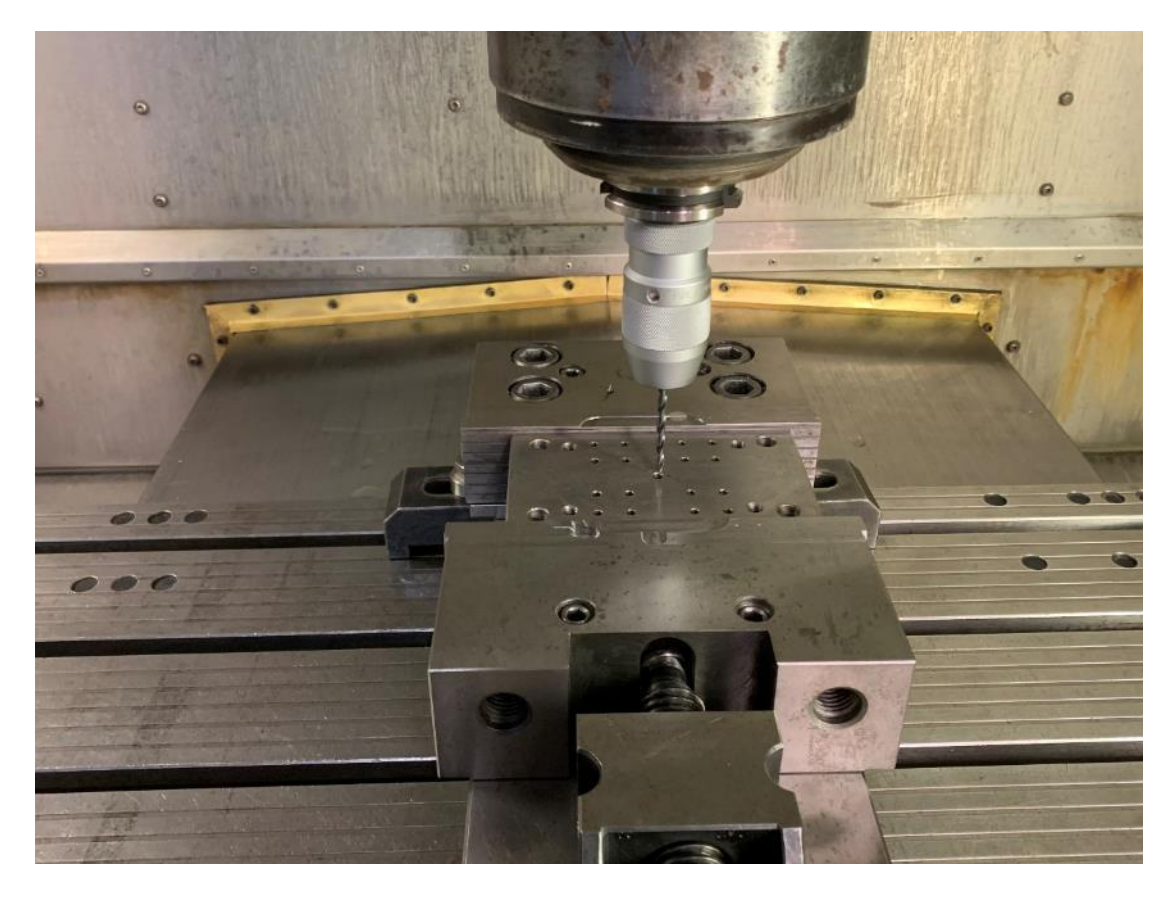

**Εικόνα 62: Η μέγγενη για την συγκράτηση του δοκιμίου στην κατασκευή του εξωλκέα πάνω στη βάση της εργαλειομηχανής cnc**

Στην συνέχεια κάνουμε μέτρηση παραλληλότητας και καθετότητας του τεμαχίου με ωρολογιακό μικρόμετρο, και κεντράρισμα του δοκιμίου με αισθητήρα αφής (touch probe).

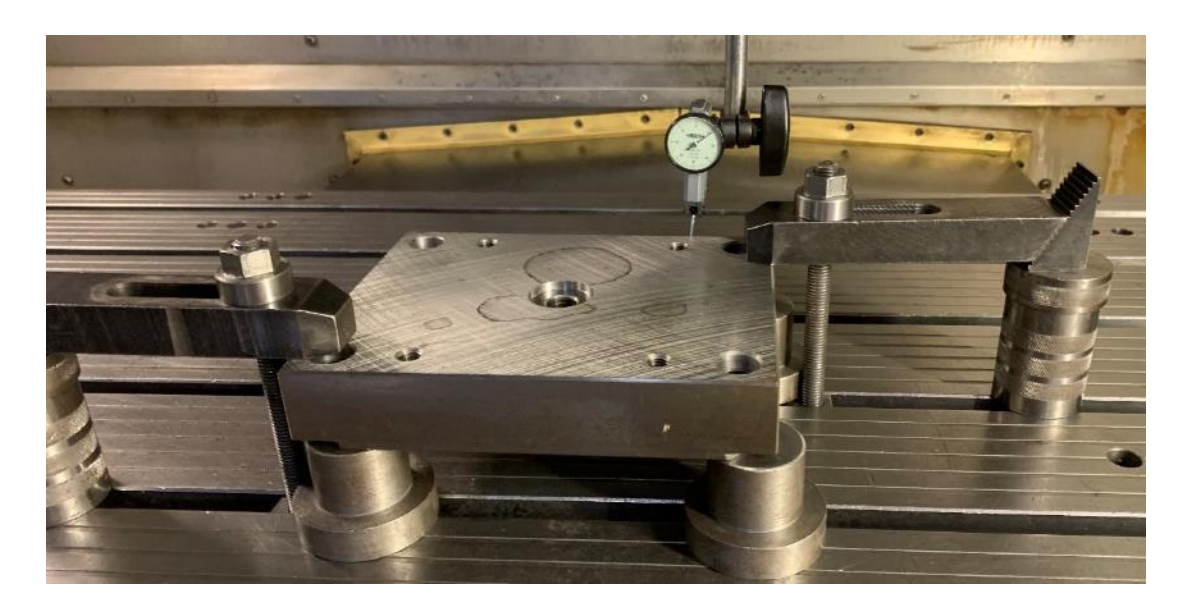

**Εικόνα 63: Μέτρηση παραλληλότητας με το ωρολογιακό μικρόμετρο**

Η κατεργασία του δοκιμίου γίνεται από την μία πλευρά του, και όταν υπάρχουν λεπτομέρειες στην άλλη (οπές με σπείρωμα, τυφλές οπές, καμπλύλες επιφάνειες), τότε γυρίζουμε το δοκίμιο από την άλλη ώστε να γίνει η περαιτέρω επεξεργασία από την άλλη πλευρά.

Για την κατεργασία της πλάκα μορφής, πρώτα γίνεται η πίσω πλευρά, όπου υπάρχουν οι οπές με το σπείρωμα, ώστε όταν γίνει έπειτα η κατεργασία της άλλης πλευράς με την περίπλοκη γεωμετρία, να μπορούμε να σταθεροποιήσουμε το δοκίμιο με κοχλίες και να έχουμε αυξημένη σταθερότητα, αλλά κυρίως να μην παρεμποδίζονται από το σετ σύσφιξης τα κοπτικά εργαλεία της εργαλειομηχανής cnc. Για τις οπές Μ10 χρησιμοποιείται τρυπάνι 8,5 χιλιοστών και κολαούζο Μ10.

Μετά την κατεργασία της πίσω όψης, βιδώνουμε πάνω στις οπές με το σπείρωμα τα μπουντρέλια, που είναι μία κατασκευή του μηχανουργείου για να εξασφαλιστεί η παραλληλότητα και καθετότητα. Τα μπουντρέλια είναι αποστάτες σχεδιασμένοι ώστε να είναι απολύτως παράλληλοι. Τοποθετούνται γύρω από τις οπές με το σπείρωμα και από μέσα περνάμε τους κοχλίες συγκράτησης.

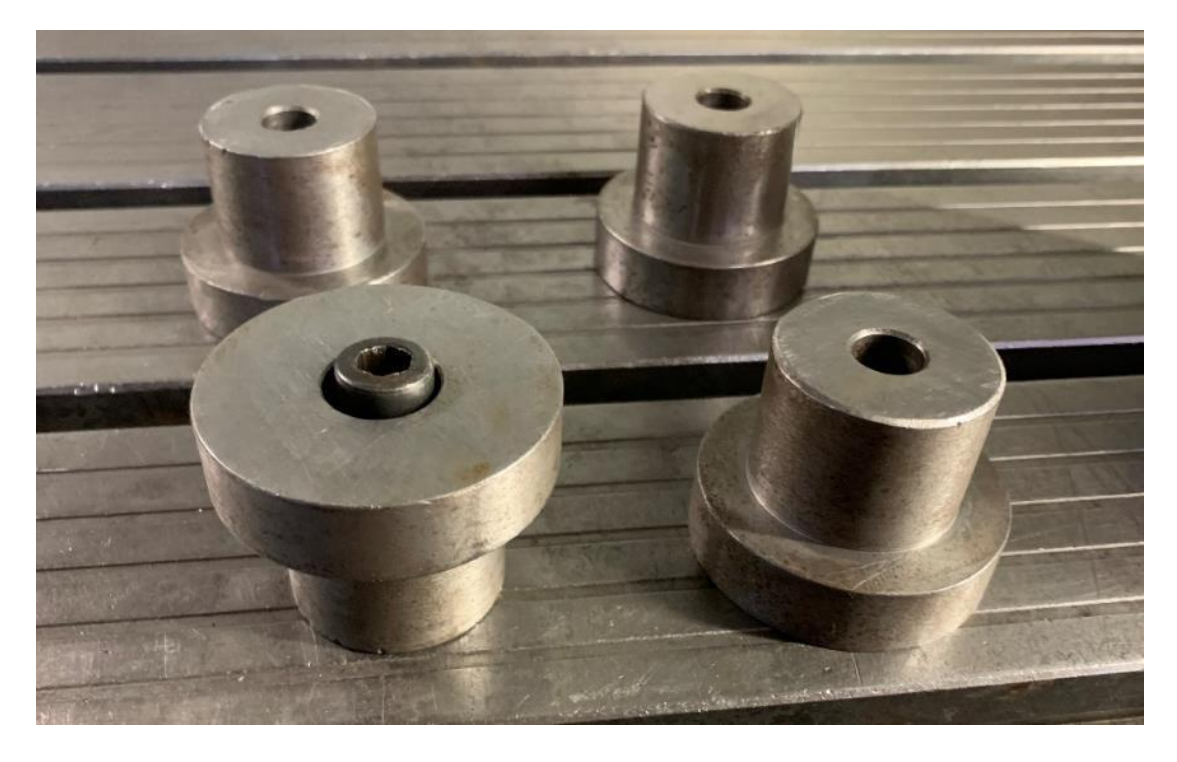

**Εικόνα 64: Τα μπουντρέλια, αποστάτες που εξασφαλίζουν απόλυτη παραλληλότητα**

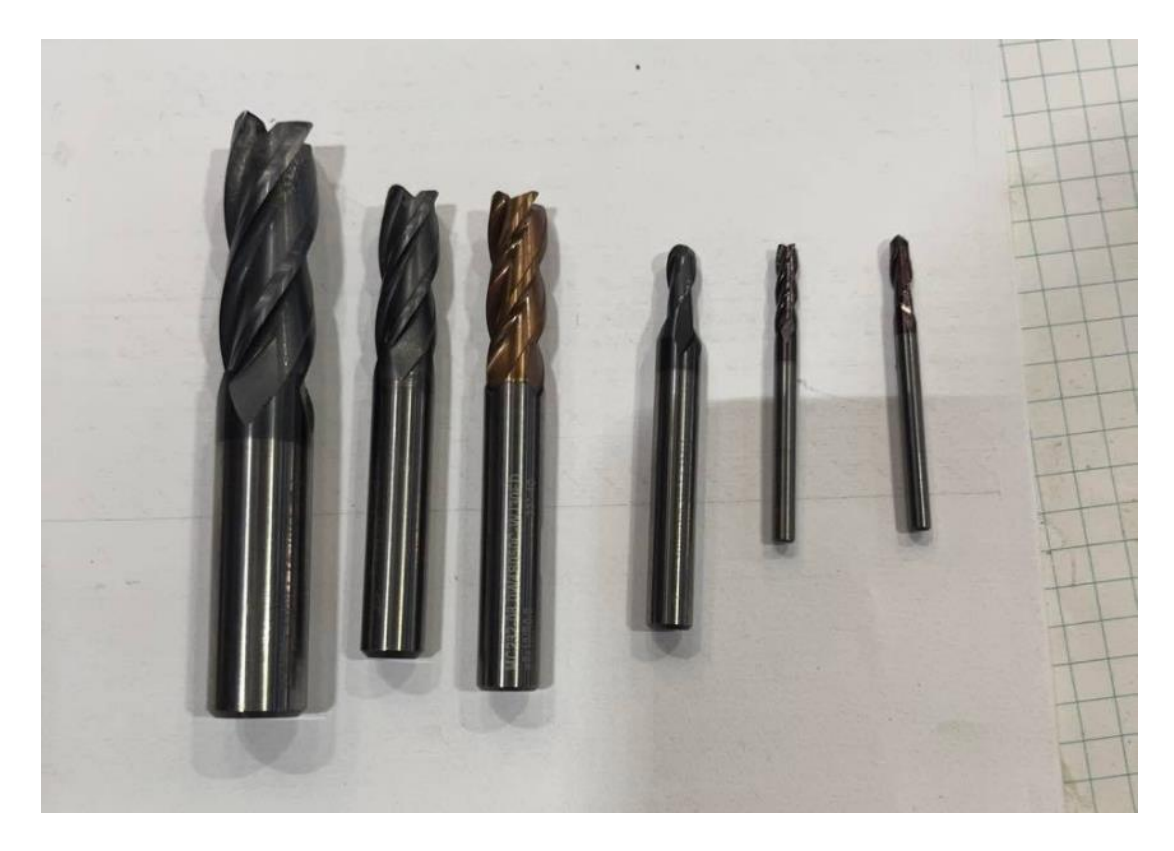

**Εικόνα 65: Τα κονδύλια (από αριστερά) Flat 12, Flat 8, Ball 8 r0,5, Ball 4, Flat 3, Ball 3**

Ακολουθείται η μέτρηση παραλληλότητας και καθετότητας, το κεντράρισμα. Για την κατεργασία των κοιλωμάτων χρησιμοποιούνται κονδύλια (κοπτικά εργαλεία φρέζας) Flat 12, Flat 8, Ball 8 r0,5, Ball 4, Flat 3, Ball 3. Οι πλαϊνές οπές γίνονται με τρυπάνι Ø8 και κολαούζο ¼".

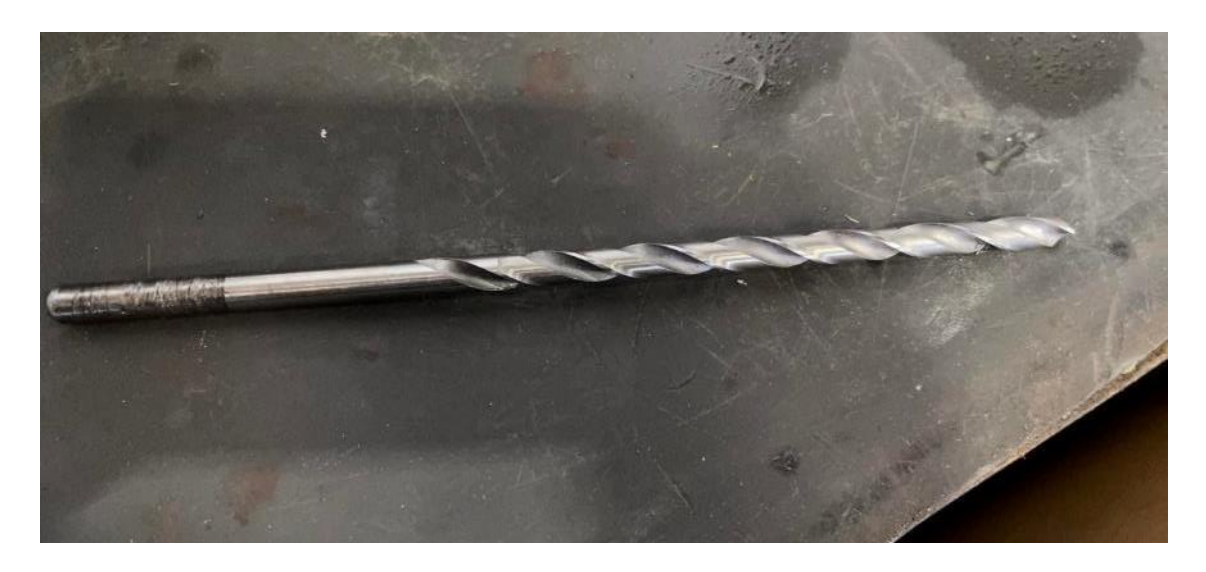

**Εικόνα 66: Τρυπάνι Ø8 για το άνοιγμα των οπών των ψυκτικών καναλιών (εσωτερική διάμετρος)**

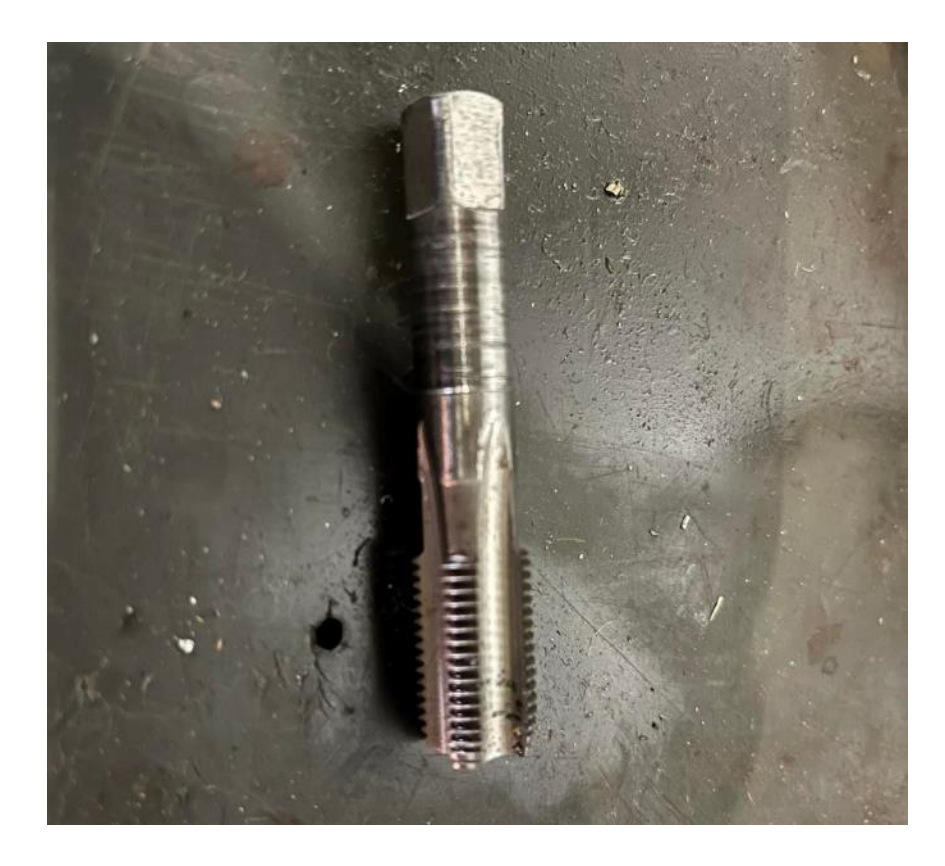

**Εικόνα 67: Κολαούζο ¼" για την δημιουργία σπειρώματος** 

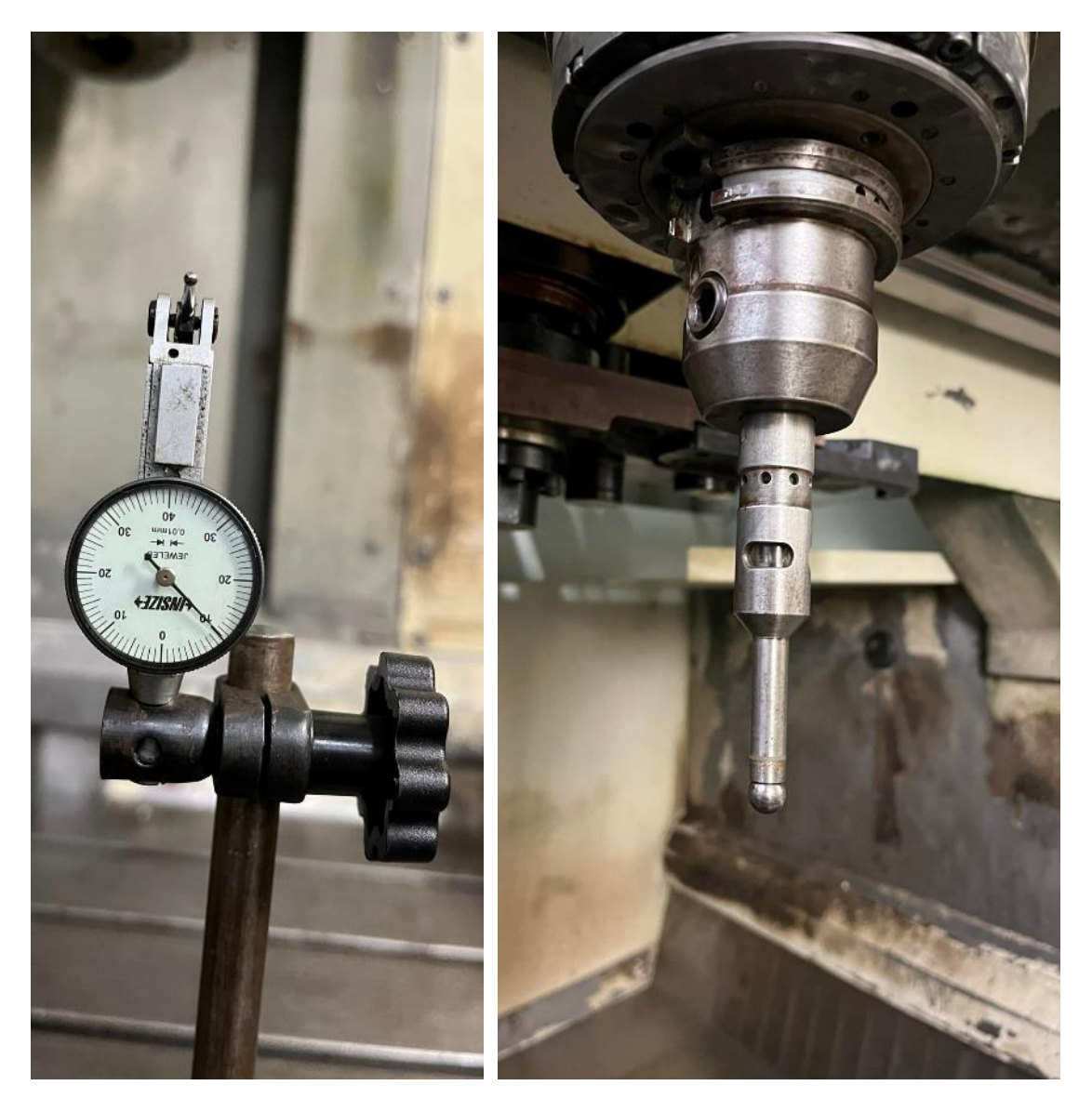

**Εικόνα 68: Το ωρολογιακό μικρόμετρο και το touch probe της εργαλειομηχανής cnc**

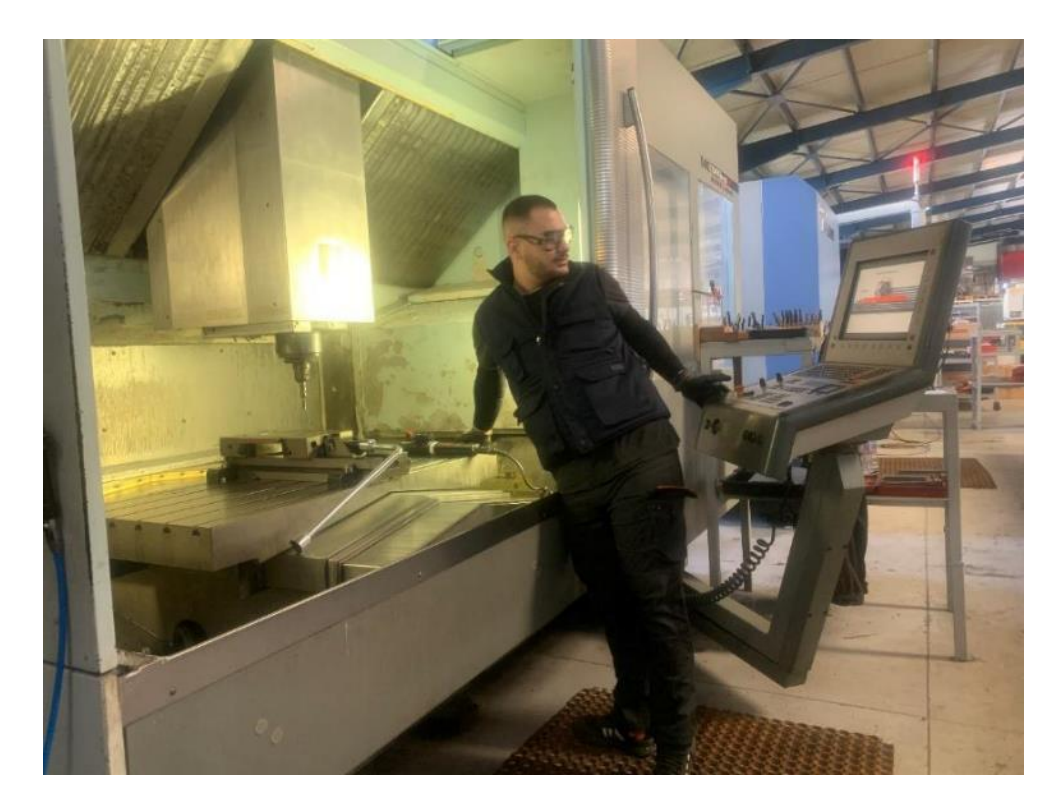

**Εικόνα 69: Τοποθέτηση, συγκράτηση του δοκιμίου πριν την μέτρηση παραλληλότητας και καθετότητας και την κατεργασία**

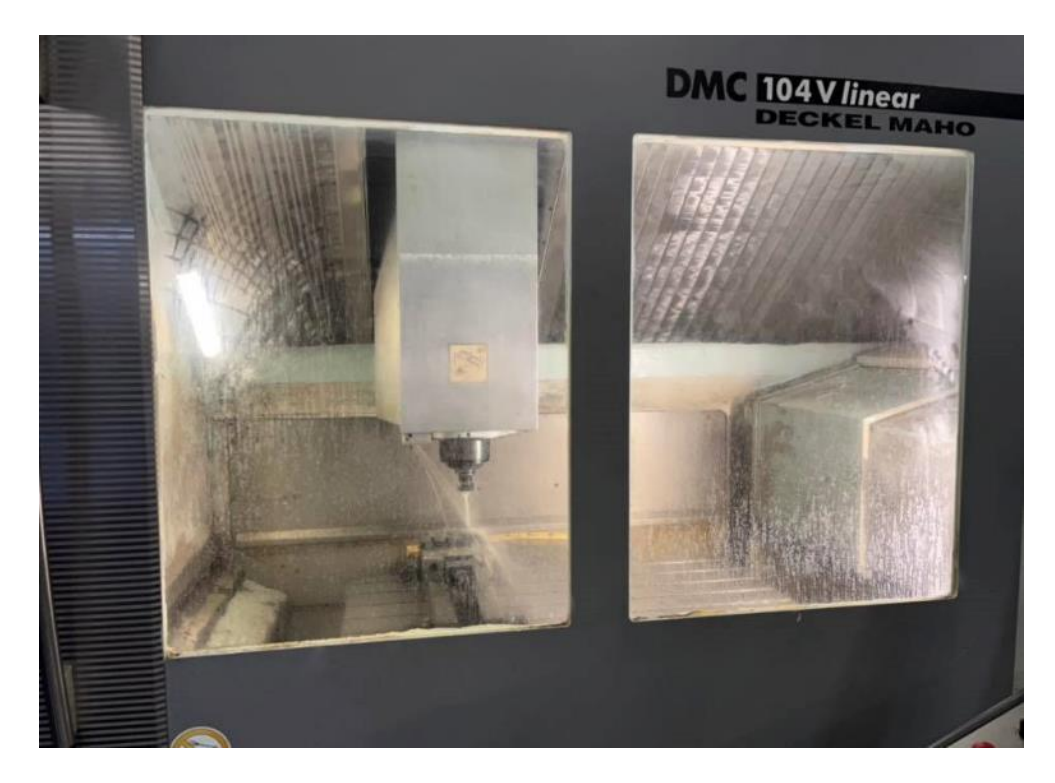

**Εικόνα 70: Η εργαλειοθήκη Deckel Maho DMC 104V linear σε λειτουργία**

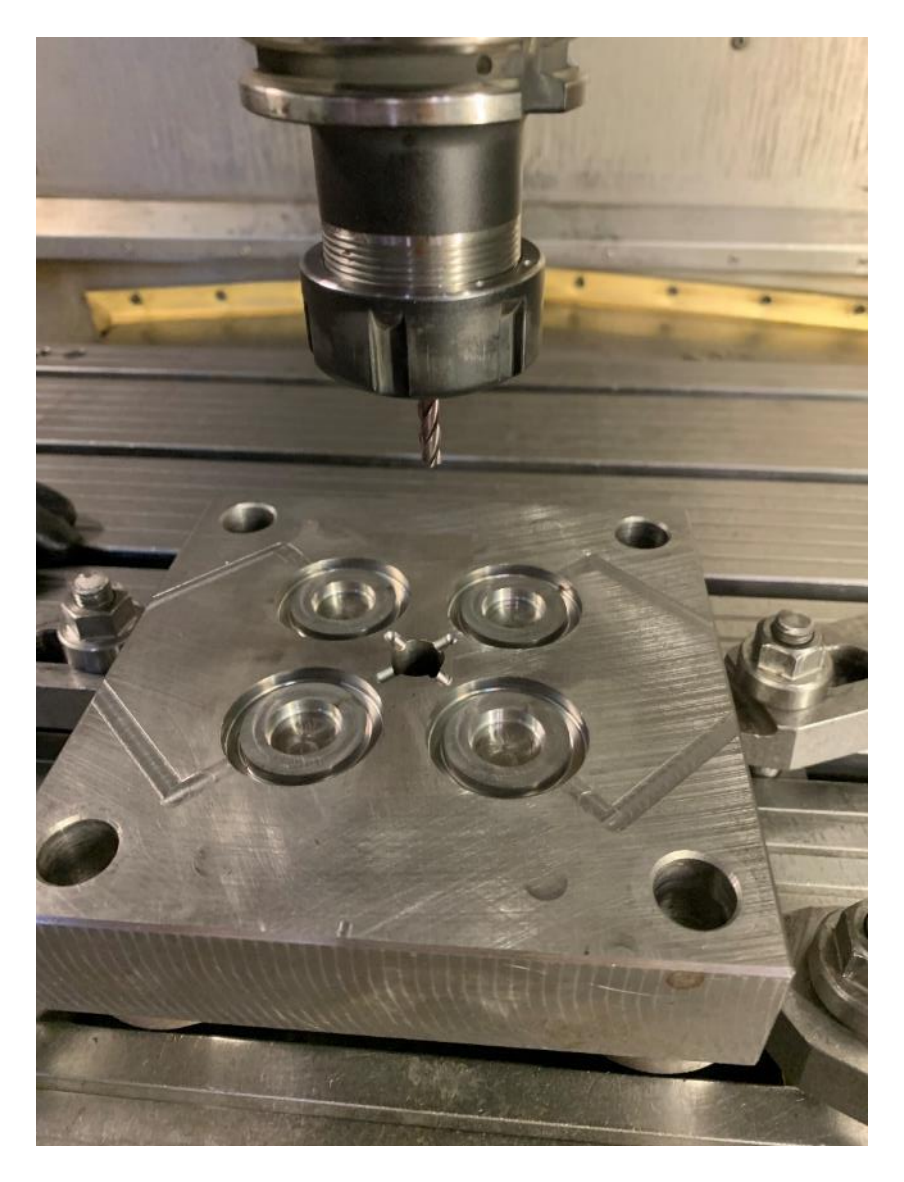

**Εικόνα 71: Η πλάκα μορφής του σταθερού μέρους μετά το τέλος της κατεργασίας της στην εργαλειομηχανή cnc. Από πάνω διακρίνεται το τσοκ συγκράτησης του κοπτικού εργαλείου και το κονδύλι flat 12**

# <span id="page-65-0"></span>**Βιβλιογραφία**

# **Βιβλία**

Σημειώσεις μαθημάτων Μηχανολογικό εργαστήριο ΙΙ, CAD I, CAD II, Μηχανικές κατεργασίες, Ψηφιακή καθοδήγηση εργαλειομηχανών (CAM), Πανεπιστήμιο Δυτικής Μακεδονίας (πρώην ΤΕΙ Δυτικής Μακεδονίας) Σημειώσεις μαθήματος CAD/CAM/CNC, Ελληνικό Μεσσογειακό Πανεπιστήμιο, Πετούσης Μάρκος

# **Ιντερνετ**

Βίντεο με τίτλο «Cimatron 15, Basic Part Design Tutorial for Beginners» στο κανάλι (Mufasu CAD) στην ιστοσελίδα www.youtube.com https://blog.mmi-direct.com/machining-history-lathe-the-mother-of-all-tools https://en.wikipedia.org/wiki/Numerical\_control